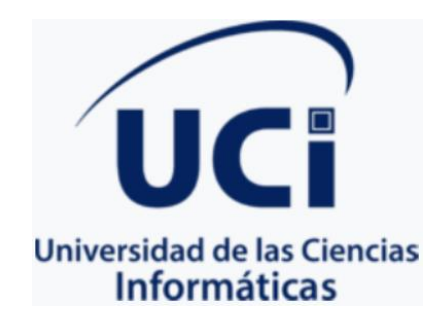

# **Libro digital interactivo para la enseñanza de valores en la primera infancia**

Trabajo de diploma para optar por el título de Ingeniero en Ciencias Informáticas

**Autora:** Milena García Pérez

**Tutores:** Dr. C. Omar Correa Madrigal

M. Sc. Yadira Ramírez Rodríguez

**La Habana, 2022**

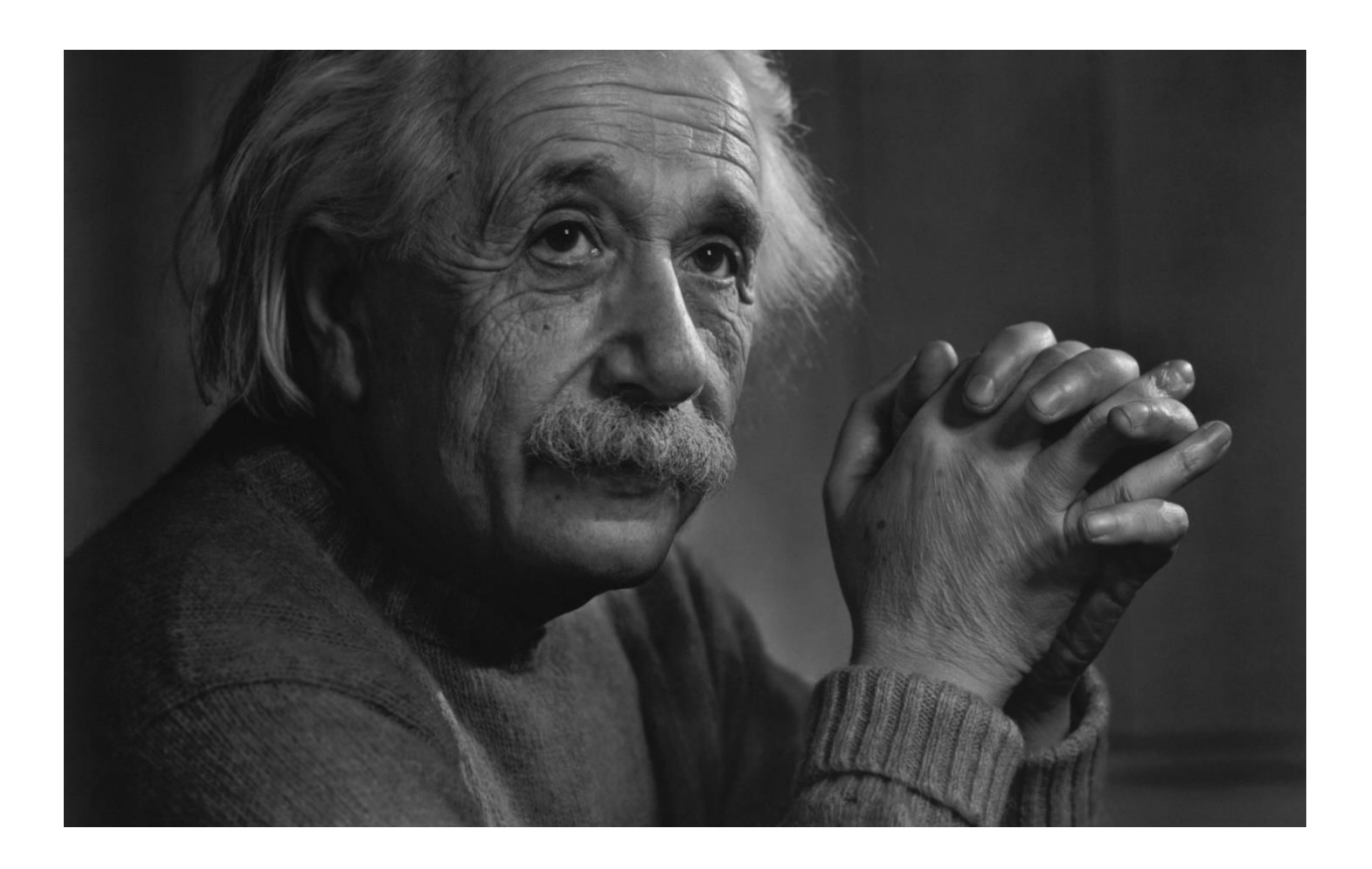

Si buscas resultados distintos, no hagas siempre lo mismo.

Albert Einstein

# **DEDICATORIA**

A mis padres, que les debo la vida y más.

#### **AGRADECIMIENTOS**

A mis padres, por ser mi motor durante esta tarea de 5 años, por no dejar que me rindiera y confiar en mí.

A mis amigos, los viejos y los nuevos, especialmente a Jaimeco, Mayito y Joje por el apoyo desde lejos.

A mi pareja, por llegar en el momento exacto y confiar más en mí que yo misma.

A mis compañeros de la universidad, que han estado ahí siempre convirtiéndose en parte de mi familia, a mi Trinqui, a Charlie y Daryan con ese equipo GESAT y el 4502 en general.

A mis tutores, a mi profesora de la PID, a la profe Yadira por su enseñanza como profesora y tutora y a Marcos, que fueron mis guías para el desarrollo de este trabajo de diploma.

A mí misma, por todos los obstáculos vencidos.

A todas las personas que de una manera u otra contribuyeron a mi formación.

#### **DECLARACIÓN DE AUTORÍA**

Declaramos ser autores de la presente tesis y reconocemos a la Universidad de las Ciencias Informáticas los derechos patrimoniales sobre esta, con carácter exclusivo.

Para que así conste firmamos la presente a los  $\underline{8}$  días del mes  $\underline{7}$  del año  $\underline{2022}$ .

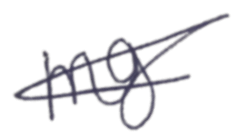

Milena García Pérez

\_\_\_\_\_\_\_\_\_\_\_\_\_\_\_\_

Autor

\_\_\_\_\_\_\_\_\_\_\_\_\_\_\_\_\_\_\_\_\_\_\_\_\_\_\_\_\_ \_\_\_\_\_\_\_\_\_\_\_\_\_\_\_\_\_\_\_\_\_\_\_\_

M. Sc. Yadira Ramírez Rodríguez **Dr. C. Omar Correa Madrigal** 

**Tutor** Tutor **Tutor Tutor Tutor Tutor Tutor Tutor Tutor Tutor Tutor** 

#### **RESUMEN**

Los libros durante la primera infancia poseen gran importancia ya que ayudan a la formación ética y estética de los niños, lo que le servirá por el resto de su vida. Es un medio de enriquecimiento del vocabulario y desarrolla la personalidad a través de los valores implícitos. La etapa infantil, es la más propicia para la enseñanza de valores y combatir la crisis de los mismos, existente en la actualidad. El presente trabajo de diploma tiene como objetivo desarrollar un libro digital interactivo para la enseñanza de valores en la primera infancia para el círculo infantil "Pioneritos del futuro". Para su desarrollo fue seleccionado el motor gráfico *Unity* por su óptima curva de aprendizaje y calidad en sus gráficos 2D. Para el modelado y animación de la solución, como herramienta, se seleccionó *Blender* y Programación Extrema (XP) como metodología de desarrollo de software, obteniéndose una aplicación móvil que incluye audio cuentos infantiles para la enseñanza de valores.

**Palabras clave:** libro digital interactivo, primera infancia, valores.

# ÍNDICE GENERAL

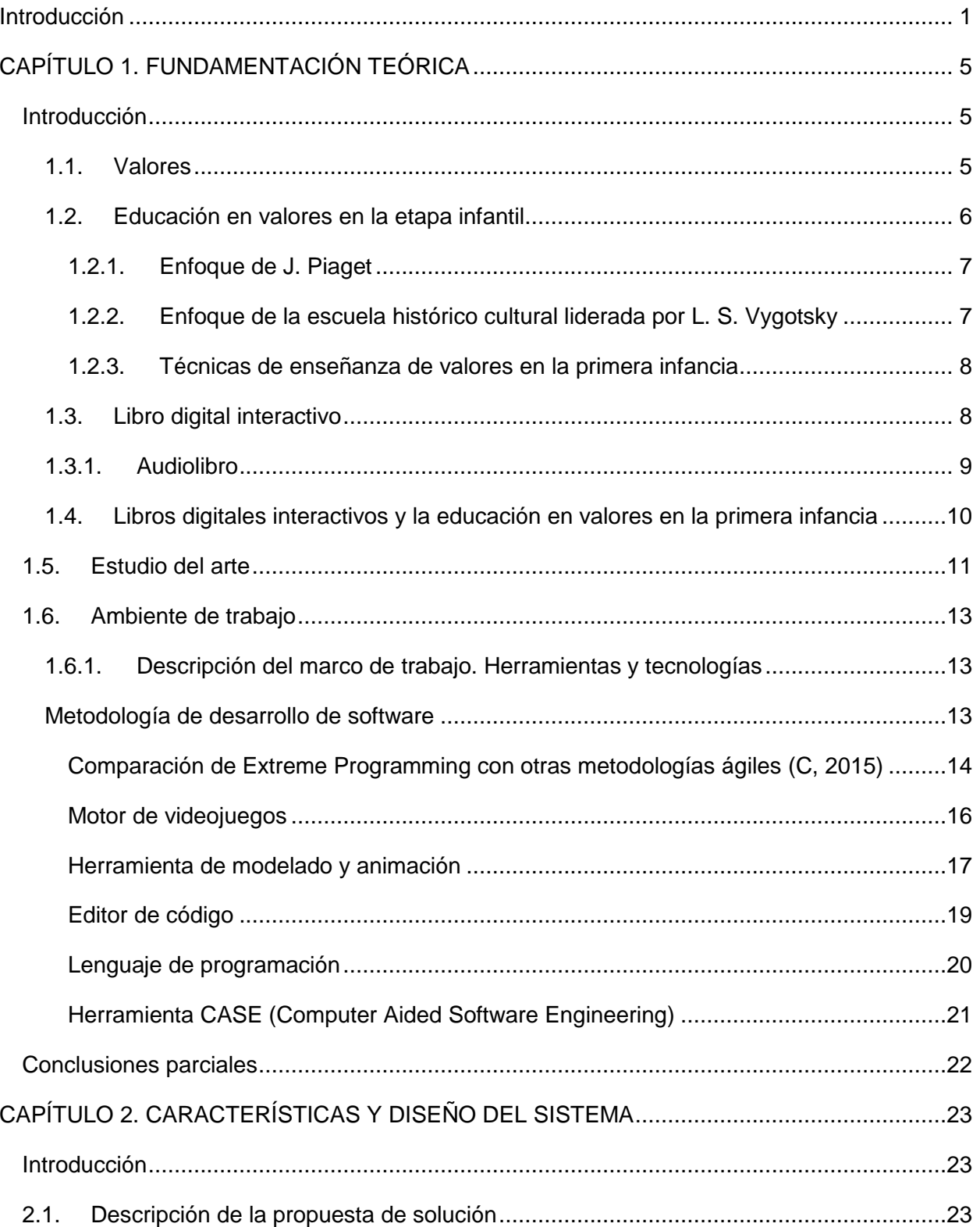

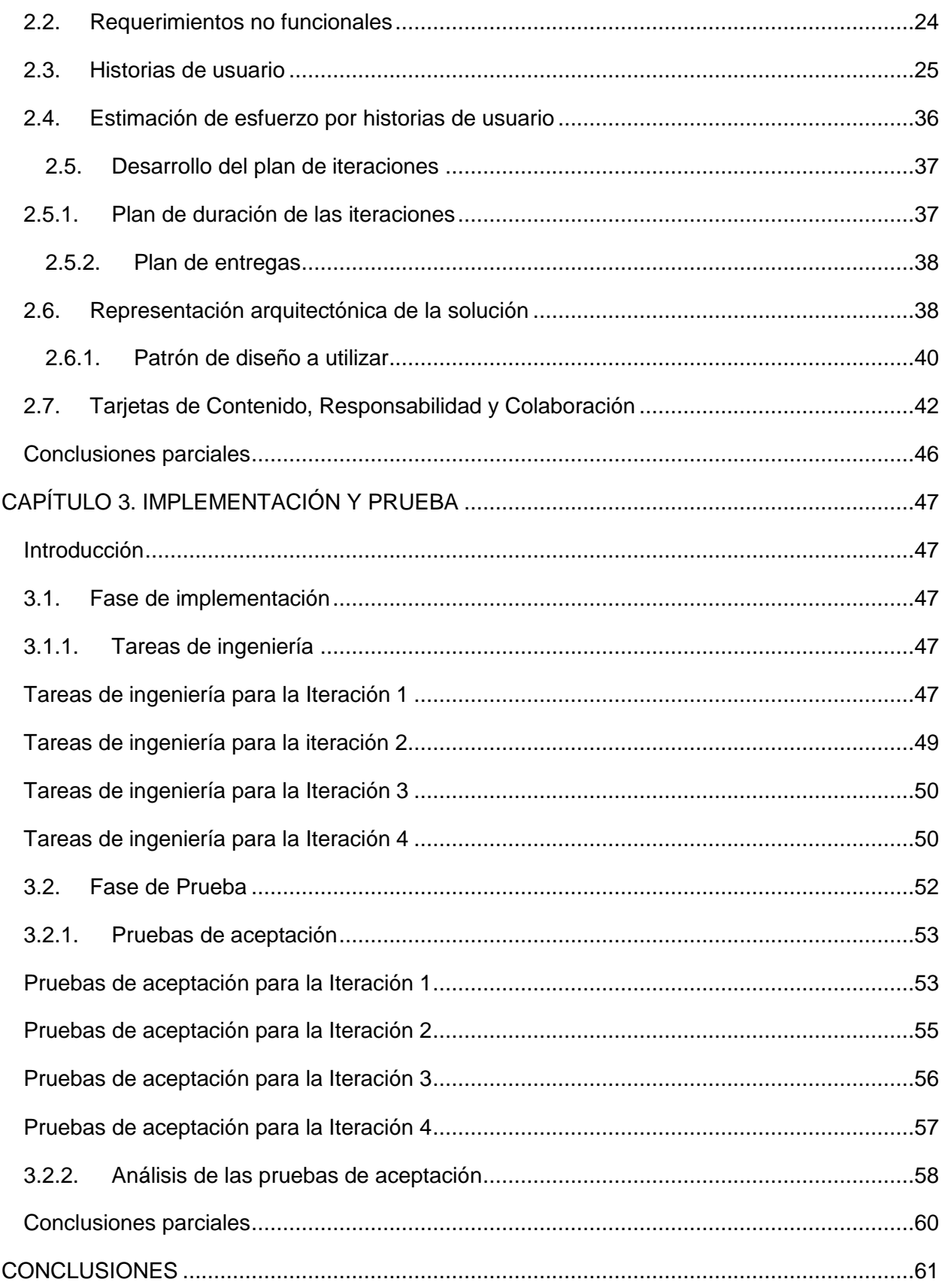

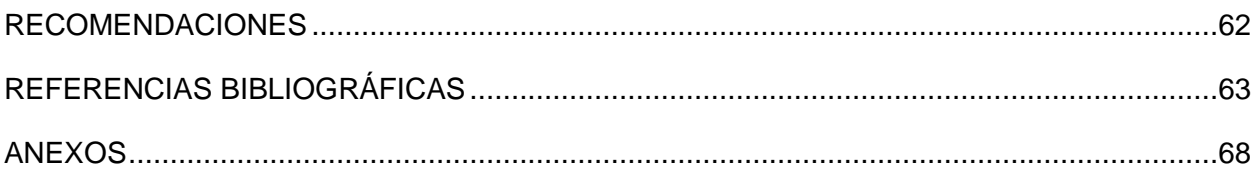

# **ÍNDICE DE ILUSTRACIONES**

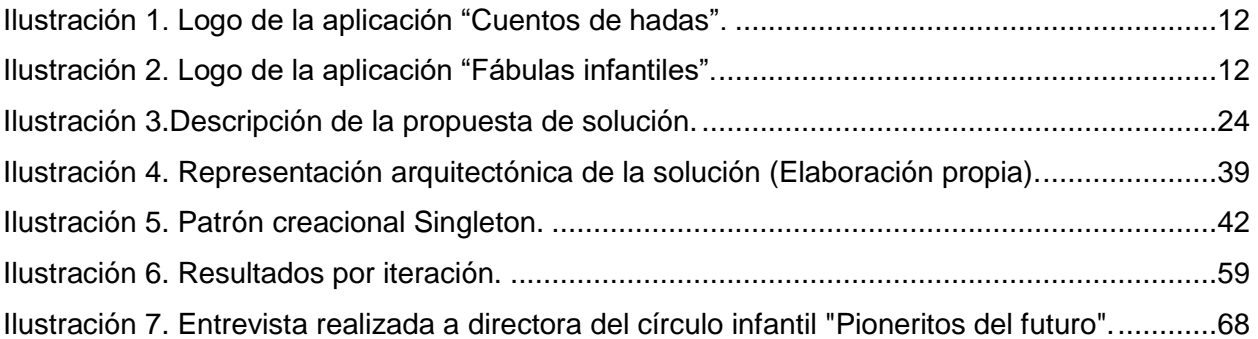

# **ÍNDICE DE TABLAS**

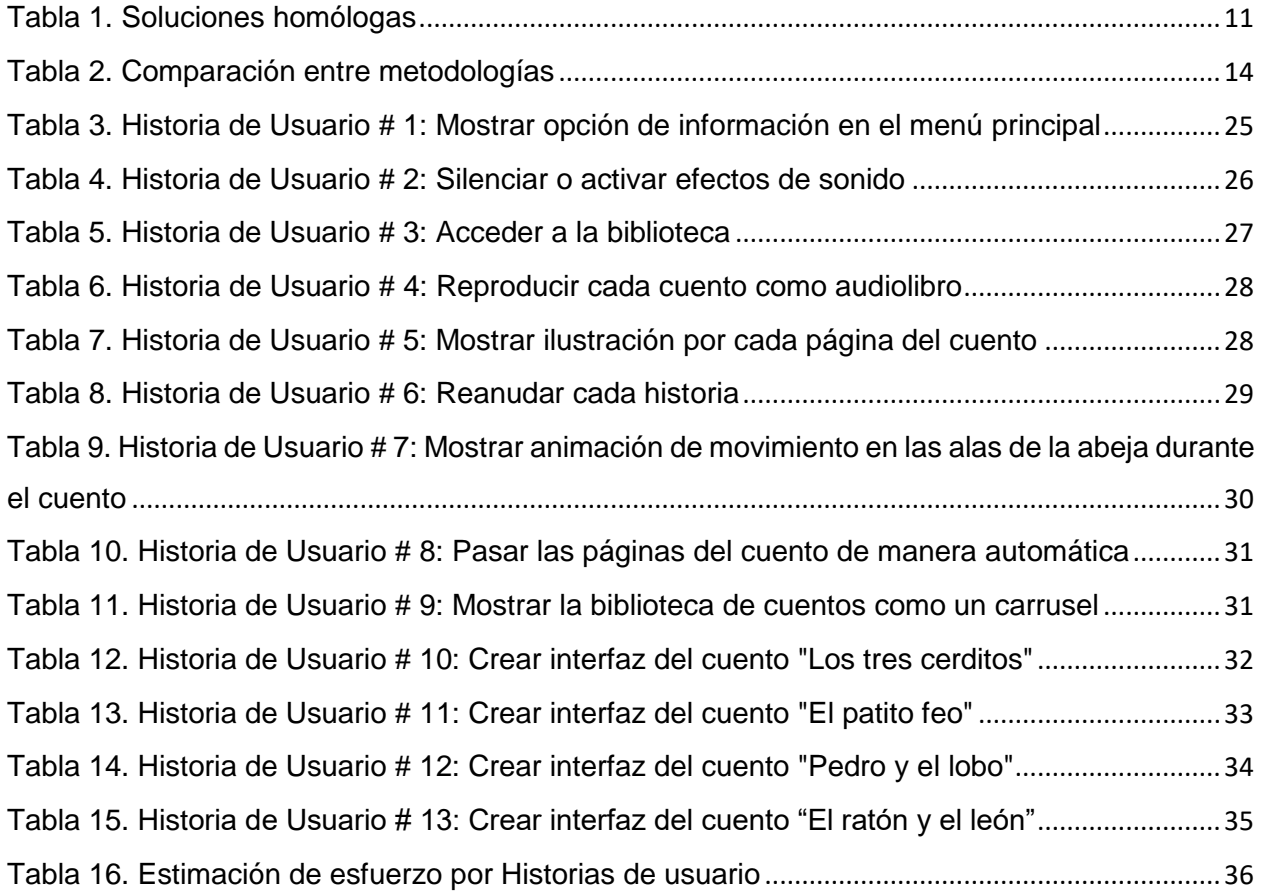

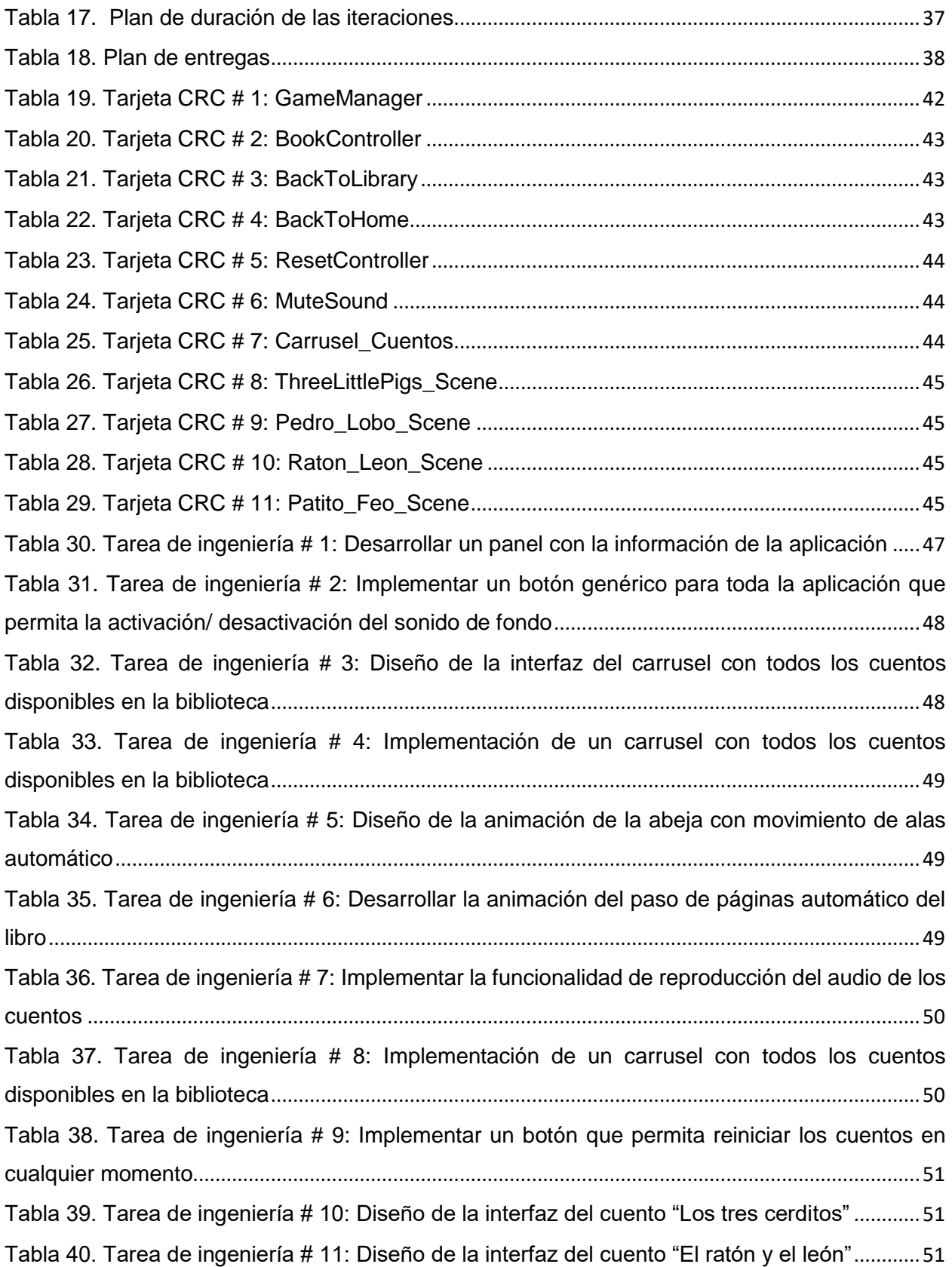

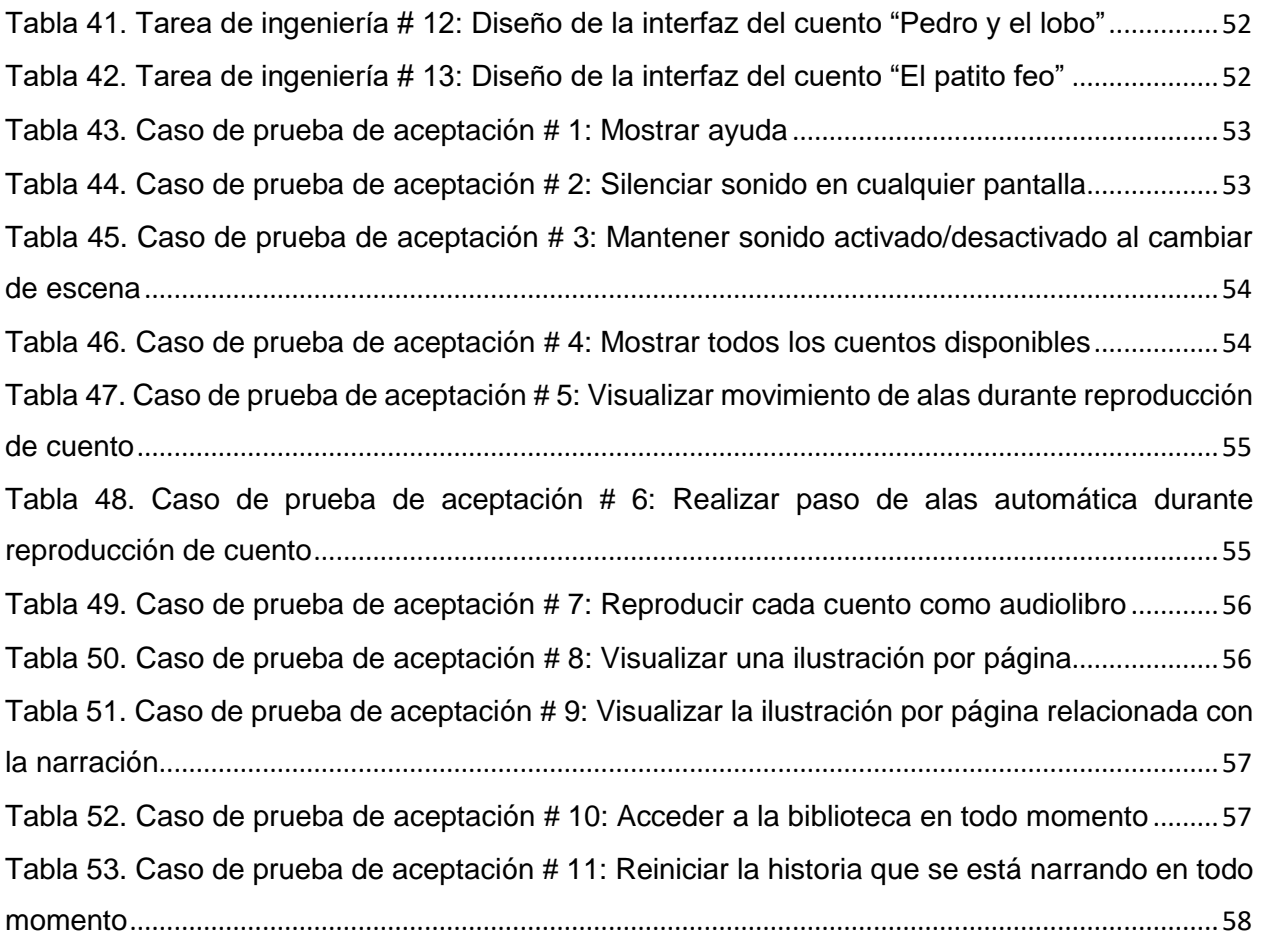

# <span id="page-11-0"></span>**Introducción**

Las sociedades a medida que van pasando los años evolucionan, y la información que pasa por sus manos es cada vez mayor, por ello, es fundamental ser capaces de priorizarla y evaluarla. Una de las vías para la adquisición de esta información es a través de los libros. La lectura es una herramienta que desarrolla la personalidad y además de un instrumento de socialización, es una acción personal que nunca se termina de perfeccionar, por ello es importante su práctica diaria. Es una tarea a la que hace unos años no podían acceder muchas personas, cuyo aprendizaje en sí, entraña un gran éxito, pues es la llave de la identidad (Gil Sedeño, 2011).

\_\_\_\_\_\_\_\_\_\_\_\_\_\_\_\_\_\_\_\_\_\_\_\_\_\_\_\_\_\_\_\_\_\_\_\_\_\_\_\_\_\_\_\_\_\_\_\_\_\_\_\_\_\_\_\_\_\_\_\_\_\_\_\_\_\_\_\_\_\_\_\_\_\_\_\_

Los libros ayudan al desarrollo y perfeccionamiento del lenguaje. Mejoran la expresión oral, escrita y la fluidez. Aumentan el vocabulario y mejoran las relaciones humanas, enriqueciendo los contactos personales, dan facilidad para exponer el propio pensamiento y posibilitan la capacidad de pensar. Son una herramienta extraordinaria de trabajo intelectual ya que ponen en acción las funciones mentales agilizando la inteligencia. Por ello tienen relación con el rendimiento escolar, aumentan el balaje cultural, proporcionan información, conocimientos y educación en valores (Gil Sedeño, 2011).

En la actualidad existe un consenso más o menos generalizado en considerar los valores como contenidos transversales y no como "asignaturas" concretas. También hay más o menos un consenso generalizado sobre el rol fundamental que desempeña el lenguaje en el aprendizaje de los valores: los libros son el medio más poderoso de acceso a todos los conocimientos desde la infancia así como el enriquecimiento del pensamiento crítico para la búsqueda de alternativas o soluciones concretas a los problemas (Gremiger de Acosta, 2000).

Para los niños, las personas que más influyen a la hora de adquirir valores son: padres, maestros, familiares y amigos, pero no solo influyen las personas, los libros proporcionan una enseñanza indirecta de valores desde las edades más tempranas. Una vez obtenidos los valores, estos se convierten en ejemplos y objetivos que marcan el camino que se debe seguir. De esta forma los niños/as comienzan a entender lo que está realizando en todo momento, si está bien, mal, es justo o injusto, se responsabilizan de lo que hacen y deben aceptar las consecuencias que esto conlleva (de la Fuente Godos, 2018). Actualmente existe una crisis valorativa, cuatro factores que influyen en el reto para superarla son: (Calzadilla, 2010) el debilitamiento de las instituciones formativas, la pérdida de valores tradicionales, la influencia desorientadora de los medios de comunicación y la incertidumbre frente al rumbo de las acciones o el sentido de la vida.

\_\_\_\_\_\_\_\_\_\_\_\_\_\_\_\_\_\_\_\_\_\_\_\_\_\_\_\_\_\_\_\_\_\_\_\_\_\_\_\_\_\_\_\_\_\_\_\_\_\_\_\_\_\_\_\_\_\_\_\_\_\_\_\_\_\_\_\_\_\_\_\_\_\_\_\_

Hoy en día, se vive en una sociedad en continuo cambio, y en ocasiones, carente de valores. De ahí, que actualmente el hecho de tener ciertos valores personales y hacer que éstos formen parte de la vida, desde una edad temprana, sea muy importante. Uno de los problemas más grandes dentro del núcleo familiar y en los círculos infantiles es quizás cómo enseñar valores humanos. Se debe recordar que esto comienza mucho antes: cuando son pequeños. Cuando son niños se puede ayudar a modificar sus conductas y poder entenderlas, la responsabilidad se enseña con el ejemplo y la práctica. Educar en valores a los niños no es sencillo, pero sí necesario (Segura, 2020).

La tecnología avanza y va introduciéndose cada vez más en la vida diaria. Internet, las redes sociales, la conectividad y los dispositivos móviles dirigen a la población a un mundo cada vez más conectado, lo que ha generado un importante cambio en la forma de relacionarse y de comunicarse. Los niños ya están habituados al uso de las nuevas tecnologías en muchos hogares y escuelas, pero en ocasiones, lejos de ayudar a formar valores, más bien desvaloriza al individuo como persona y lo hacen asumir una personalidad opuesta al medio que lo rodea (Farell Vázquez, 2012).

En Cuba, se cuenta con un caudal de valores formados a lo largo de la historia, presentes en el pensamiento y las tradiciones del pueblo cubano, que se convierten en fortalezas para continuar con el camino de formación de los niños. Pero al propio tiempo, existen debilidades que afectan negativamente este proceso de enseñanza (Ruesga Ramírez, 2011). En los círculos infantiles de la isla se mantiene un trabajo activo sobre la educación en valores en la primera infancia. En el círculo infantil "Pioneritos del futuro", del municipio de La Lisa, provincia la Habana, se encuentra presente esta situación.

Uno de los cambios más evidentes que se han dado con el uso de la tecnología es la disminución del interés por los libros en los niños ya que la presencia de estos dispositivos puede evitar que los más pequeños se interesen por los mismos y presten más atención a otro tipo de actividades, siendo esto un problema que se encuentra presente en la sociedad actual. De igual manera no se debe dejar de lado el valioso aporte de la tecnología y los medios de comunicación (Calzadilla, 2010).

Por lo planteado anteriormente se tiene como **problema de investigación:** como apoyar al desarrollo de valores a través de la interacción y motivación por la lectura en el círculo infantil "Pioneritos del futuro". Como **objeto de estudio** a partir de la investigación se tiene: los libros digitales interactivos para la enseñanza de valores. El **objetivo general** que tendrá el presente informe será: desarrollar un libro digital interactivo para la enseñanza de valores en la primera infancia y de esta manera el **campo de acción** queda enmarcado como: los libros digitales interactivos para la enseñanza de valores en la primera infancia.

\_\_\_\_\_\_\_\_\_\_\_\_\_\_\_\_\_\_\_\_\_\_\_\_\_\_\_\_\_\_\_\_\_\_\_\_\_\_\_\_\_\_\_\_\_\_\_\_\_\_\_\_\_\_\_\_\_\_\_\_\_\_\_\_\_\_\_\_\_\_\_\_\_\_\_\_

Para dar cumplimiento al objetivo planteado se proponen las siguientes **tareas investigativas:**

- 1. Caracterización de los referentes teóricos al problema para obtener una visión más clara del ambiente de trabajo.
- 2. Análisis de diferentes soluciones homólogas para la identificación de características generales y tendencias en este tipo de aplicaciones.
- 3. Análisis de las herramientas y metodología de desarrollo de software para organizar las tareas, agilizar el proceso y mejorar el resultado final de la aplicación a desarrollar.
- 4. Determinación de requisitos funcionales y no funcionales con los que debe cumplir la solución informática para cumplir con su objetivo.
- 5. Diseño de un libro digital interactivo para la enseñanza de valores en la primera infancia.
- 6. Implementación de un libro digital interactivo para la enseñanza de valores en la primera infancia.
- 7. Realización de pruebas para la validación de la aplicación para reducir fallos y asegurar la calidad del sistema antes de su puesta en funcionamiento.

Para darle solución a los objetivos trazados en las tareas de investigación se emplearon los siguientes **métodos científicos:**

#### **Métodos teóricos:**

o **Histórico-lógico:** el uso de este método posibilita realizar un estudio del estado del arte acerca del desarrollo de libros digitales interactivos para la enseñanza de valores en la primera infancia y las tendencias actuales para complementar las características necesarias y deseables para la solución que se propone.

o **Revisión documental:** la utilización de este método posibilita fundamentar el propósito de la investigación y permitir el desarrollo del marco teórico y/o conceptual de la misma.

\_\_\_\_\_\_\_\_\_\_\_\_\_\_\_\_\_\_\_\_\_\_\_\_\_\_\_\_\_\_\_\_\_\_\_\_\_\_\_\_\_\_\_\_\_\_\_\_\_\_\_\_\_\_\_\_\_\_\_\_\_\_\_\_\_\_\_\_\_\_\_\_\_\_\_\_

- o **Modelación:** el uso de este método permite la confección de un libro digital interactivo para la enseñanza de valores en la primera infancia, al tener en cuenta los elementos teóricos y prácticos que lo caracterizan.
- **Métodos empíricos**:
	- o **Entrevista:** este método permite establecer una comunicación con los especialistas de Educación en Círculo Infantil para obtener información acerca de la educación en valores en la primera infancia y los usuarios escogidos para la realización de las pruebas de aceptación de la solución.

#### **Estructura de la investigación**:

**Capítulo 1:** Fundamentación teórica, capítulo encargado de definir los elementos teóricos necesarios para el desarrollo de la investigación y los principales conceptos que se emplearán durante todo el trabajo. Se realiza un análisis de las soluciones similares y se selecciona la metodología de desarrollo de software y las herramientas y tecnologías a utilizar.

**Capítulo 2:** Características y diseño del sistema, capítulo poseedor de los diferentes requisitos funcionales y no funcionales de la aplicación a desarrollar, así como de la modelación de la solución mediante los artefactos planteados por la metodología de desarrollo a utilizar.

**Capítulo 3:** Implementación y pruebas, capítulo que contiene los estándares de codificación utilizados en la implementación, así como las diferentes pruebas a las que será sometida la aplicación una vez terminada para verificar su correcto funcionamiento.

# <span id="page-15-0"></span>**CAPÍTULO 1. FUNDAMENTACIÓN TEÓRICA**

# <span id="page-15-1"></span>**Introducción**

Uno de los medios empleados para educar en valores a los niños es a través de los libros con las historias y cuentos, en los que se muestran los valores que posee el protagonista. Los cuentos son significativos, sobre todo en la época de la infancia. Los niños siempre desean imitar al héroe/protagonista de la historia. De ahí que, si éste adopta conductas positivas, quieran ser como ellos y adoptar esos valores (Red Cenit, 2016).

\_\_\_\_\_\_\_\_\_\_\_\_\_\_\_\_\_\_\_\_\_\_\_\_\_\_\_\_\_\_\_\_\_\_\_\_\_\_\_\_\_\_\_\_\_\_\_\_\_\_\_\_\_\_\_\_\_\_\_\_\_\_\_\_\_\_\_\_\_\_\_\_\_\_\_\_

En este capítulo se analizan los principales referentes teóricos y elementos relacionados con los libros digitales interactivos. Se realiza un estudio sobre la educación en valores en la etapa infantil y algunos de los enfoques existentes, sea el de Jean Piaget y el de la escuela histórico cultural liderada por L. S. Vygotsky, analizándose el aprendizaje de valores por imitación.

Se realiza un análisis y descripción de las diferentes herramientas y tecnologías para el desarrollo del libro digital interactivo, así como la metodología de desarrollo de software. También se efectúa una comparación entre soluciones homólogas existentes para determinar características predominantes y conocer las tendencias en este tipo de aplicaciones.

# <span id="page-15-2"></span>**1.1. Valores**

Desde la antigüedad la palabra "valor" ha sido usada para indicar la utilidad o el precio de los bienes materiales, y la dignidad o el mérito de las personas. El uso filosófico de este término comienza cuando su significado se generaliza para indicar cualquier objeto de preferencia o de selección. Los valores son cualidades que están adheridas a un objeto o bien, pero no tienen existencia concreta. Son aquellos principios o virtudes que caracterizan a una persona y la destacan, a la vez que le impulsan a actuar de una u otra manera porque forman parte de sus creencias, determinan sus conductas y expresan sus intereses y sentimientos (ORTÍZ ROMO).

La clasificación de los valores es diversa y variada debido a que las personas viven y se desarrollan en ámbitos diferentes. A continuación, se presenta la clasificación de los valores en "Ética y Valores 1" de Aude Sánchez (2010):

- Vitales y personales: buen estado físico relacionado con la salud e higiene física y mental.
- Hedónicos: placer, deleite, alegría y felicidad.
- Conocimientos: probabilidad, verdad y justificación.
- Económicos: el valor de uso, tiempo, cambio y utilidad.
- Sociales: la convivencia familiar, gratitud, afecto, tolerancia y solidaridad.

\_\_\_\_\_\_\_\_\_\_\_\_\_\_\_\_\_\_\_\_\_\_\_\_\_\_\_\_\_\_\_\_\_\_\_\_\_\_\_\_\_\_\_\_\_\_\_\_\_\_\_\_\_\_\_\_\_\_\_\_\_\_\_\_\_\_\_\_\_\_\_\_\_\_\_\_

- Morales: amor, bondad, altruismo, respeto, templanza y prudencia.
- Eróticos: fraternidad, maternidad, paternidad y amor al prójimo.
- Profesionales: honestidad, respeto, compañerismo y puntualidad.
- Cívicos: respetar los símbolos que identifican como ciudadanos, el escudo, la bandera y el himno nacional.
- Jurídicos: los derechos, las obligaciones, la justicia, honestidad y seguridad.
- Religiosos: santidad, pureza, piedad, rectitud y bondad.

Luego de realizar un estudio de varios cuentos en formato duro, empleados para la enseñanza de valores, y a partir de la entrevista realizada a la directora del círculo infantil "Pioneritos del Futuro" <sup>[\(Anexo](#page-78-2) 1)</sup>, se determinó que, durante la primera infancia, edad de 0 a 5 años, la enseñanza de valores se centra en el ámbito sociopersonal, es decir, los valores que deberían verse reflejados en la vida social y personal del niño. También, se realizó una selección de valores a tratar en la solución como lo son: la honestidad, esfuerzo, constancia, trabajo, responsabilidad, humildad, generosidad, bondad, empatía y autoestima. Estos se verán reflejados en cuatro cuentos: Los tres cerditos, El patito feo, Pedro y el lobo y El ratón y el león.

# <span id="page-16-0"></span>**1.2. Educación en valores en la etapa infantil**

La educación en valores es el proceso que ayuda a las personas a construir sus valores. O sea, capacitar al ser humano de aquellos mecanismos cognitivos y afectivos necesarios para integrarse como individuos sociales. Se conoce que la educación en valores es muy trabajada en las primeras edades, sobre todo a nivel sociopersonal, aunque no se hace de forma sistematizada, por lo tanto, explícita y en pocas ocasiones se reflexiona sobre los valores que se transmiten a los niños, sea con el tono de voz, los juegos que se proponen en las actividades programadas, hora de comida o baño (Rios Toledano, 2009).

Entre los diferentes enfoques que se consideran analizar sobre este tema se encuentra el enfoque acerca del desarrollo moral de los preescolares desarrollado por J. Piaget y algunos de sus seguidores (Kohlberg-Constance Kamii), así como el de la escuela histórico cultural liderada por L. S. Vygotsky y algunos de sus continuadores. Ambos enfoques coinciden en el carácter no innato de la moralidad en el individuo, entienden, entonces por supuesto que la misma, debe formarse, construirse, interiorizarse por él mismo en su quehacer en el medio social en el cual actúa y está inmerso. En la forma en que el individuo adquiere o forma su moral, el papel del mismo en este proceso constituye puntos no comunes en ambas teorías (Rios Toledano, 2009).

\_\_\_\_\_\_\_\_\_\_\_\_\_\_\_\_\_\_\_\_\_\_\_\_\_\_\_\_\_\_\_\_\_\_\_\_\_\_\_\_\_\_\_\_\_\_\_\_\_\_\_\_\_\_\_\_\_\_\_\_\_\_\_\_\_\_\_\_\_\_\_\_\_\_\_\_

#### <span id="page-17-0"></span>**1.2.1. Enfoque de J. Piaget**

Piaget y sus seguidores desde su enfoque psicogenético señalan diferentes momentos en el desarrollo moral en estas edades. El primer momento lo denomina como heteronomía moral durante la cual, la presión adulta ejerce una influencia determinante llevando al niño a cumplir obligaciones, atener una obediencia acrítica, a cumplir normas y reglas concebidas por él, no como una realidad elaborada por la conciencia, sino que se da, acabada exteriormente la conciencia, concibiéndose además corno revelada por el adulto e impuesta por éste. En dependencia del cumplimiento de las normas o no, el adulto, recompensa o castiga al niño, el cual presenta una conducta de evasión, conformismo y rebelión.

Esta presión adulta o coerción según plantea Piaget no es el resultado únicamente del surgimiento de la moral heterónoma, sino que esta surge de la convergencia de estos métodos adultos, el estatus de estos ante el niño y el egocentrismo infantil el cual es para el autor un estado de concentración del niño en su propio yo, que se origina en la imposibilidad de diferenciar entre las experiencia objetivas y subjetivas, donde el niño no distingue el propio yo de todo lo exterior. Así mismo el niño no es capaz de diferenciar su perspectiva de la propia de los demás, ni por tanto adoptar la perspectiva de los demás.

#### <span id="page-17-1"></span>**1.2.2. Enfoque de la escuela histórico cultural liderada por L. S. Vygotsky**

L. S. Vygotsky señaló que una de las nuevas formaciones importantes de la edad preescolar es el surgimiento de instancias éticas internas. Uno de sus seguidores, D. B. Elkonin, elaboró una hipótesis que considera la aparición de estas instancias morales vinculadas directamente a un nuevo tipo de interrelación que se establece entre el niño y el adulto en la infancia (Grenier Díaz, 2000).

En sus estudios D. B. Elkonin expresa que el juego como actividad vital en esta edad temprana es el medio fundamental para que el niño vaya asimilando las normas éticas. En este mecanismo de asimilación de las primeras normas y valoraciones éticas de la conducta, las concepciones y las valoraciones éticas de los niños están mezcladas con las relaciones emocionales directas a las personas, con personajes de obras literarias. personajes históricos y de atracción emocional

para ellos y solo en una forma gradual, la valoración moral se separa de las vivencias emocionales directas del niño y se hace más independiente y generalizada (Grenier Díaz, 2000).

\_\_\_\_\_\_\_\_\_\_\_\_\_\_\_\_\_\_\_\_\_\_\_\_\_\_\_\_\_\_\_\_\_\_\_\_\_\_\_\_\_\_\_\_\_\_\_\_\_\_\_\_\_\_\_\_\_\_\_\_\_\_\_\_\_\_\_\_\_\_\_\_\_\_\_\_

Se tiene la convicción que desde las edades más tempranas se debe establecer un sistema de influencias educativas que propicien el desarrollo en los niños de orientaciones valorativas y hacia los principios morales de nuestra sociedad, creando una base orientadora hacia las cualidades morales y contribuir así al desarrollo en valores en los niños de edad preescolar (Grenier Díaz, 2000).

#### <span id="page-18-0"></span>**1.2.3. Técnicas de enseñanza de valores en la primera infancia**

El niño desde su nacimiento empieza a observar todo cuanto lo rodea: los objetos, las personas que tiene a su alrededor, entonces comienza a imitar algunas de las conductas y aprende sus primeros comportamientos. Este será el procesamiento de aprendizaje a lo largo de su vida (Rios Toledano, 2009). A medida que avanza la edad, se seleccionan las conductas a imitar y se centran en aquellos comportamientos que ocasionan consecuencias positivas en el modelo que los realiza. Los modelos que se eligen suelen ser personas cercanas, admiradas o valoradas (Rios Toledano, 2009). Esto constituye lo que se conoce como técnica por visualización e imitación, el cual se pondrá en práctica en la aplicación a desarrollar.

La técnica del modelo sirve para aprender conductas nuevas que el niño no sabe desarrollar y para intensificar conductas que ya conoce, pero no suele realizar. Una de las vías de adquisición de valores a través de la técnica del modelo son los libros, desde la informática se han propuesto alternativas a los mismos donde se encuentran los libros digitales interactivos. Se puede utilizar en diversas situaciones: en casa, en el colegio. Para poner en práctica esta técnica se deben tener en cuenta los siguientes pasos (Rios Toledano, 2009):

- Definir la conducta que se va a trabajar en términos concretos.
- Registrar esta conducta.
- Realizar la conducta muy frecuentemente delante del niño sirviéndole de modelo.
- Reforzar siempre que realice bien la conducta o se aproxime a ella.
- Medir los progresos.
- Reforzar, de vez en cuando, una vez que haya adquirido la conducta.

# <span id="page-18-1"></span>**1.3. Libro digital interactivo**

El libro como objeto de ocio y cultura es uno de los artefactos más perfectos y que menos ha evolucionado a lo largo del tiempo. Sin embargo, Internet y las nuevas tecnologías han provocado

una revolución en la forma de entender el libro, no solo la aparición de nuevos formatos, sino por el cambio que suponen en los hábitos de los consumidores, que acceden a los contenidos a través de esas nuevas tecnologías. Un libro electrónico, conocido en inglés como *ebook*, es una publicación digitalizada, que ha sido confeccionada para ser comercializada en Internet (Borrell, 2011).

\_\_\_\_\_\_\_\_\_\_\_\_\_\_\_\_\_\_\_\_\_\_\_\_\_\_\_\_\_\_\_\_\_\_\_\_\_\_\_\_\_\_\_\_\_\_\_\_\_\_\_\_\_\_\_\_\_\_\_\_\_\_\_\_\_\_\_\_\_\_\_\_\_\_\_\_

Un libro digital interactivo es un tipo de *ebook* que hace parte de una estrategia de [contenidos](https://rockcontent.com/es/blog/contenido-interactivo/)  [interactivos](https://rockcontent.com/es/blog/contenido-interactivo/) y que no solo informa lo que es necesario, sino que también estimula la interacción que los lectores pueden hacer con el material (Gilardoni, 2016). Con esto, se obtiene un beneficio de doble vía para los niños, pues se invita a leer, se le demuestra que la lectura es divertida y, adicionalmente, se le estimula con una serie de sonidos, imágenes y colores. En ese sentido, también se debe resaltar que este tipo de acercamientos a la lectura permiten que se establezca lo que María Isabel Guerrero, psicóloga infantil, llama el vínculo afectivo con los libros.

Existe una gran variedad de tipos de libros digitales interactivos y para poder elegir uno entre tantos del mercado, es necesario definir qué es lo que hace que un modelo sea realmente bueno. En primer lugar, la interacción debe ayudar al niño a entender el contenido del libro y, además, debe enriquecerlo de una manera que solo el texto no podría alcanzar, esto implica desde ilustraciones hasta audio (audiolibro). Siempre incluyen recursos multimedia y frecuentemente son multisensoriales. Como su nombre lo indica, son interactivos, es decir, las acciones del usuario (input) modifican los estímulos que le devuelve el programa (output). En términos generales, es necesario que sea un buen contenido, con personajes llamativos, un buen argumento y que ayude a fomentar los valores de la familia o enseñarles nuevos temas como el espacio, animales salvajes, cómo funciona el mundo que los rodea, entre otros temas indicados para los más pequeños ( Fernández Palop & Caballero García, 2017).

# <span id="page-19-0"></span>**1.3.1. Audiolibro**

Los audiolibros se definen como grabaciones del contenido total o parcial de un libro narrado en voz alta. Para Cecilia María Vallorani (2011), el éxito de estas iniciativas en una sociedad dinámica y frenética puede ser atribuido a la necesidad de mejorar el uso del tiempo, haciendo más actividades al mismo tiempo, gracias a la tecnología (Muñoz Coronado, 2012).

El audiolibro es un "recurso tecnológico en formato audio alternativo a la lectura convencional" (Muñoz, 2012). Una de las ventajas que supone el audiolibro es la perdurabilidad y resistencia de su formato, aunque cabe a aclarar que, contrario a lo que se piensa, el propósito del audiolibro no es acabar con el libro físico, sino "complementar nuestra experiencia literaria a través de la audición que se complementa con la lectura de los textos correspondientes. Quien escucha un audiolibro es estimulado a investigar sus contenidos y a adquirir posteriormente el texto impreso (Vallorani, 2011, pág. 46).

\_\_\_\_\_\_\_\_\_\_\_\_\_\_\_\_\_\_\_\_\_\_\_\_\_\_\_\_\_\_\_\_\_\_\_\_\_\_\_\_\_\_\_\_\_\_\_\_\_\_\_\_\_\_\_\_\_\_\_\_\_\_\_\_\_\_\_\_\_\_\_\_\_\_\_\_

Esto significa que se aspira a una experiencia más profunda y significativa de la lectura, por lo que se debe considerar como una herramienta que permite propiciar la motivación y el interés por la lectura. Adicionalmente, el audiolibro motiva la imaginación y resulta ser una herramienta incluyente para las poblaciones con discapacidades visuales, entre otros (Díaz, 2019).

#### <span id="page-20-0"></span>**1.4. Libros digitales interactivos y la educación en valores en la primera infancia**

Los libros digitales interactivos al igual que los libros físicos pueden contener todo tipo de información y ser desarrollados para abarcar distintas áreas donde se destacan especialmente la educación, información y entretenimiento. La posibilidad de acceder al contenido [en cualquier](https://www.cae.net/es/mobile-learning-apps-para-aprender-idiomas/)  [momento y desde cualquier lugar](https://www.cae.net/es/mobile-learning-apps-para-aprender-idiomas/) facilita el aprendizaje. Además, los recursos adicionales y los elementos interactivos, como vídeos, animaciones o archivos de audio ayudan a los lectores a aprender con más rapidez por el ahorro de tiempo que supone el no tener que buscar estos recursos de forma externa (Educaccion 3.0, 2022).

Los libros digitales interactivos aportan grandes beneficios al desarrollo de la educación. Estos, aportan más recursos educativos al aula, en unos formatos más atractivos para las nuevas generaciones de escolares. La experiencia pedagógica es más rica y más efectiva, estimula a los alumnos con menos ganas de aprender. Para la primera infancia, el enfoque audiovisual e interactivo atrae la atención de los niños con menos entusiasmo por el contenido, se distraen menos y aprenden más (BEEP, 2022). Además, a través de las animaciones e ilustraciones se brindan las herramientas necesarias para una buena educación emocional y en valores.

El fomento de valores humanos positivos desde la primera infancia contribuye al desarrollo del individuo y a la formación de ciudadanos comprometidos con la sociedad e implicados con lo colectivo**.** El respeto al diferente, la confianza, la toma de responsabilidades, la empatía, son materias que no se incluyen en ninguna asignatura, pero que deben trabajarse de forma transversal, tanto en las aulas como fuera de ellas. No obstante, al tratarse de valores un tanto abstractos, en ocasiones puede parecer complicado abordar temas así. Es probable que el docente encuentre complicaciones a la hora de introducir este tipo de materia, y de adaptarla según la edad y el nivel de sus alumnos (Tiching, 2014) por lo que los libros digitales interactivos resultan ser una buena opción.

\_\_\_\_\_\_\_\_\_\_\_\_\_\_\_\_\_\_\_\_\_\_\_\_\_\_\_\_\_\_\_\_\_\_\_\_\_\_\_\_\_\_\_\_\_\_\_\_\_\_\_\_\_\_\_\_\_\_\_\_\_\_\_\_\_\_\_\_\_\_\_\_\_\_\_\_

# <span id="page-21-0"></span>**1.5. Estudio del arte**

La RAE (Real Academia Española) define un libro digital interactivo como algo que permite interacción, a modo de diálogo, entre un computador y el usuario. En este contexto, se hace referencia a libros, revistas o contenidos en general que deben ser leídos a través de un computador, un *tablet* o un *Smartphone* (celular o móvil).

Los libros digitales interactivos para niños son un subconjunto de libros que requieren participación e interacción por parte del lector. La participación puede abarcar desde libros con textura a aquellos con dispositivos especiales utilizados para ayudar a enseñar a los niños ciertas herramientas. Los libros digitales interactivos en formato digital, poseen multitud de ventajas, entre las que se encuentran que tienen gran capacidad de memoria para almacenar cientos de títulos, son de acceso fácil y gratuito a través del internet y la inclusión de sonidos y animaciones resulta más atractiva a los niños que un libro en formato impreso (Armañanzas, 2016).

Para la realización de un estudio de soluciones homólogas existentes se tuvieron en cuenta los siguientes aspectos:

- 1. Las soluciones cumplen con la característica de ser libros digitales interactivos infantiles.
- 2. Las soluciones cumplen con la característica de educar valores de manera directa e indirecta a través de su historia.
- 3. Se encuentran dentro de las soluciones más usadas.

Algunas de las soluciones homólogas encontradas son:

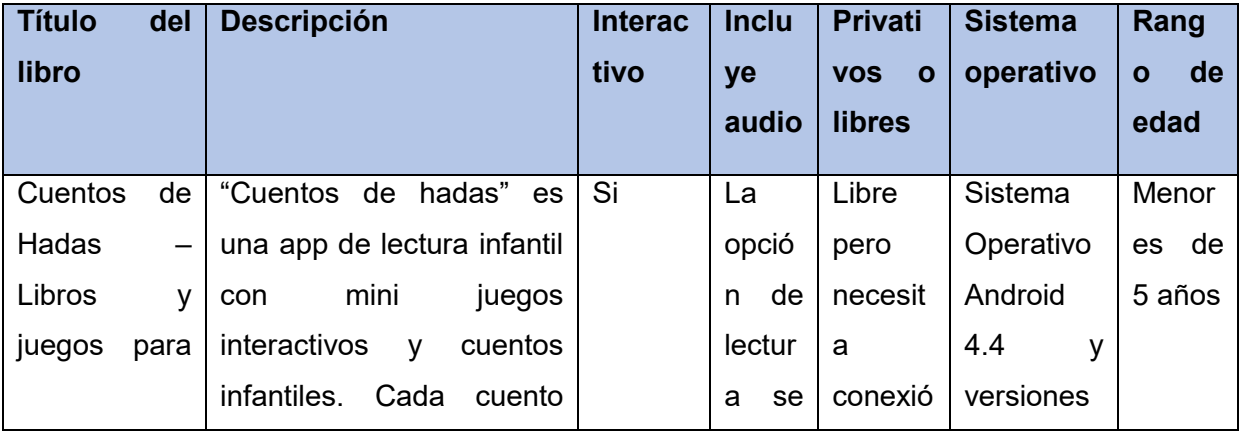

#### Tabla 1. Soluciones homólogas

<span id="page-22-1"></span><span id="page-22-0"></span>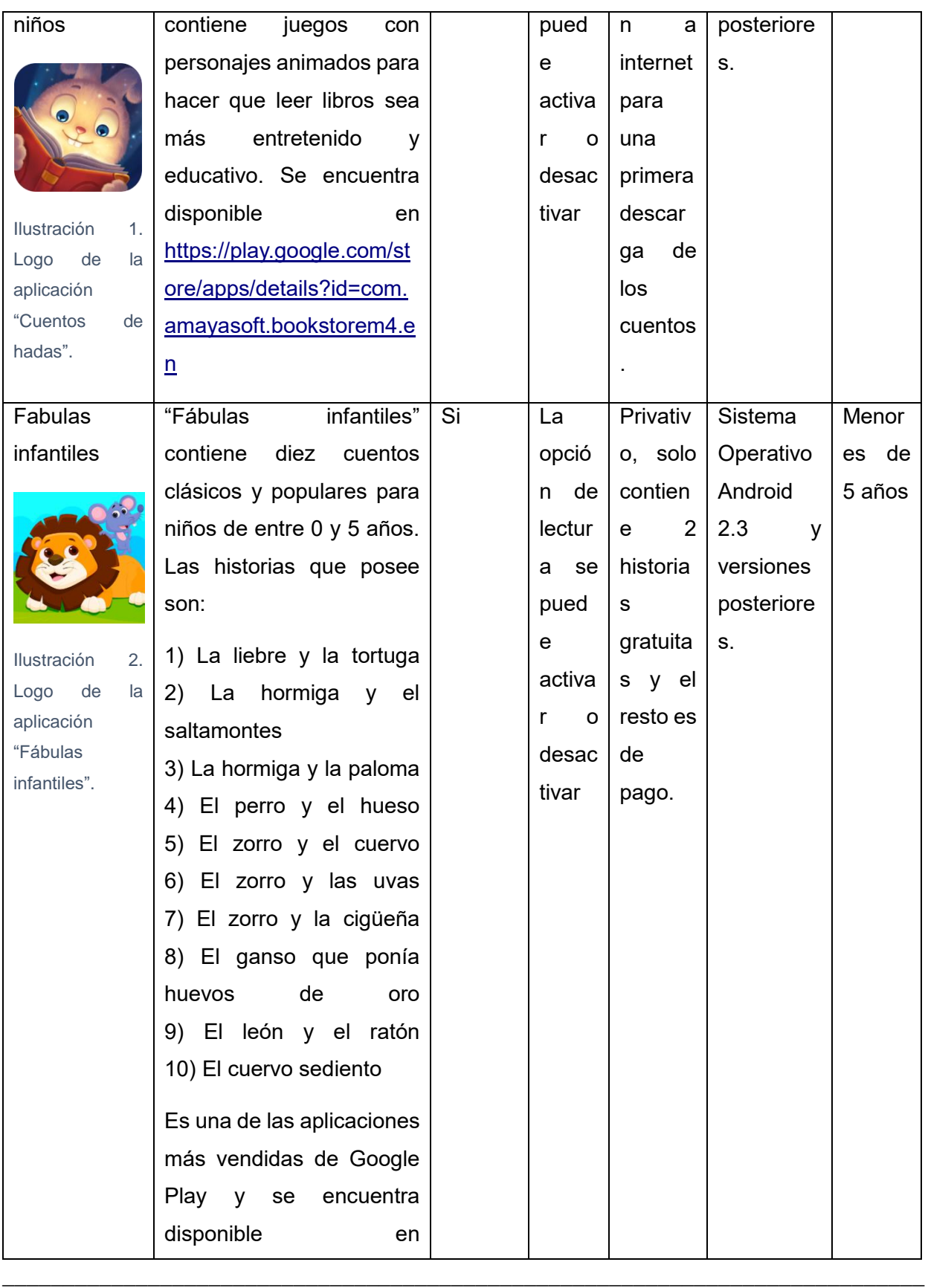

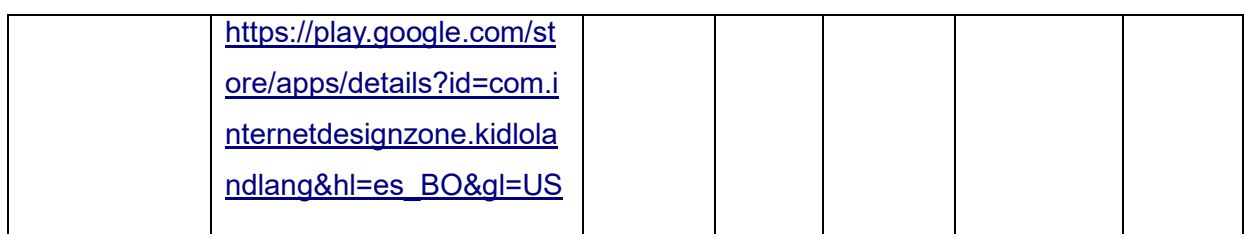

\_\_\_\_\_\_\_\_\_\_\_\_\_\_\_\_\_\_\_\_\_\_\_\_\_\_\_\_\_\_\_\_\_\_\_\_\_\_\_\_\_\_\_\_\_\_\_\_\_\_\_\_\_\_\_\_\_\_\_\_\_\_\_\_\_\_\_\_\_\_\_\_\_\_\_\_

Luego de un análisis de soluciones homólogas se llega a las conclusiones de que:

- La mayoría de las aplicaciones dedicadas la enseñanza de valores en niños en la primera infancia tiene la característica de ser privativas.
- Un factor importante es el rango de edad, la edad de 0-5 es complicada para educar en valores por lo que estas herramientas suelen estar enfocadas en niños de mayor edad.
- Algunas de las soluciones gratuitas solo se pueden encontrar de manera independiente y no recogidas en una aplicación.
- Algunas de las características que deben tener este tipo de aplicaciones son: interfaz intuitiva, opción de audiolibro, imágenes llamativas, opción de activar/desactivar sonido de la aplicación.

#### <span id="page-23-0"></span>**1.6. Ambiente de trabajo**

Para el desarrollo de un libro digital interactivo es necesario el uso de herramientas y tecnologías como editores de texto, motores gráficos, herramientas para el diseño y las animaciones, así como metodologías de desarrollo de software y patrones de diseño. A la hora de elegirlas se tienen multitud de opciones y la selección de las aptas deberá estar encaminada al tipo de aplicación que se desea desarrollar, el tiempo que se posee y la comodidad del desarrollador. Este epígrafe trata sobre las herramientas, tecnologías, metodología de desarrollo de software y un estudio de soluciones homólogas existentes empleados para el desarrollo del libro digital interactivo.

#### <span id="page-23-1"></span>**1.6.1. Descripción del marco de trabajo. Herramientas y tecnologías**

Para el desarrollo de la solución informática se seleccionaron herramientas y tecnologías. A continuación, se describen las características de cada una de ellas.

#### <span id="page-23-2"></span>**Metodología de desarrollo de software**

Las metodologías de desarrollo de software son indispensables para crear o actualizar un software de calidad que cumpla con los requisitos de los usuarios; son una parte fundamental de

la Ingeniería de software la cual denomina metodología a un conjunto de métodos coherentes y relacionados por unos principios comunes (Rivas & Corona, 2015). Son un modo sistemático de realizar, gestionar y administrar un proyecto para llevarlo a cabo con altas posibilidades de éxito. Una metodología para el desarrollo de software comprende los procesos a seguir sistemáticamente para idear, implementar y mantener un producto de software desde que surge la necesidad del producto hasta que se cumple con el objetivo por el cual fue creado (Maida & Pacienzia, Metodologías de desarrollo de software, 2015).

\_\_\_\_\_\_\_\_\_\_\_\_\_\_\_\_\_\_\_\_\_\_\_\_\_\_\_\_\_\_\_\_\_\_\_\_\_\_\_\_\_\_\_\_\_\_\_\_\_\_\_\_\_\_\_\_\_\_\_\_\_\_\_\_\_\_\_\_\_\_\_\_\_\_\_\_

Debido a las diferencias notables entre el desarrollo de software tradicional y el software para dispositivos móviles, es necesario que la metodología utilizada para guiar proyectos de desarrollo de aplicaciones para móviles tenga características no tradicionales (Ávila Domenech & Meneses Abad, 2013). La solución informática a desarrollar se planifica mediante iteraciones, posee una escala de proyecto pequeña/ media, donde los requisitos son dinámicos y el modelo de desarrollo es evolutivo con una estructura organizativa iterativa. El equipo de desarrollo es pequeño y el tiempo de duración corto, además, el cliente debe participar desde el comienzo y las revisiones se realizarán luego de cada iteración. Por lo planteado se deduce que la solución informática sigue un enfoque ágil. Algunas de las metodologías ágiles más usadas para el desarrollo de aplicaciones móviles son Programación Extrema (XP) y Scrum (Roque Hernández, Herrera Izaguirre, López Mendoza, & Salinas Escandón, 2017).

A continuación, se muestra una tabla comparativa sobre estas dos metodologías de desarrollo de software:

# <span id="page-24-0"></span>**Comparación de Extreme Programming con otras metodologías ágiles** *(C, 2015)*

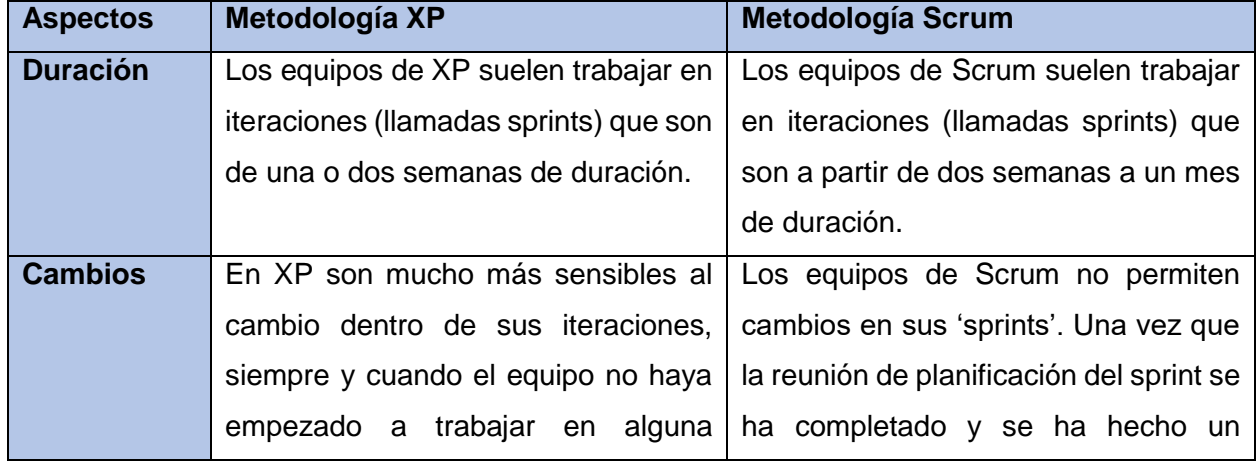

Tabla 2. Comparación entre metodologías

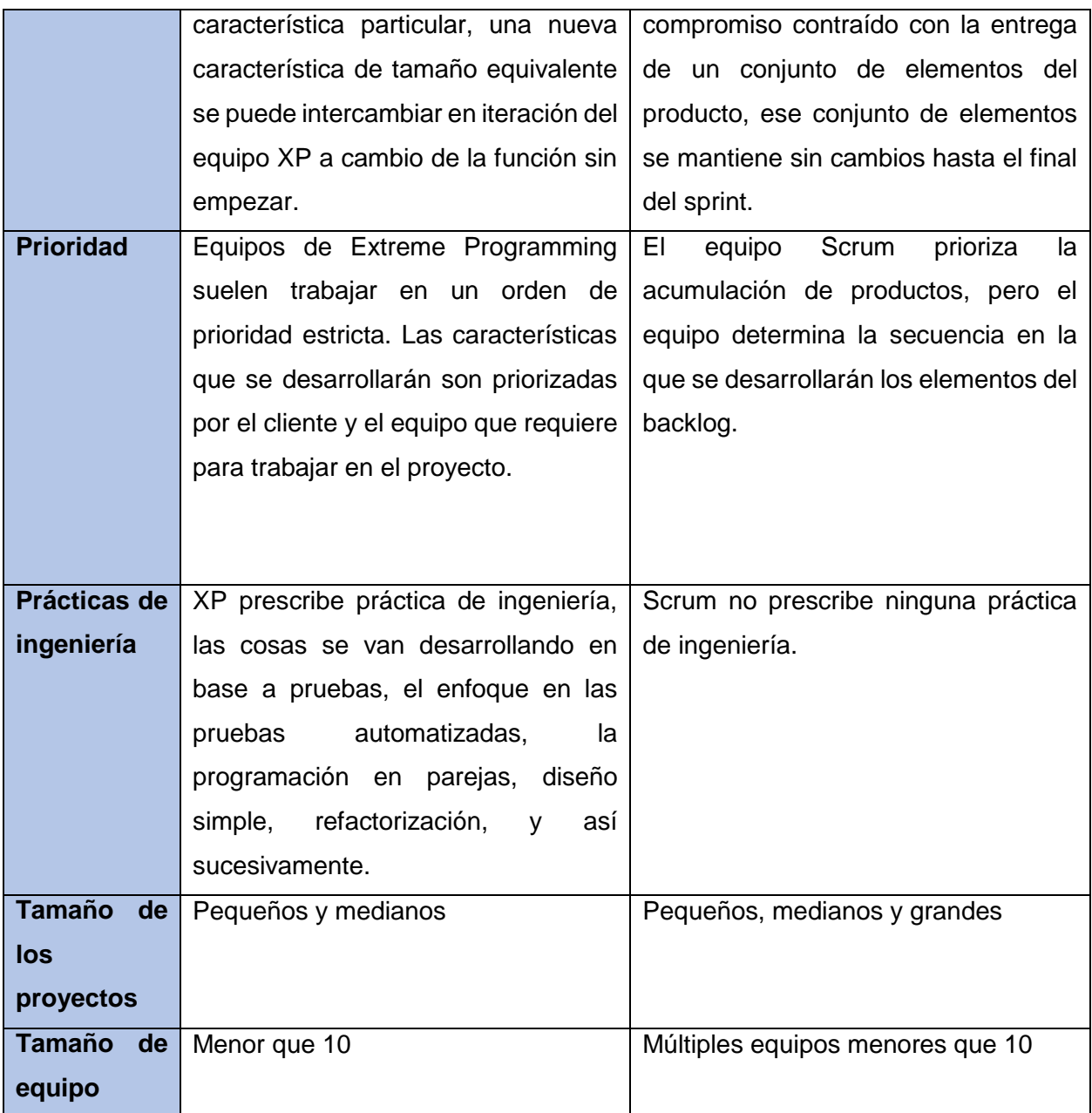

\_\_\_\_\_\_\_\_\_\_\_\_\_\_\_\_\_\_\_\_\_\_\_\_\_\_\_\_\_\_\_\_\_\_\_\_\_\_\_\_\_\_\_\_\_\_\_\_\_\_\_\_\_\_\_\_\_\_\_\_\_\_\_\_\_\_\_\_\_\_\_\_\_\_\_\_

Teniendo en cuenta que durante el desarrollo del proyecto los *sprints* no deben ser superior a dos semanas, el proyecto es pequeño, el tamaño del equipo de un solo integrante y son necesarias las prácticas de ingeriría para poder documentar todo el proceso de desarrollo de la solución, se determina como metodología de desarrollo se software XP (Extreme Programming). XP reconoce que los proyectos tienen que trabajar para lograr una reducción de costos y explotar los ahorros una vez que se han ganado. Entre los fundamentos de XP se incluyen: distinguir entre las decisiones que deben tomar los intereses comerciales y las que deben tomar las partes

interesadas del proyecto, integrar y probar todo el sistema, varias veces al día y comenzar proyectos con un diseño simple que evoluciona constantemente para agregar la flexibilidad necesaria y eliminar la complejidad innecesaria (Beck, 1990).

\_\_\_\_\_\_\_\_\_\_\_\_\_\_\_\_\_\_\_\_\_\_\_\_\_\_\_\_\_\_\_\_\_\_\_\_\_\_\_\_\_\_\_\_\_\_\_\_\_\_\_\_\_\_\_\_\_\_\_\_\_\_\_\_\_\_\_\_\_\_\_\_\_\_\_\_

Algunas de las ventajas y beneficios del uso de esta metodología son (EcuRed, 2020):

- Programación organizada.
- Menor taza de errores.
- Satisfacción del programador.
- El cliente tiene el control sobre las prioridades.
- Se hacen pruebas continuas durante el proyecto.

# <span id="page-26-0"></span>**Motor de videojuegos**

Los motores de videojuegos son herramientas y/o entornos de desarrollo para facilitar la creación de videojuegos. Estos proveen funcionalidades comunes para el desarrollo como un motor de renderizado, ya sea 2D o 3D, un motor que simula las leyes de la física, detección de colisiones, manejo de sonido, algoritmos, inteligencia artificial, funcionalidades de red, soporte para cinemática entre otros. Esto permite a los desarrolladores concentrarse en los detalles del juego (Gonzalez Soto, 2018). Algunos de los mejores motores de videojuegos que se pueden encontrar son GameMaker, Godot o Unity.

GameMaker es una herramienta de desarrollo completa para crear juegos en 2D, utilizada por desarrolladores independientes, estudios profesionales y educadores de todo el mundo. Permite crear juegos para Windows, Mac, Linux, Android, iOS, HTML5, Xbox, PlayStation y Nintendo Switch. Posee un entorno de desarrollo integrado muy intuitivo y de fácil utilización, además, fue desarrollada con la usabilidad y la eficiencia como prioridades, así que permite que los desarrolladores creen juegos en una base de un solo código y luego los publiquen para que se ejecuten de forma nativa en un número de plataformas sin precedentes. Como desventaja, si no se posee una experiencia en la programación de videojuegos y se aprende a través de GML, se pueden aprender malas prácticas (Game Maker , 2022).

Godot es un motor de videojuegos [2D](https://www.ecured.cu/2D) y [3D](https://www.ecured.cu/3D) multiplataforma, de [código abierto](https://www.ecured.cu/C%C3%B3digo_abierto) publicado bajo la [Licencia MIT](https://www.ecured.cu/index.php?title=Licencia_MIT&action=edit&redlink=1) y desarrollado por la comunidad de Godot. El motor funciona en [Windows,](https://www.ecured.cu/Windows) [OS X,](https://www.ecured.cu/index.php?title=OS_X&action=edit&redlink=1) [Linux](https://www.ecured.cu/Linux) y [BSD.](https://www.ecured.cu/BSD) Puede exportar los videojuegos creados a PC (Windows, OS X y Linux), teléfonos móviles [\(Android,](https://www.ecured.cu/Android) [iOS\)](https://www.ecured.cu/IOS), y [HTML5.](https://www.ecured.cu/HTML5) Los videojuegos en Godot son codificados en el lenguaje de programación [GDScript](https://www.ecured.cu/index.php?title=GDScript&action=edit&redlink=1) aunque existe una versión Mono (para [C#\)](https://www.ecured.cu/C) que hasta la fecha no ha sido declarada estable. [GDScript,](https://www.ecured.cu/index.php?title=GDScript&action=edit&redlink=1) es un lenguaje de programación de alto nivel. Se debe tener en cuenta que el soporte para C# todavía es relativamente nuevo y como tal, es posible encontrar algunos inconvenientes (Godot Engine, 2022).

\_\_\_\_\_\_\_\_\_\_\_\_\_\_\_\_\_\_\_\_\_\_\_\_\_\_\_\_\_\_\_\_\_\_\_\_\_\_\_\_\_\_\_\_\_\_\_\_\_\_\_\_\_\_\_\_\_\_\_\_\_\_\_\_\_\_\_\_\_\_\_\_\_\_\_\_

Unity es un motor gráfico que viene empaquetado como una herramienta para crear juegos, aplicaciones interactivas, visualizaciones y animaciones en tiempo real. El editor de Unity es el centro de la línea de producción, ofreciendo un completo editor visual. Como motor de videojuegos para el desarrollo de la aplicación móvil se seleccionó esta herramienta, en su versión del 2018, ya que además de ser el motor gráfico más usado, el contenido de la aplicación es construido desde el editor y el gameplay se programa usando un lenguaje de scripts. Algunas de las herramientas que posee este motor son (Unity3D, 2016):

- **Assets:** es una representación de cualquier ítem que puede ser utilizado en su juego o proyecto. Un asset podría venir de un archivo creado afuera de Unity, tal como un modelo 3D, un archivo de audio, una imagen, o cualquiera de los otros tipos de archivos que Unity soporta.
- **Game Objects:** son objetos fundamentales en Unity que representan personajes, props, y el escenario. Estos no logran nada por sí mismos, pero funcionan como contenedoras para Components, que implementan la verdadera funcionalidad. Por ejemplo, un objeto Light es creado al adjuntar un componente Light a un GameObject (Unity3D, 2016).
- **Components:** son las tuercas y tornillos de los objetos y comportamientos de un juego. Son las piezas funcionales de cada GameObject.
- **Scripts:** un script es una secuencia de comandos, hace sus conexiones con el funcionamiento interno de Unity al implementar una clase que deriva desde la clase integrada llamada MonoBehaviour.
- **Prefabs:** actúa como una plantilla a partir de la cual se pueden crear nuevas instancias del objeto en la escena. Cualquier edición hecha a un prefab asset será inmediatamente reflejado en todas las instancias producidas por él, pero, también se puede anular components y ajustes para cada instancia individualmente.

# <span id="page-27-0"></span>**Herramienta de modelado y animación**

Un software de animación es un programa computacional que brinda a los usuarios un espacio de trabajo y una serie de herramientas útiles para crear secuencias de imágenes que generen la ilusión del movimiento, es decir, animaciones. El software de animación se utiliza para producir películas, juegos, animaciones web, menús interactivos y dibujos animados, entre otros usos. A lo largo de la [historia de la animación,](https://www.crehana.com/blog/animacion-modelado/historia-de-la-animacion-que-no-encontraras-ni-en-wikipedia/) la tecnología ha tomado un papel cada vez más relevante. En sus inicios, los animadores sólo necesitaban un lápiz y un poco de papel para crear un proyecto animado. Hoy en día, con la llegada de la era digital, existen muchas posibilidades y los programas de animación son el medio por el que las grandes industrias apuestan (Contreras, 2022).

\_\_\_\_\_\_\_\_\_\_\_\_\_\_\_\_\_\_\_\_\_\_\_\_\_\_\_\_\_\_\_\_\_\_\_\_\_\_\_\_\_\_\_\_\_\_\_\_\_\_\_\_\_\_\_\_\_\_\_\_\_\_\_\_\_\_\_\_\_\_\_\_\_\_\_\_

Algunas de las mejores herramientas de modelado y animación son Blender, Moho Animation Software y Harmony 20 (Contreras, 2022). Blender es un programa de animación y de modelado profesional de código abierto y gratuito. Además, no necesita un gran procesador y posee un motor de juego interno. Esta herramienta permite la captura de movimiento y animación en *keyframes,* está disponible para Windows, Mac o Linux y sus formatos son 3ds, dae, fbx, dxf, obj, x, lwo, svg, ply, stl, vrml, vrml97, x3d (ALL3DP, 2022).

Harmony es una aplicación 2D Animation para Windows y MacOS, los formatos que posee son: jpeg, bmp, png, tga, psd, tiff, sgi, tvg, omf, pal, scan y está disponible en tres versiones (Essentials, Advanced y Premium), que abarcan desde los elementos más sencillos pero fundamentales de la animación hasta sofisticadas funciones de nivel profesional. La versión más reciente de Harmony es Harmony 20. Esta versión añade nuevas funciones de iluminación y sombreado, una gestión avanzada del color y nuevos nodos de efectos de color y guías de alineación de snapping (ALL3DP, 2022).

Moho es un programa de animación 2D para profesionales de la animación y está diseñado para adaptarse a las necesidades de los desarrolladores y artistas de videojuegos. A diferencia del programa de animación 2D gratuito Synfig Studio, Moho usa un esqueleto (del mismo modo que un software de animación en 3D) para crear los keyframes necesarios. Los usuarios experimentan una manera diferente de vivir la animación 2D tradicional, en la que se dibuja a mano. Los formatos que posee son ai, avi, bmp, eps, gif, jpeg, mov, obj, png, targa (ALL3DP, 2022).

Para el modelado y animación de la aplicación móvil, como herramienta, se seleccionó Blender en su versión 3.2.0 debido a algunas de sus características distintivas como las que se muestran a continuación (Blender, 2022):

 Multiplataforma, libre, gratuito y con un tamaño de origen realmente pequeño comparado con otros paquetes de 3D, dependiendo del sistema operativo en el que se ejecuta.

\_\_\_\_\_\_\_\_\_\_\_\_\_\_\_\_\_\_\_\_\_\_\_\_\_\_\_\_\_\_\_\_\_\_\_\_\_\_\_\_\_\_\_\_\_\_\_\_\_\_\_\_\_\_\_\_\_\_\_\_\_\_\_\_\_\_\_\_\_\_\_\_\_\_\_\_

- Edición de audio y sincronización de video.
- Capacidad para una gran variedad de primitivas geométricas, incluyendo curvas, mallas poligonales, vacíos, y otros.
- Características interactivas para juegos como detección de colisiones, recreaciones dinámicas y lógica.
- Sistema de partículas estáticas para simular cabellos y pelajes, al que se han agregado nuevas propiedades entre las opciones de shaders para lograr texturas realistas.

#### <span id="page-29-0"></span>**Editor de código**

Los editores de código son las herramientas que todo desarrollador debe tener a mano. Permiten editar código fuente en diversos lenguajes de programación y ofrecen múltiples herramientas para facilitar el trabajo y aumentar la productividad. Debido a que el motor de videojuegos a emplear será Unity, algunos de los mejores editores de código recomendados en la actualidad son Visual Studio Code y JetBrains Rider (Visual Studio Code, 2022) (Jet Brains, 2022).

Visual Studio Code es un editor de código fuente ligero pero potente que se ejecuta en su escritorio y está disponible para Windows, macOS y Linux. Viene con soporte incorporado para JavaScript, TypeScript y Node.js y tiene un rico ecosistema de extensiones para otros lenguajes. Visual Studio Code puede ser un gran compañero de Unity para editar y depurar archivos de C#. Todas las características de C# son compatibles y más. (Visual Studio Code, 2022). JetBrains Rider es un editor de C# rápido y potente para Unity que funciona en Windows, Mac y Linux. Rider proporciona excelente análisis de código para C#, incluidas inspecciones de código específicas de Unity y soluciones rápidas para ellas, con la desventaja de no ser gratuito (Jet Brains, 2022).

Como editor de código se seleccionó Visual Studio Code para el desarrollo de la aplicación informática. Este editor es gratuito, *open-source*, muy estable y rápido, y proporciona acciones y recursos muy interesantes que lo convierten en uno de los preferidos por los desarrolladores. Permite comenzar a editar con una buena cantidad de herramientas de base que evita configurar nada en el editor para disponer de una buena experiencia de desarrollo. Además, se destaca su consola integrada, comandos, atajos y excelentes extensiones (Henry, 2022).

Algunas características conocidas de Visual Studio que mejoran la productividad al desarrollar software incluyen (TerryGLee, olprod, & Microsoft, 2022):

 Subrayados ondulados y acciones rápidas: los subrayados ondulados son rayas con formas de onda debajo de las palabras que alertan de errores o posibles problemas en el código a medida que se escribe. Estas pistas visuales le ayudan a corregir problemas inmediatamente, sin esperar a detectar errores durante la compilación o el tiempo de ejecución.

\_\_\_\_\_\_\_\_\_\_\_\_\_\_\_\_\_\_\_\_\_\_\_\_\_\_\_\_\_\_\_\_\_\_\_\_\_\_\_\_\_\_\_\_\_\_\_\_\_\_\_\_\_\_\_\_\_\_\_\_\_\_\_\_\_\_\_\_\_\_\_\_\_\_\_\_

- Limpieza de código: con solo el clic de un botón, se puede dar formato al código y aplicar cualquier corrección de código sugerida por la configuración del estilo del código, las convenciones de EditorConfig y los analizadores de Roslyn. La limpieza de código, disponible actualmente solo para el código de C#, ayuda a solucionar problemas con el código antes de que pase a revisión.
- Refactorización: la refactorización incluye operaciones como el cambio de nombre inteligente de variables, la extracción de una o más líneas de código en un nuevo método y el cambio del orden de los parámetros de método.
- IntelliSense: IntelliSense es un conjunto de características que muestran información sobre el código directamente en el editor y, en algunos casos, escriben pequeños fragmentos de código automáticamente.
- Búsqueda de Visual Studio: la búsqueda de Visual Studio, o Ctrl+Q, es una excelente manera de encontrar rápidamente las características del IDE y el código en un solo lugar.
- CondeLens: ayuda a buscar referencias al código, cambios en él, errores vinculados, elementos de trabajo, revisiones de código y pruebas unitarias, sin salir del editor.
- Jerarquía de llamadas: se muestran los métodos que llaman a un método seleccionado. Esta información puede ser útil si se está pensando en cambiar o quitar el método, o si se está intentando realizar el seguimiento de un error.

# <span id="page-30-0"></span>**Lenguaje de programación**

Un programa se escribe con instrucciones en un lenguaje de programación, el cual, a su vez, está definido por su sintaxis, que establece e indica las reglas de escritura, y por la semántica de los tipos de datos, instrucciones, definiciones, y todos los otros elementos que constituyen un programa. Un lenguaje de programación es un caso particular de lenguaje informático; este último permite hacer programas, pero también describir datos, configuraciones físicas y protocolos de comunicación entre equipos y programas (Juganaru Mathieu, 2014).

Para la solución informática, lenguaje de programación se empleó C# ya que, en Unity los scripts se escriben en C# (que se pronuncia Si sharp), que es un lenguaje de programación general muy completo y fácil de aprender. C# (C-Sharp) es un lenguaje de programación desarrollado por Microsoft que se ejecuta en .NET Framework. Se usa para desarrollar aplicaciones web, aplicaciones de escritorio, aplicaciones móviles, juegos y mucho más (W3Schools, 2022). Algunas de las características aquí señaladas no son exactamente propias del lenguaje sino de la plataforma .NET en general. Sin embargo, tienen repercusión directa en el lenguaje, por lo que se indicará explícitamente cuáles son este tipo de repercusiones (EcuRed, 2020):

\_\_\_\_\_\_\_\_\_\_\_\_\_\_\_\_\_\_\_\_\_\_\_\_\_\_\_\_\_\_\_\_\_\_\_\_\_\_\_\_\_\_\_\_\_\_\_\_\_\_\_\_\_\_\_\_\_\_\_\_\_\_\_\_\_\_\_\_\_\_\_\_\_\_\_\_

- Sencillez: C# elimina muchos elementos que otros lenguajes incluyen y que son innecesarios en .NET.
- Modernidad: incorpora en el propio lenguaje elementos que son muy útiles para el desarrollo de aplicaciones y que en otros lenguajes como Java o C++ hay que simular.
- Orientación a objetos (OO): como todo lenguaje de programación de propósito general actual, C# es un lenguaje orientado a objetos, aunque eso es más bien una característica del CTS que de C#. Se diferencia en este enfoque OO respecto al de otros lenguajes como C++, en que C# es más puro en tanto que no admiten ni funciones ni variables globales, sino que todo el código y datos han de definirse dentro de definiciones de tipos de datos, lo que reduce problemas por conflictos de nombres y facilita la legibilidad del código.
- Orientación a componentes: la propia sintaxis de C# incluye elementos propios del diseño de componentes que otros lenguajes tienen que simular mediante construcciones más o menos complejas. Es decir, C# permite definir cómodamente propiedades (similares a campos de acceso controlado), eventos (asociación controlada de funciones de respuesta a notificaciones) o atributos (información sobre un tipo o sus miembros).
- Instrucciones seguras: para evitar errores muy comunes, en C# se han impuesto una serie de restricciones en el uso de las instrucciones de control más comunes.

# <span id="page-31-0"></span>**Herramienta CASE (Computer Aided Software Engineering)**

Una herramienta CASE es un componente de la caja de herramientas del ingeniero del software que le proporciona, la posibilidad de automatizar actividades manuales y de mejorar su visión general de la ingeniería. Al igual que las herramientas de ingeniería y diseño, las herramientas CASE ayudan a asegurar que la calidad sea algo diseñado antes de llegar a construir el producto (Vargas Martínez, 2007). La herramienta CASE a usar durante el diseño de la solución será Visual Paradigm en su versión 8.0.

Visual Paradigm presenta un amplio conjunto de herramientas Agile y Scrum para la gestión de proyectos. Un amplio conjunto de herramientas de creación de diagramas está disponible para ayudar a crear diagramas de forma rápida y sin problemas. Se pueden crear diagramas profesionales sin necesidad de aprender. La función Catálogo de recursos permite crear diagramas con la sintaxis correcta de forma más rápida y sencilla. No se necesita memorizar la sintaxis del lenguaje de modelado porque filtra automáticamente lo que puede hacer con el elemento del modelo en el que trabaja en el diagrama (Visual Paradigm, 2022).

\_\_\_\_\_\_\_\_\_\_\_\_\_\_\_\_\_\_\_\_\_\_\_\_\_\_\_\_\_\_\_\_\_\_\_\_\_\_\_\_\_\_\_\_\_\_\_\_\_\_\_\_\_\_\_\_\_\_\_\_\_\_\_\_\_\_\_\_\_\_\_\_\_\_\_\_

#### <span id="page-32-0"></span>**Conclusiones parciales**

En el desarrollo del capítulo se obtuvo una mejor visión acerca del problema planteado y se dieron cumplimiento a las primeras tareas de investigación llegando a las siguientes conclusiones:

- El análisis de los conceptos asociados a la solución permitió un acercamiento a los temas relacionados con libros digitales interactivos infantiles.
- La selección de las herramientas y tecnologías a emplear, como Visual Studio Code, Blender, Unity o Visual Paradigm, definen las bases para el diseño e implementación satisfactoria de la aplicación a desarrollar.
- El estudio de soluciones homólogas existentes permitió profundizar sobre las características distintivas de este tipo de libros digitales interactivos y sus tendencias.
- El proyecto tiene las características de tener un tiempo de desarrollo corto y la necesidad de realizar entregas constantes en ciclos cortos, por lo que es necesario en uso de una metodología ágil. Luego de este análisis, se decide utilizar la metodología XP, permitiendo esto cierta flexibilidad a lo largo del desarrollo de la aplicación y una interacción con el usuario.

# <span id="page-33-0"></span>**CAPÍTULO 2. CARACTERÍSTICAS Y DISEÑO DEL SISTEMA**

#### <span id="page-33-1"></span>**Introducción**

Este capítulo trata sobre los temas relacionados con las características y diseño del libro digital interactivo a desarrollar. Se realiza una descripción de la propuesta de solución con el apoyo de un mapa conceptual. Se especifican los requisitos funcionales y requisitos no funcionales del sistema con el fin de plasmar las funcionalidades, características y atributos de la solución a desarrollar. Otros de los puntos que se abordarán serán las Historias de usuario (HU) y la confección del plan de iteraciones, incluido otros aspectos importantes en la metodología de desarrollo de software XP seleccionada previamente.

\_\_\_\_\_\_\_\_\_\_\_\_\_\_\_\_\_\_\_\_\_\_\_\_\_\_\_\_\_\_\_\_\_\_\_\_\_\_\_\_\_\_\_\_\_\_\_\_\_\_\_\_\_\_\_\_\_\_\_\_\_\_\_\_\_\_\_\_\_\_\_\_\_\_\_\_

# **2.1. Descripción de la propuesta de solución**

<span id="page-33-2"></span>En función de dar cumplimiento al objetivo planteado y ajustándose a las necesidades presentes, se determina realizar un libro digital interactivo para la enseñanza de valores en la primera infancia. Esto permitirá educar en valores a niños en las edades comprendidas entre 0 y 5 años a través de su vinculación con la lectura y las TIC (Tecnologías de la Información y Comunicaciones). La historia narrada en cada cuento contiene de manera implícita la enseñanza de uno o más valores humanos determinados.

En el diseño de la aplicación se observará una pantalla principal con la opción de Información, además de un acceso a la biblioteca de cuentos. La biblioteca de cuentos estará representada con un carrusel de libros donde cada libro tendrá la forma de una abeja. Cada cuento seleccionado se visualizará con ilustraciones, además, tendrá la opción de audiolibro y las alas contarán con una animación de movimiento. Esto permitirá que la solución sea más atractiva para el niño y pueda manipularlo de manera individual sin la necesidad de un adulto para narrar la historia. Esta información se encuentra diagramada a continuación:

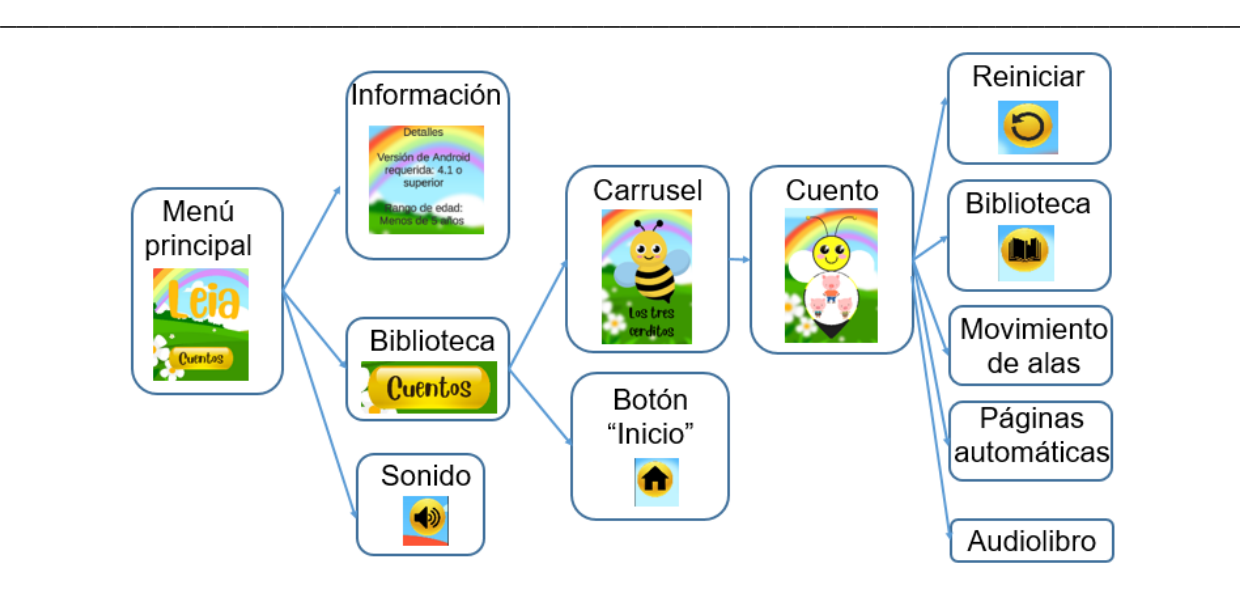

<span id="page-34-1"></span>Ilustración 3.Descripción de la propuesta de solución.

#### **2.2. Requerimientos no funcionales**

<span id="page-34-0"></span>Los Requerimientos No Funcionales (RNF), como su nombre sugiere, son aquellos requerimientos que no se refieren directamente a las funciones específicas que proporciona el sistema, sino a las propiedades emergentes de éste como la fiabilidad, el tiempo de respuesta y la capacidad de almacenamiento. De forma alternativa definen las restricciones del sistema (Sommerville, 2005). Los requisitos no funcionales de la aplicación a desarrollar son:

#### **Requisitos no funcionales de Usabilidad**

RNF 01. La aplicación debe mostrar la información legible para el usuario.

RNF 02. La aplicación debe permitir la participación de una sola persona.

RNF 03. La aplicación debe permitir interactuar de forma táctil.

RNF 04. La aplicación debe ser usable para niños de 0 a 5 años.

# **Requisitos no funcionales de Apariencia o interfaz externa**

RNF 05. La aplicación debe visualizar los gráficos en 2D.

RNF 06. La aplicación debe poseer una gama de colores relacionados con la primavera como amarillo, naranja o verde.

RNF 07. La aplicación debe visualizarse con una orientación vertical.

\_\_\_\_\_\_\_\_\_\_\_\_\_\_\_\_\_\_\_\_\_\_\_\_\_\_\_\_\_\_\_\_\_\_\_\_\_\_\_\_\_\_\_\_\_\_\_\_\_\_\_\_\_\_\_\_\_\_\_\_\_\_\_\_\_\_\_\_\_\_\_\_\_\_\_\_ RNF 08. La aplicación debe mostrar los libros como una abeja con las ilustraciones del cuento en el torso.

RNF 09. La aplicación debe mostrar la biblioteca que contendrá los libros a modo de carrusel.

RNF 10. La aplicación debe usar la fuente *Blueberry* para los títulos, textos y botones.

#### **Requisitos no funcionales de Software**

RNF 11. La aplicación debe ser funcional en dispositivos móviles (celulares y *tablets*) con el Sistema Operativo Android 4.1 o superior.

#### **Requisitos no funcionales de Restricciones del diseño y la implementación**

RNF 12. La aplicación debe emplear Visual Studio Code en su versión 1.63 como editor de código.

RNF 13. La aplicación debe emplear C# como lenguaje de programación.

RNF 14. La aplicación debe emplear Blender en su versión 3.2.0 como herramienta de diseño.

RNF 15. La aplicación debe emplear Unity 2018 como entorno de desarrollo.

RNF 16. La aplicación debe emplear Visual Paradigm en su versión 8.0 como herramienta CASE.

#### **2.3. Historias de usuario**

<span id="page-35-0"></span>Las historias de usuario son una herramienta que agiliza la administración de requisitos y su origen viene de la metodología XP. Estas describen, en una o dos fases, una funcionalidad de software desde el punto de vista del usuario, con el lenguaje que emplearía (Cohn, 2004). Las historias de usuario pertenecientes a la solución informática se muestran a continuación:

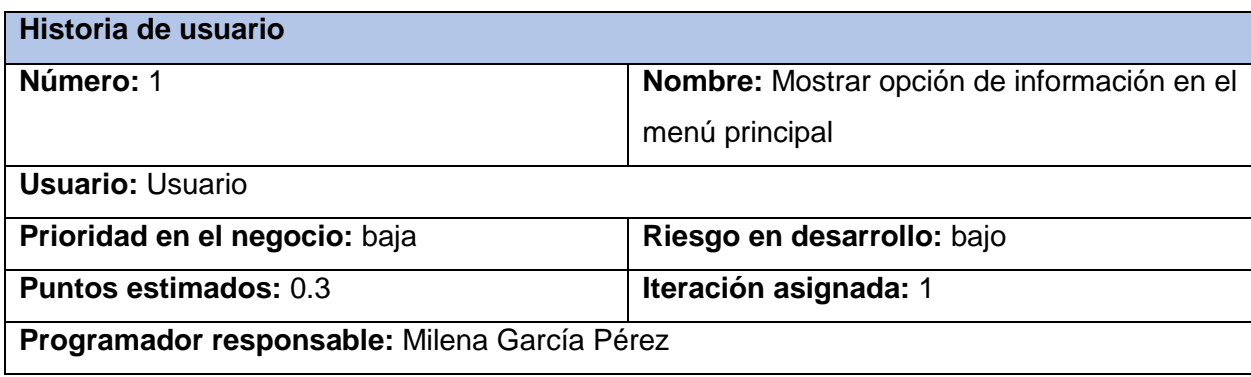

Tabla 3. Historia de Usuario # 1: Mostrar opción de información en el menú principal
\_\_\_\_\_\_\_\_\_\_\_\_\_\_\_\_\_\_\_\_\_\_\_\_\_\_\_\_\_\_\_\_\_\_\_\_\_\_\_\_\_\_\_\_\_\_\_\_\_\_\_\_\_\_\_\_\_\_\_\_\_\_\_\_\_\_\_\_\_\_\_\_\_\_\_\_ **Descripción:** Se muestra en el menú principal en la parte superior izquierda la opción de información, esta contiene la versión de Android requerida, el rango de edad al que está dedicado la aplicación, la categoría a la que pertenece y el autor.

#### **Observaciones:**

 El botón de Información debe responder de manera táctil mediante toques y mostrar datos como versión de la aplicación, rango de edad para su uso o derechos de autor.

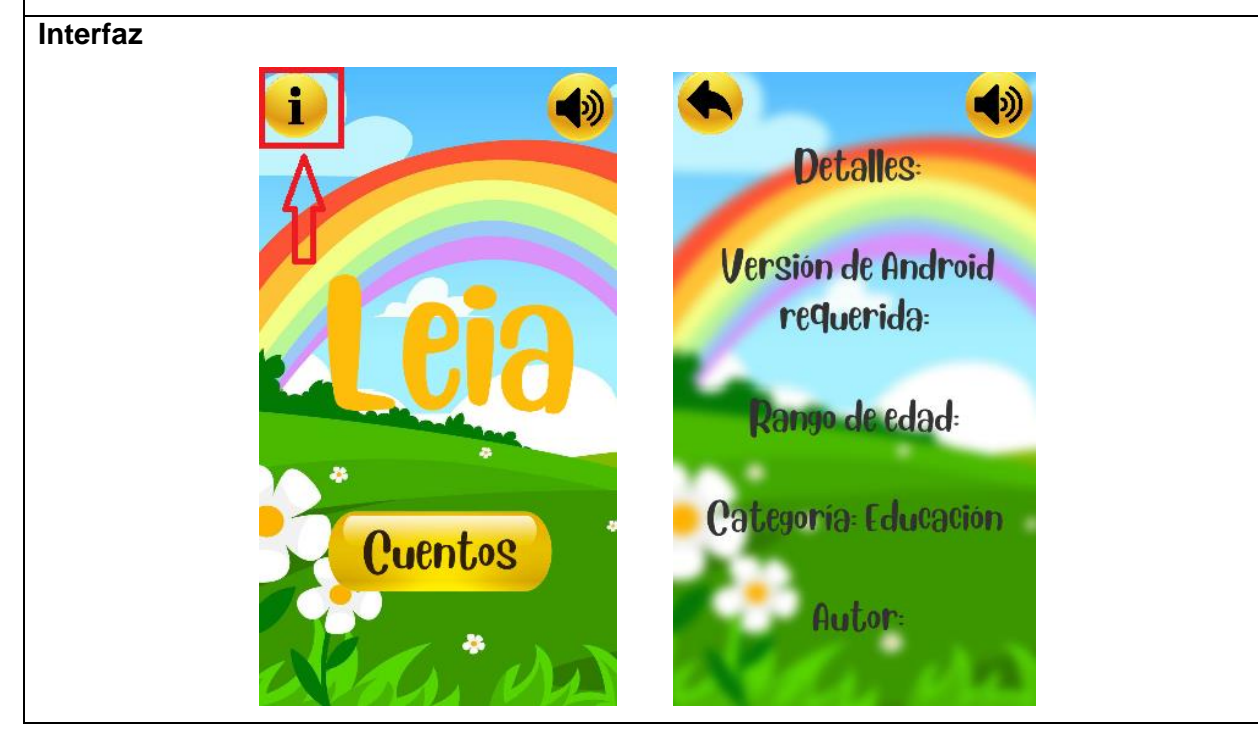

Tabla 4. Historia de Usuario # 2: Silenciar o activar efectos de sonido

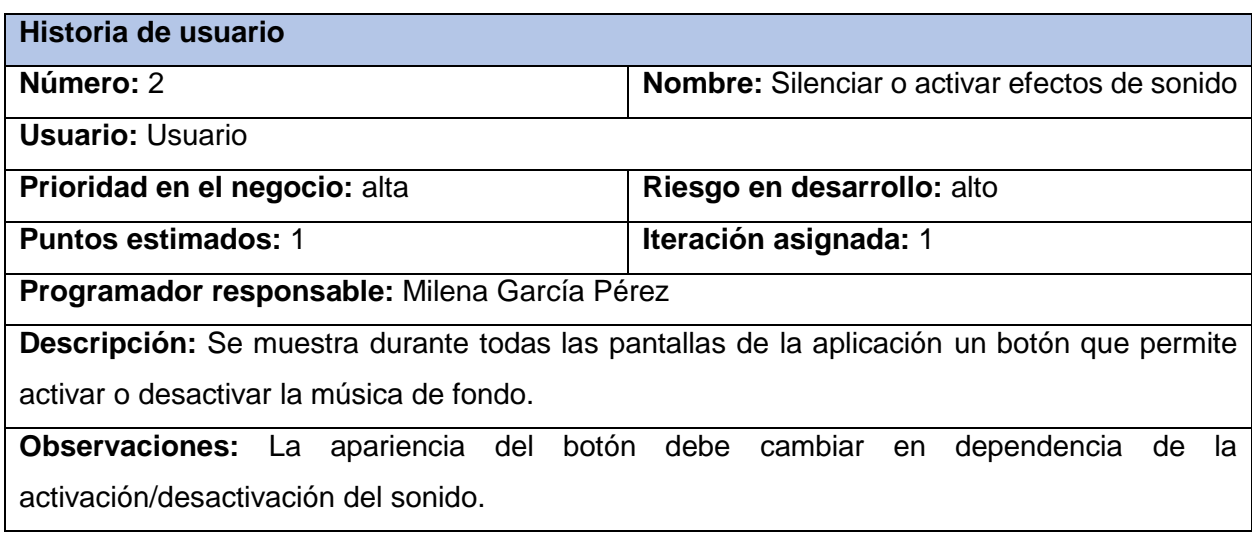

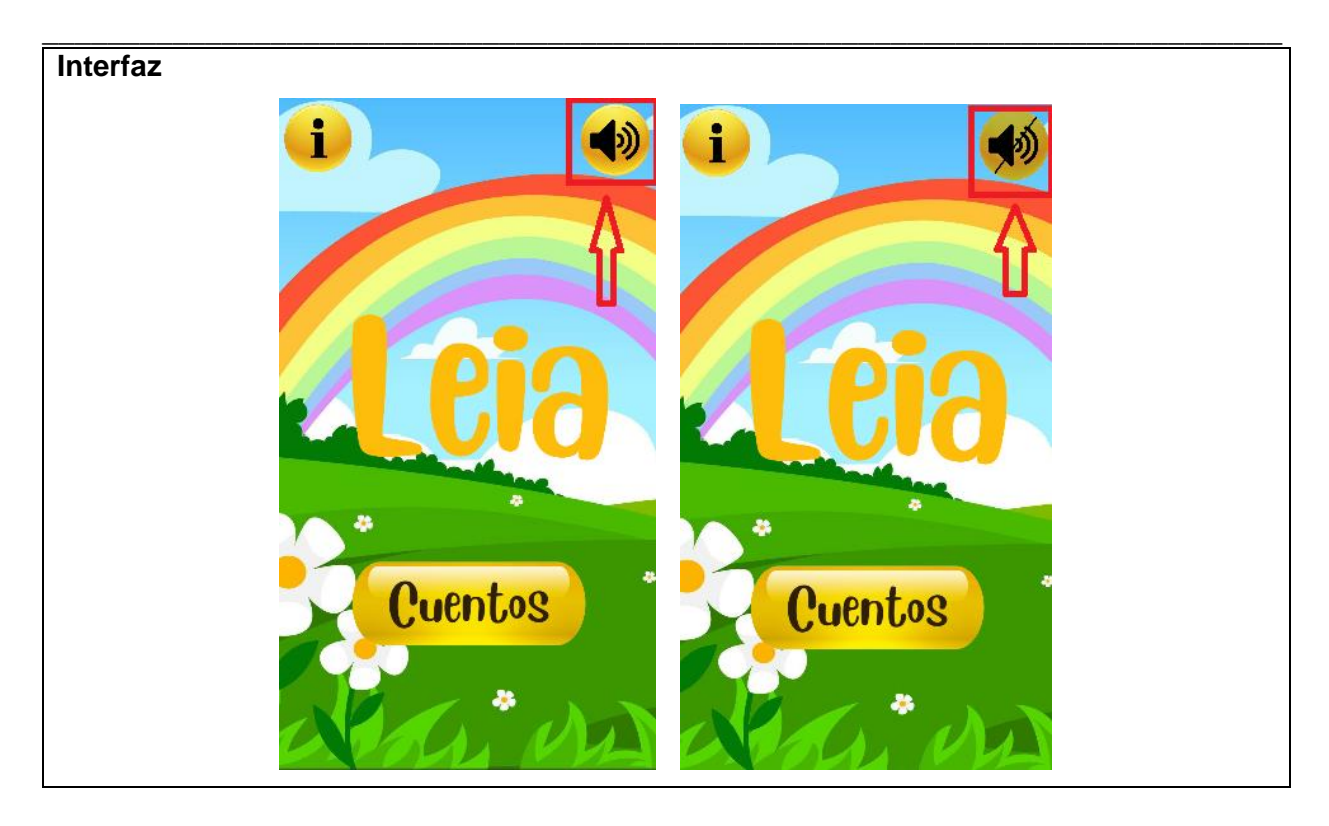

Tabla 5. Historia de Usuario # 3: Acceder a la biblioteca

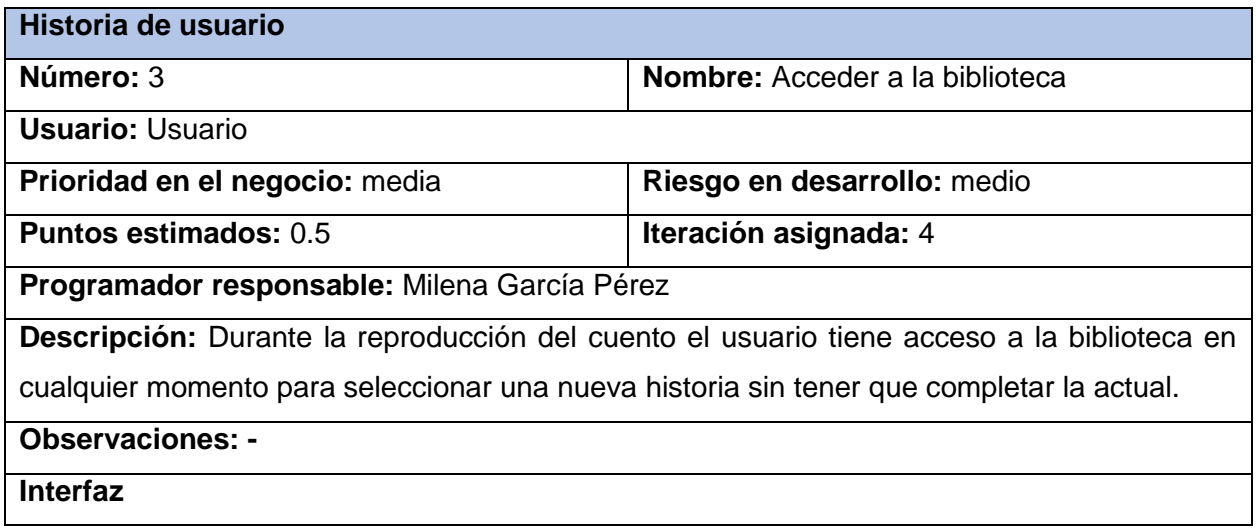

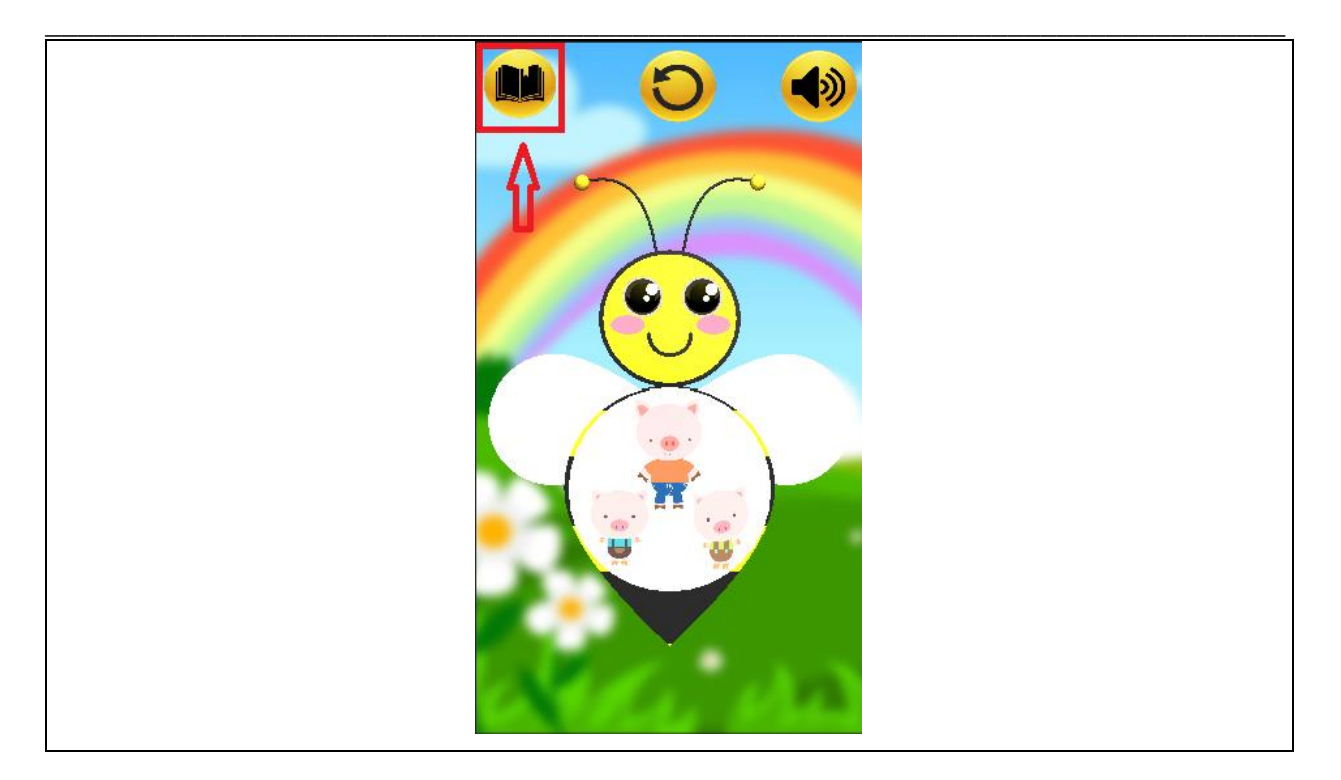

Tabla 6. Historia de Usuario # 4: Reproducir cada cuento como audiolibro

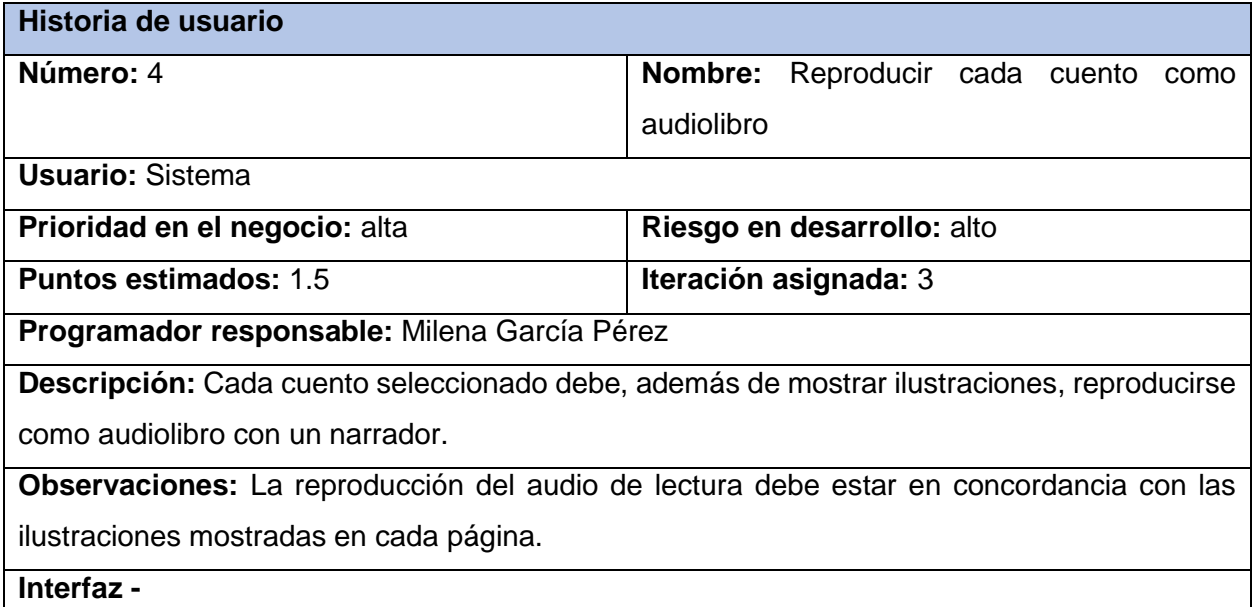

Tabla 7. Historia de Usuario # 5: Mostrar ilustración por cada página del cuento

**Historia de usuario**

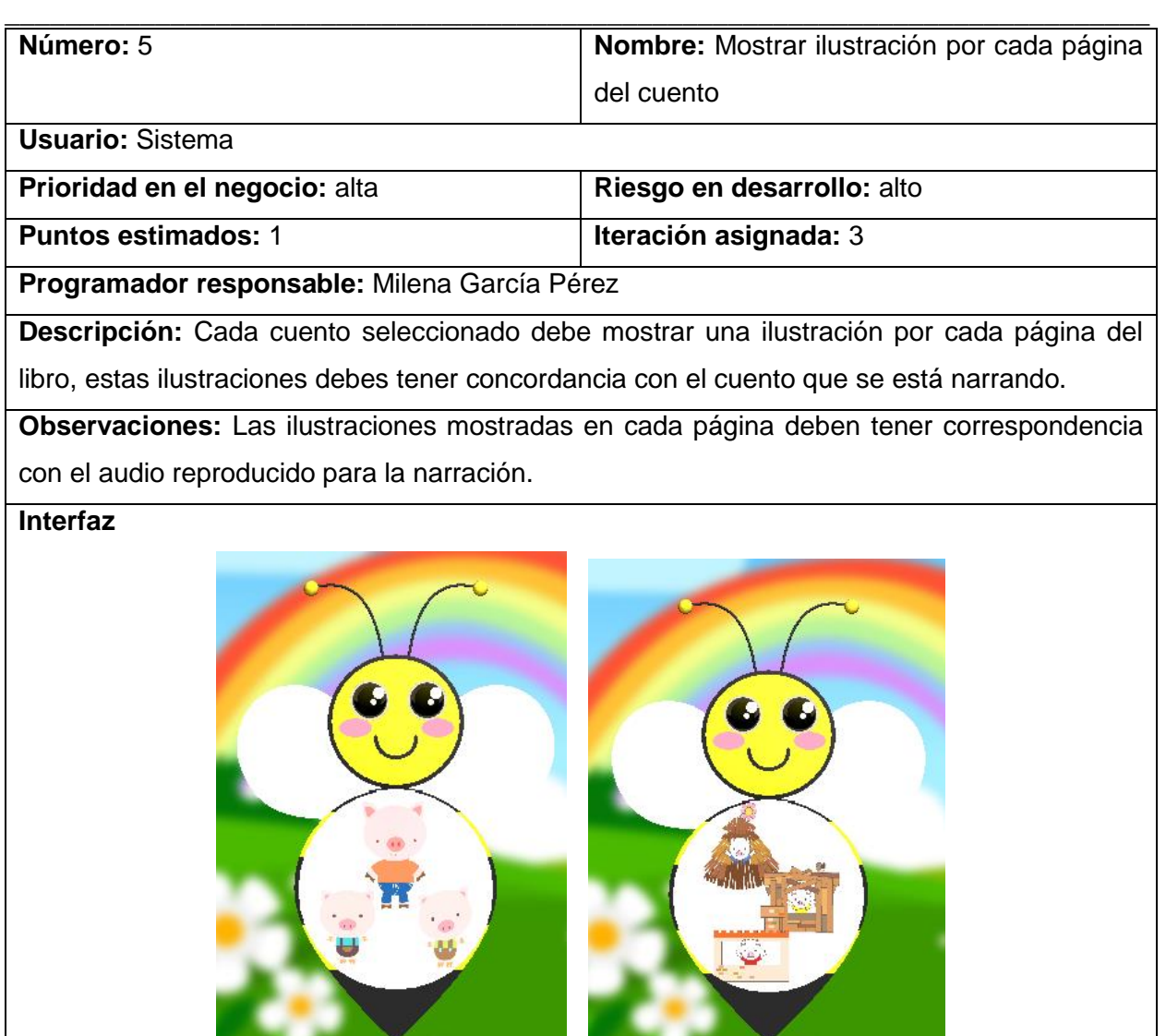

Tabla 8. Historia de Usuario # 6: Reanudar cada historia

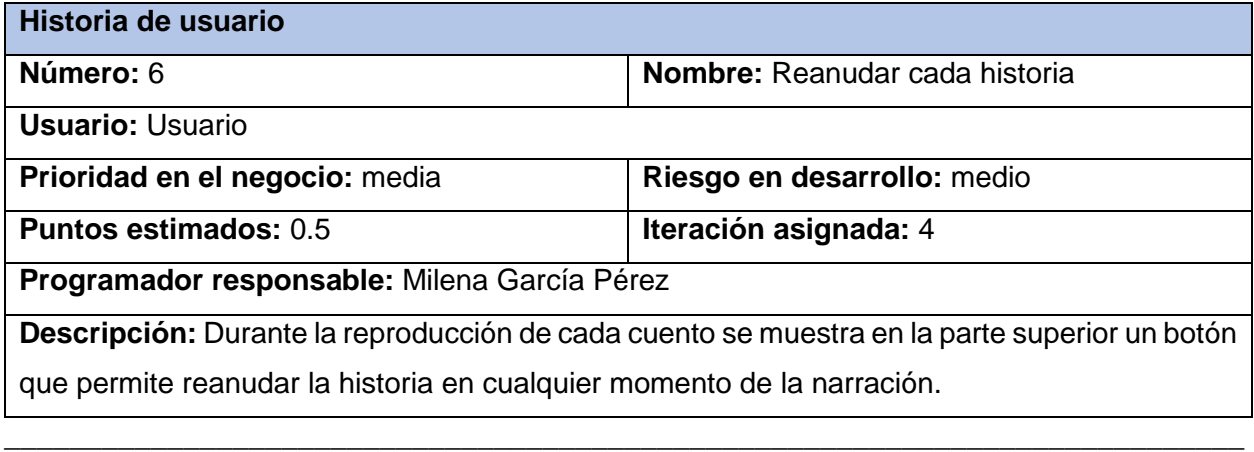

Milena García Pérez

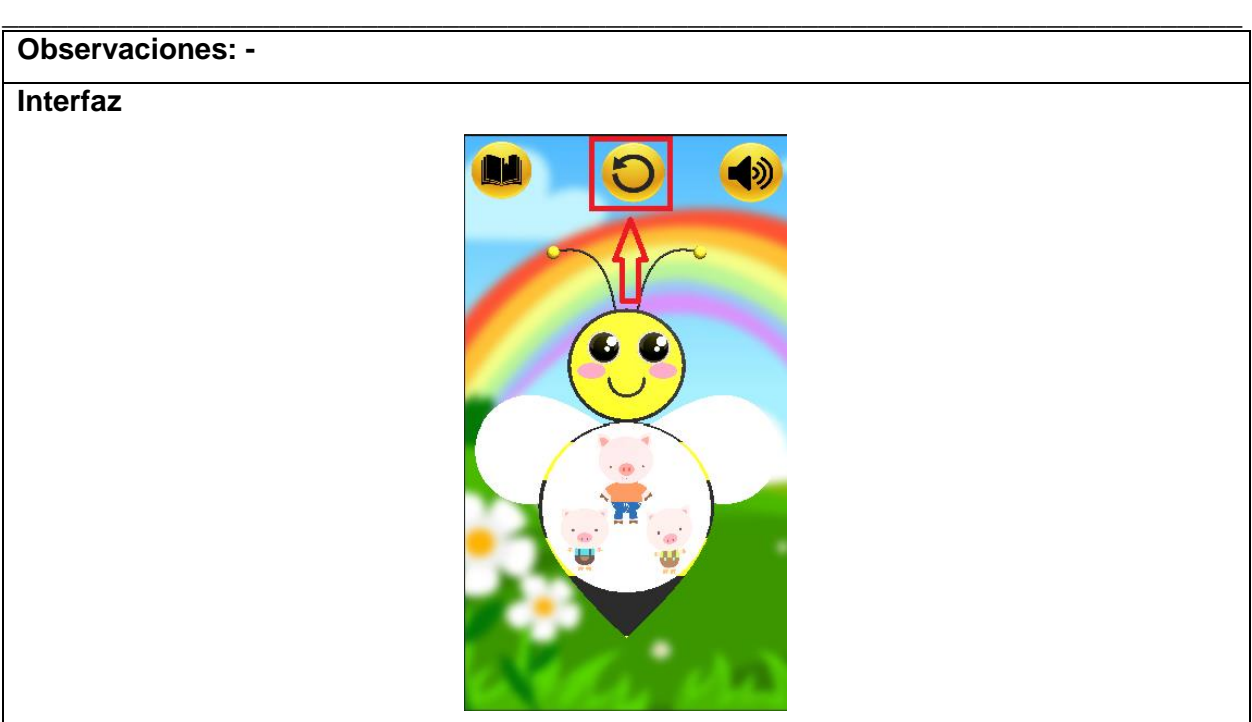

Tabla 9. Historia de Usuario # 7: Mostrar animación de movimiento en las alas de la abeja durante el cuento

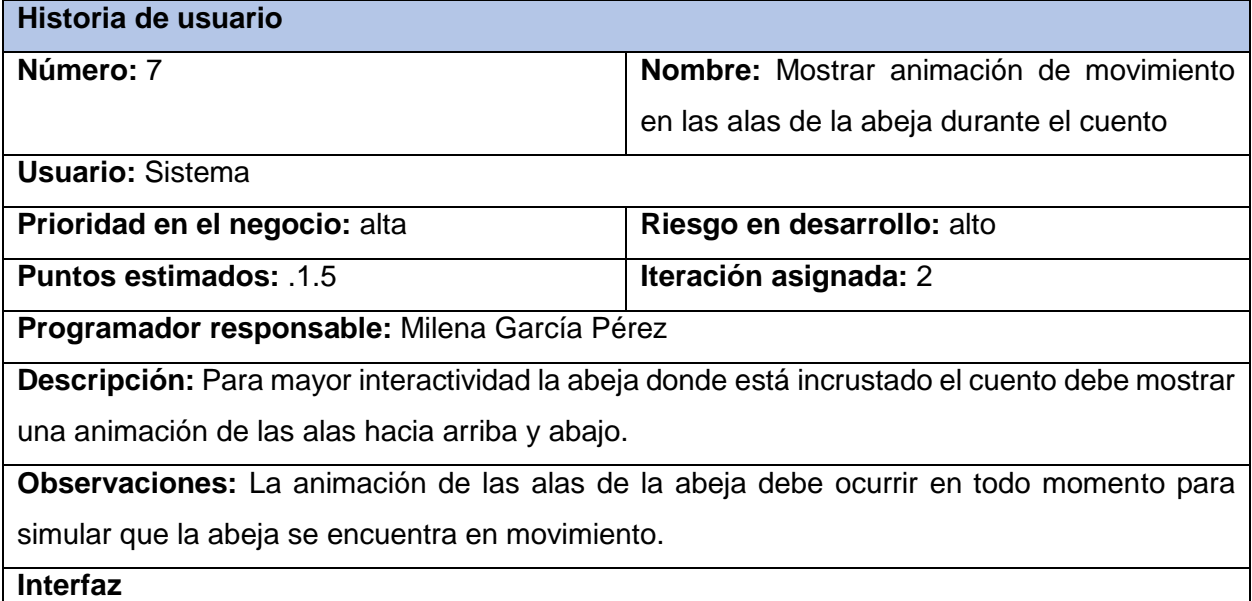

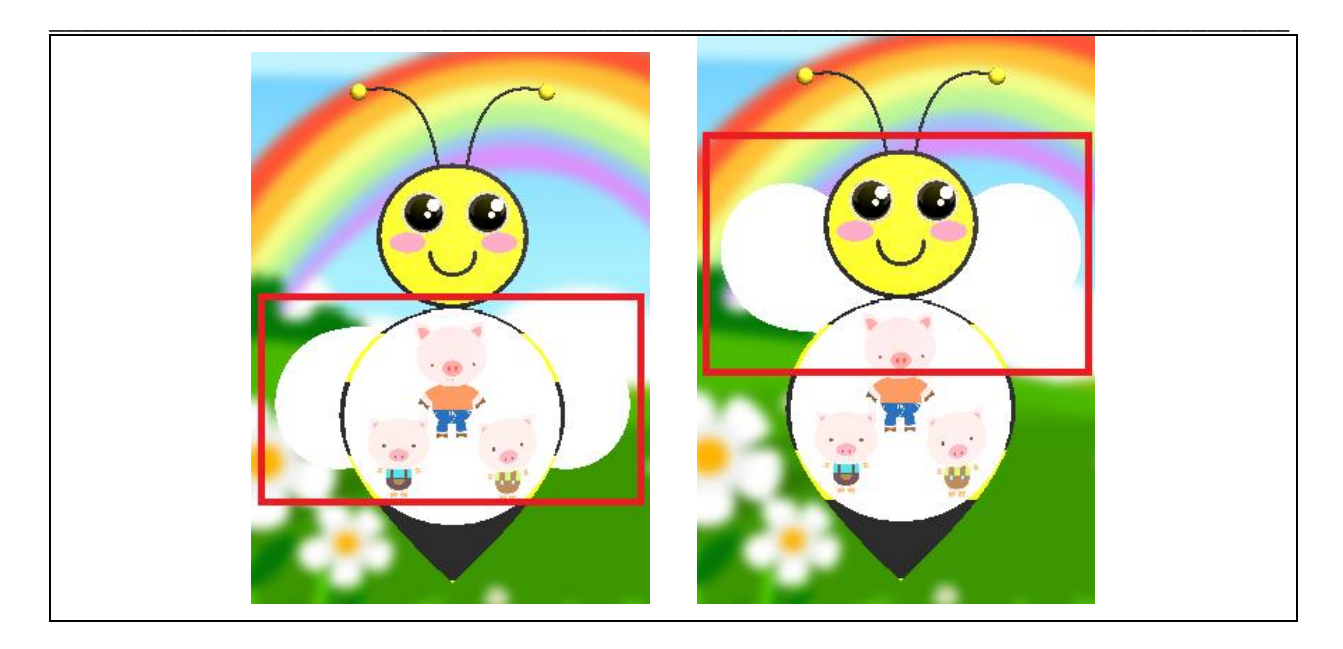

Tabla 10. Historia de Usuario # 8: Pasar las páginas del cuento de manera automática

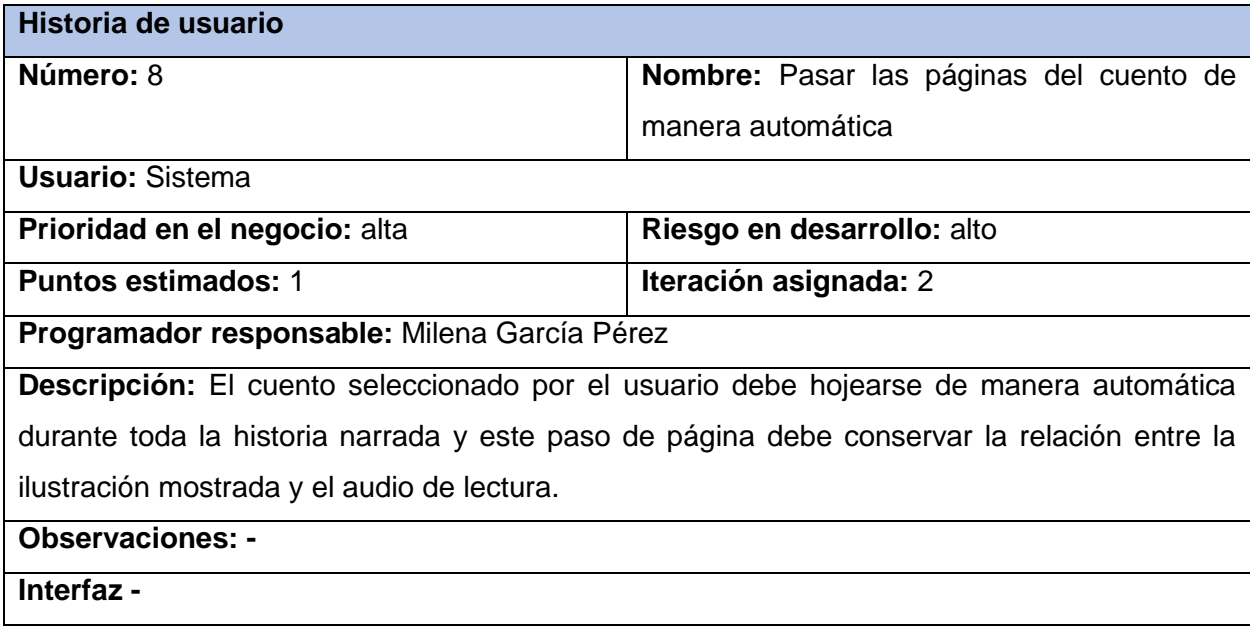

Tabla 11. Historia de Usuario # 9: Mostrar la biblioteca de cuentos como un carrusel

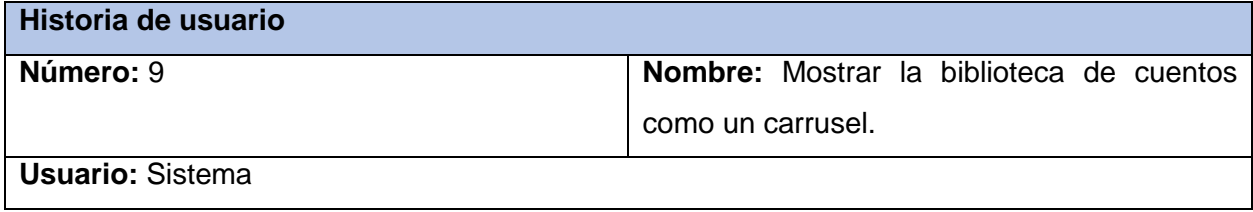

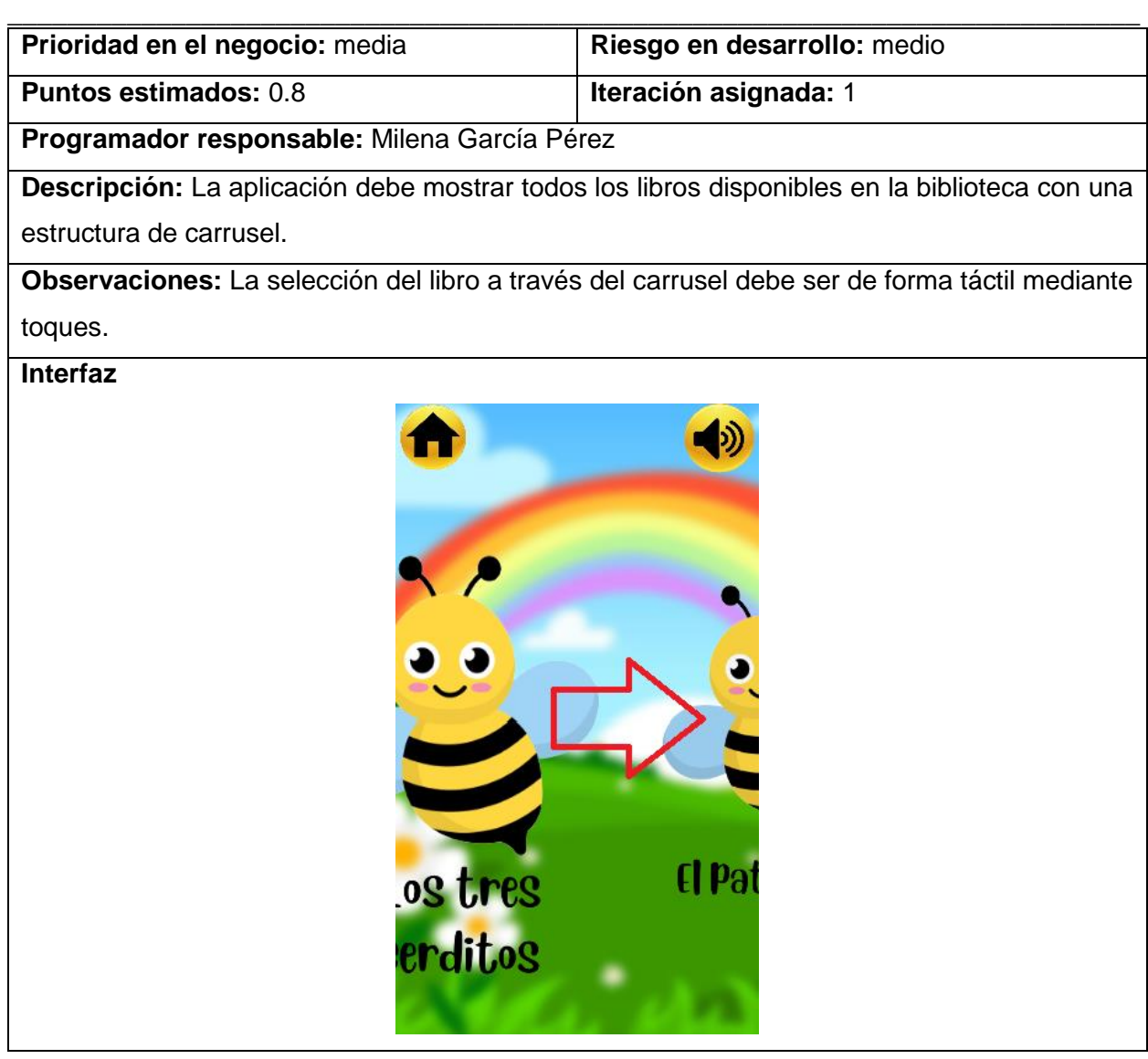

Tabla 12. Historia de Usuario # 10: Crear interfaz del cuento "Los tres cerditos"

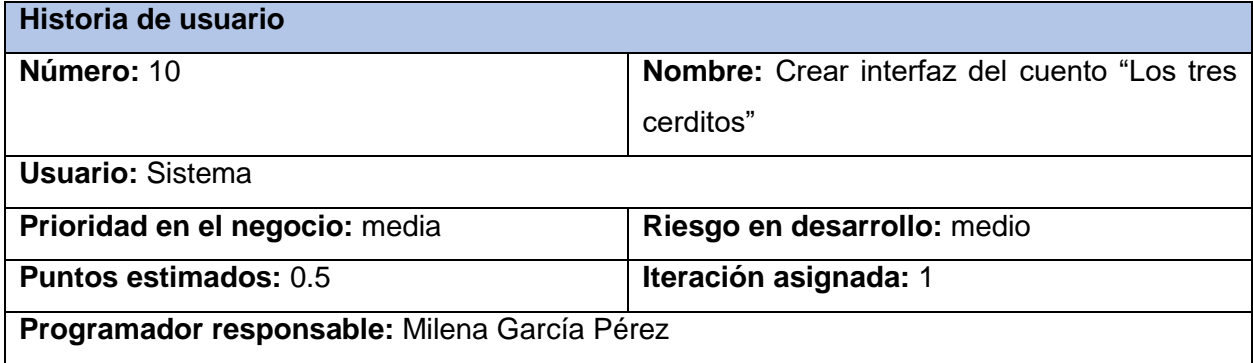

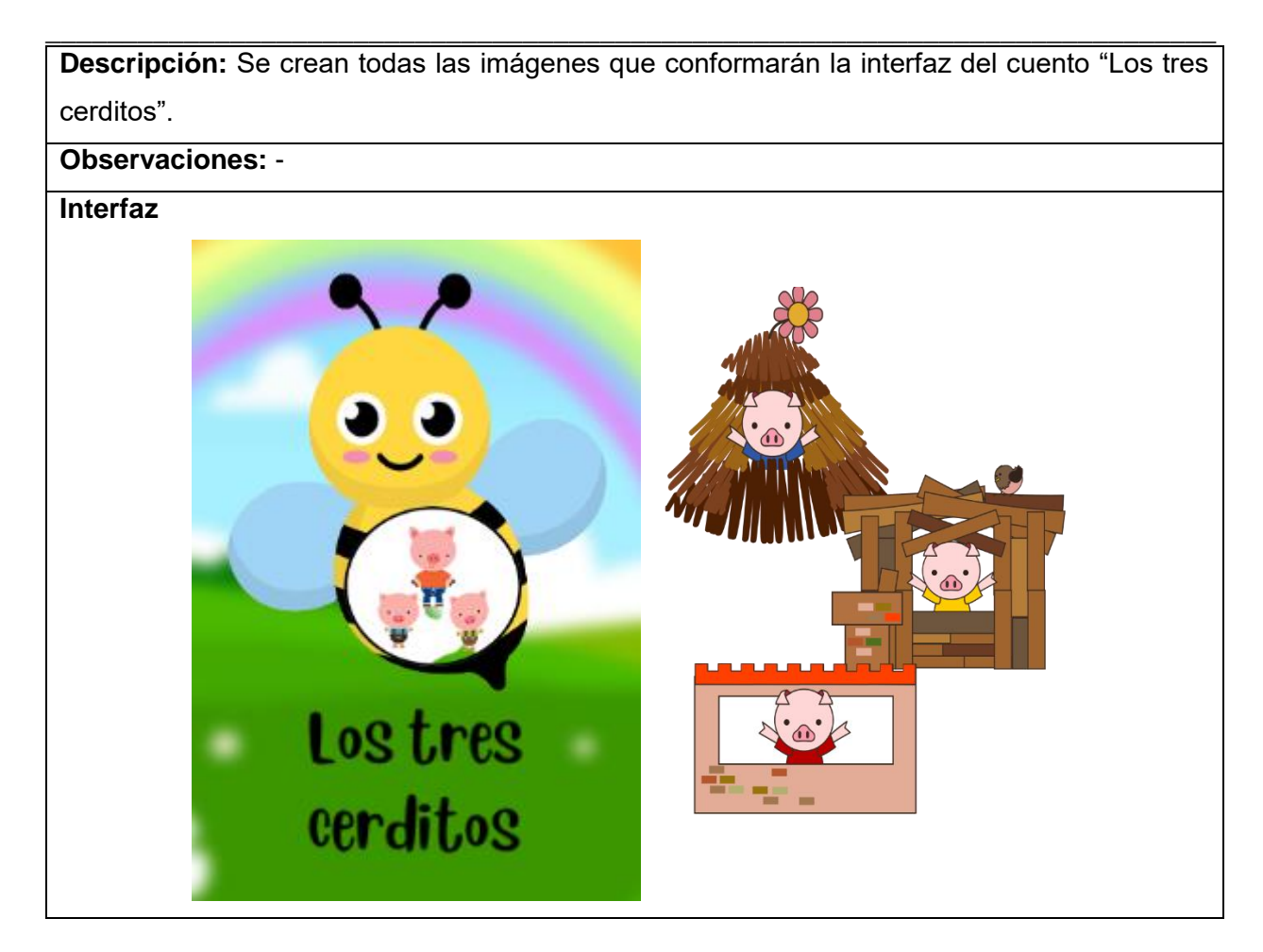

Tabla 13. Historia de Usuario # 11: Crear interfaz del cuento "El patito feo"

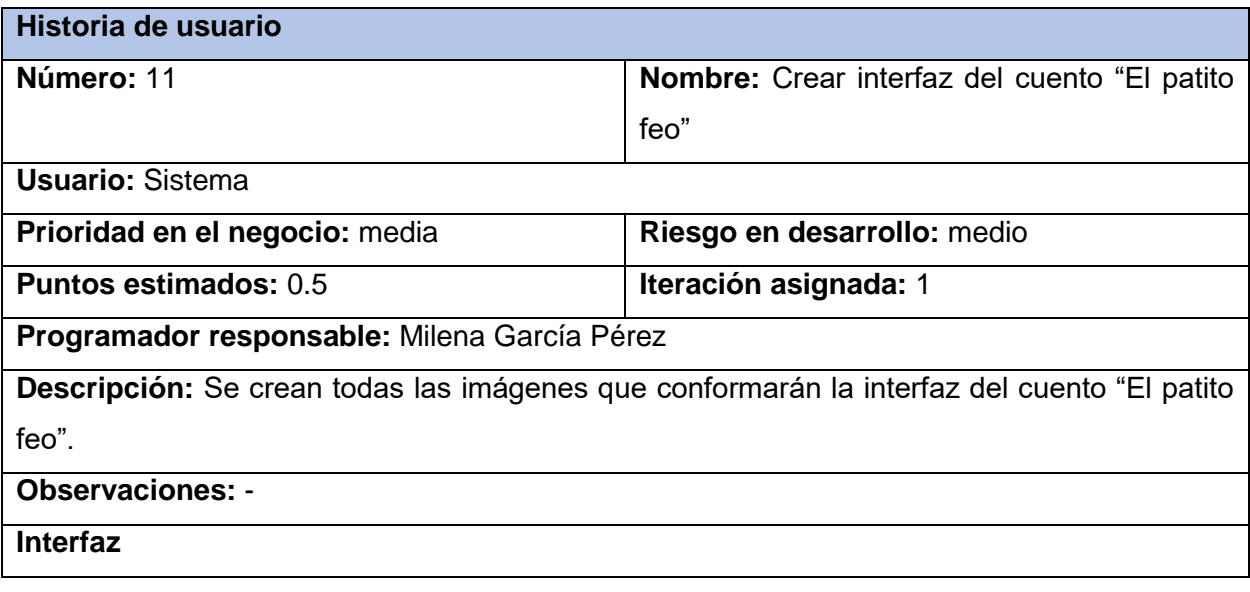

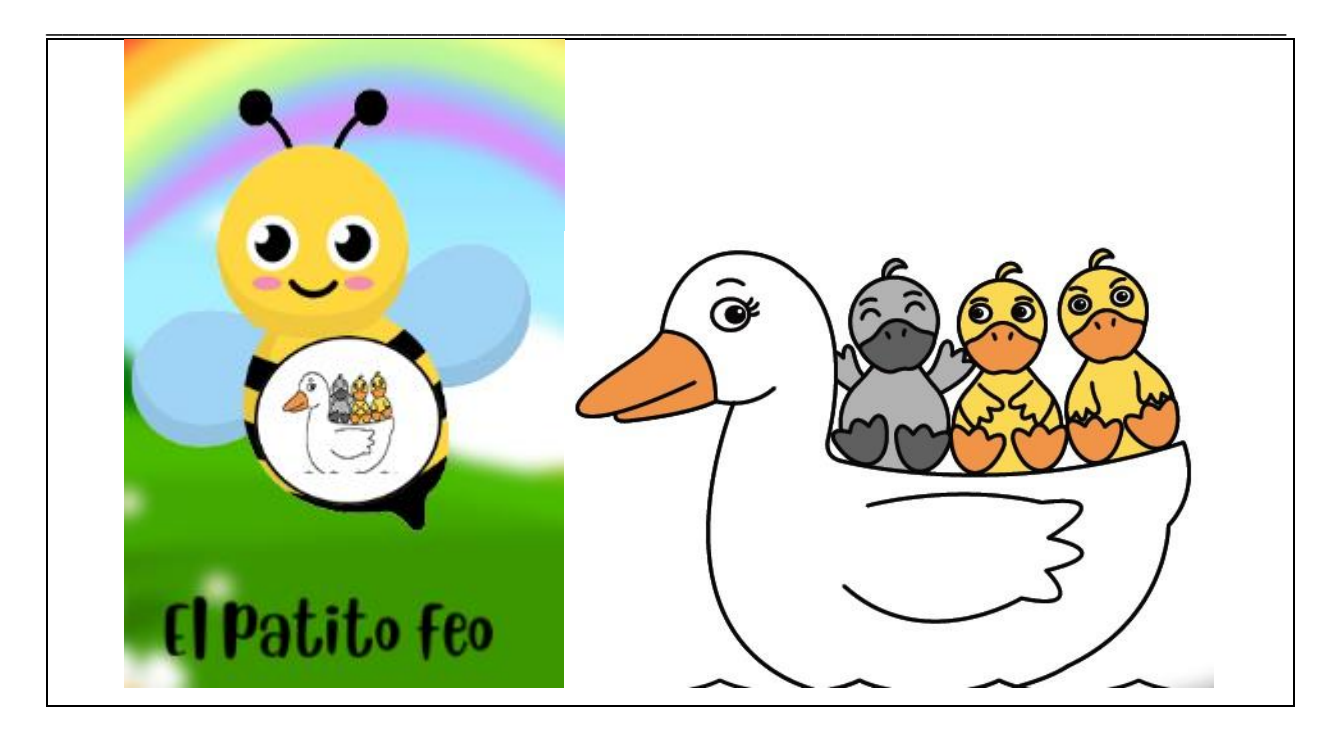

Tabla 14. Historia de Usuario # 12: Crear interfaz del cuento "Pedro y el lobo"

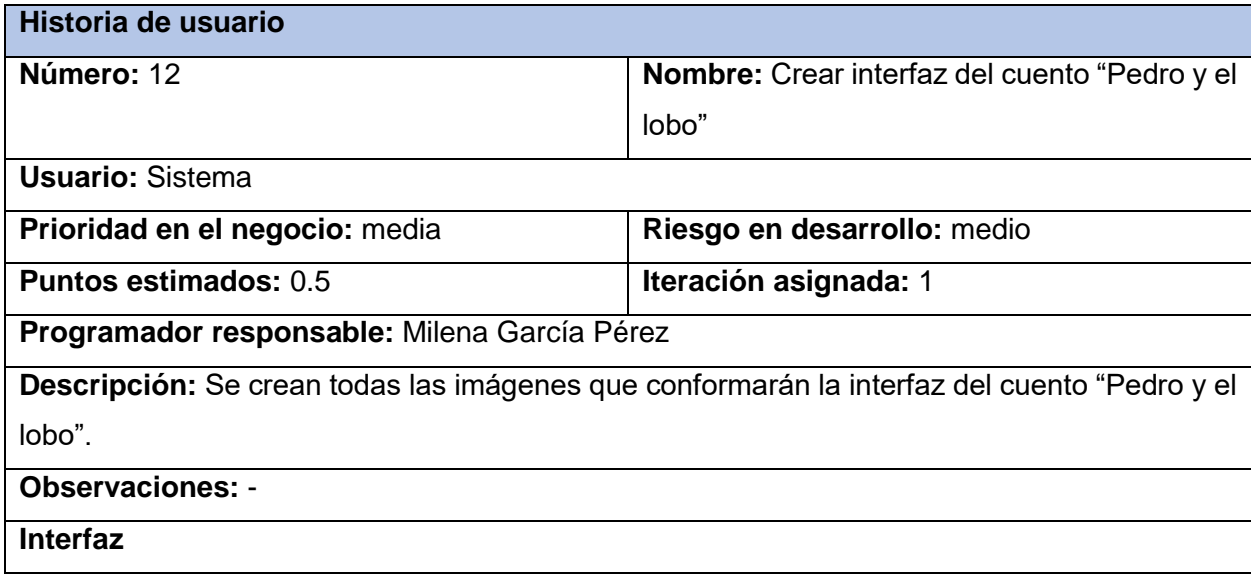

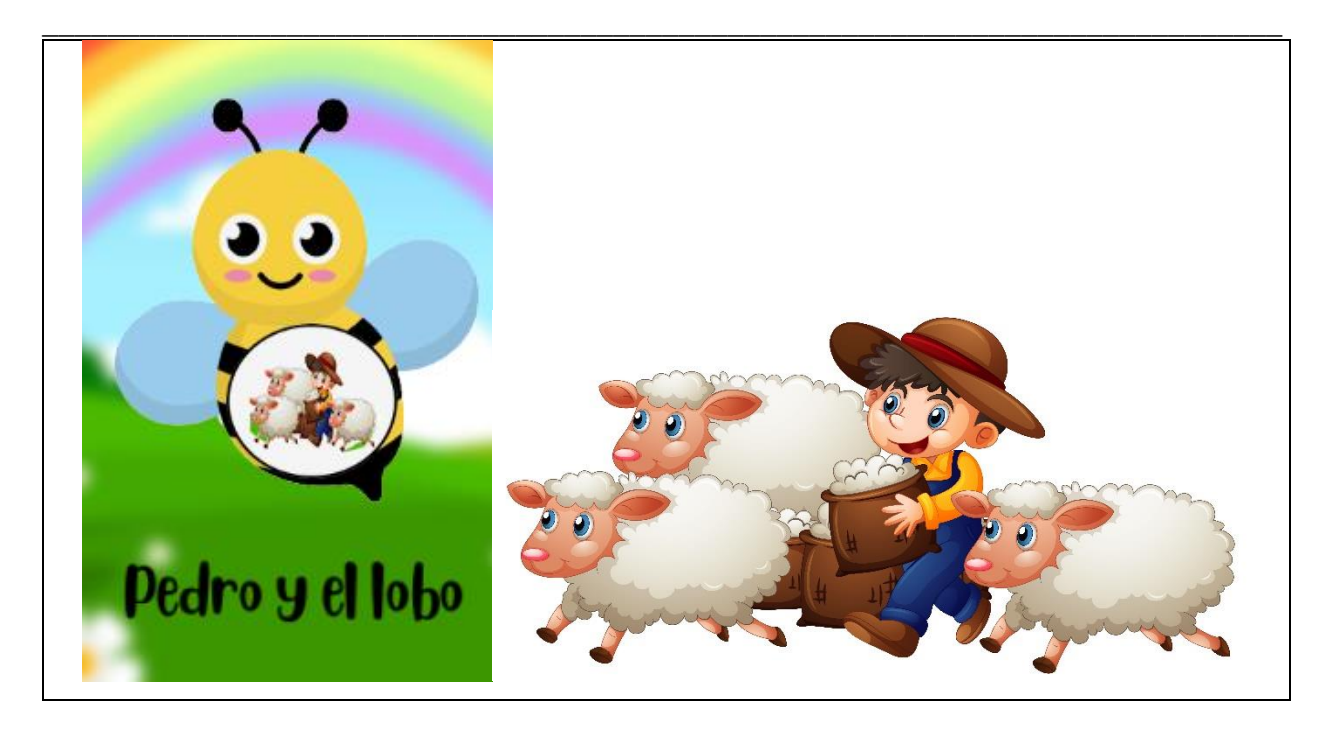

Tabla 15. Historia de Usuario # 13: Crear interfaz del cuento "El ratón y el león"

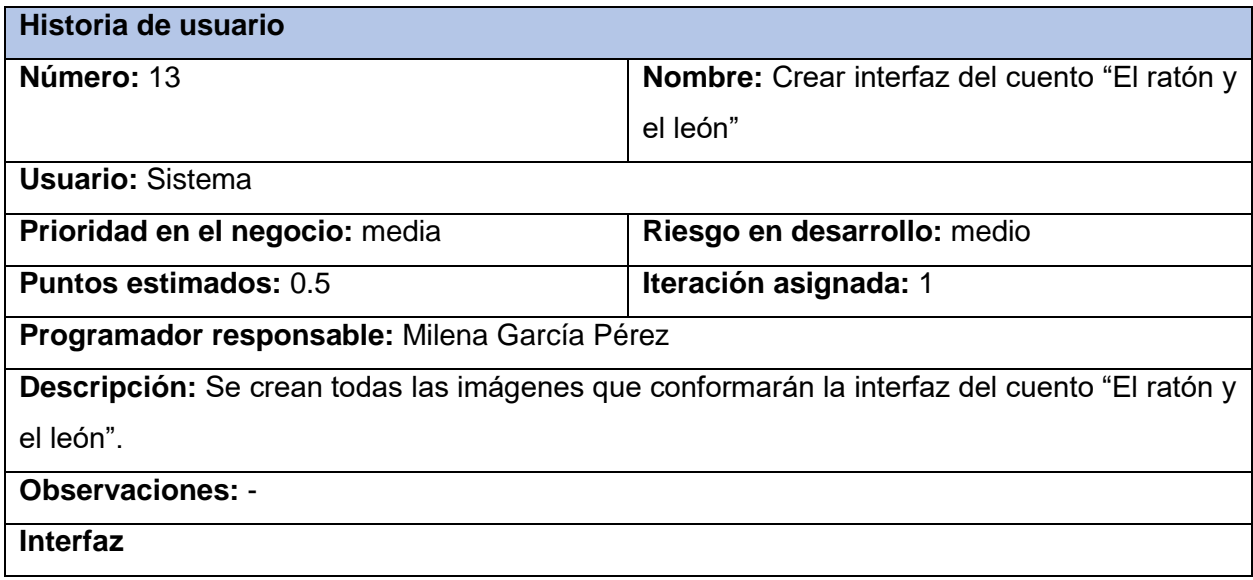

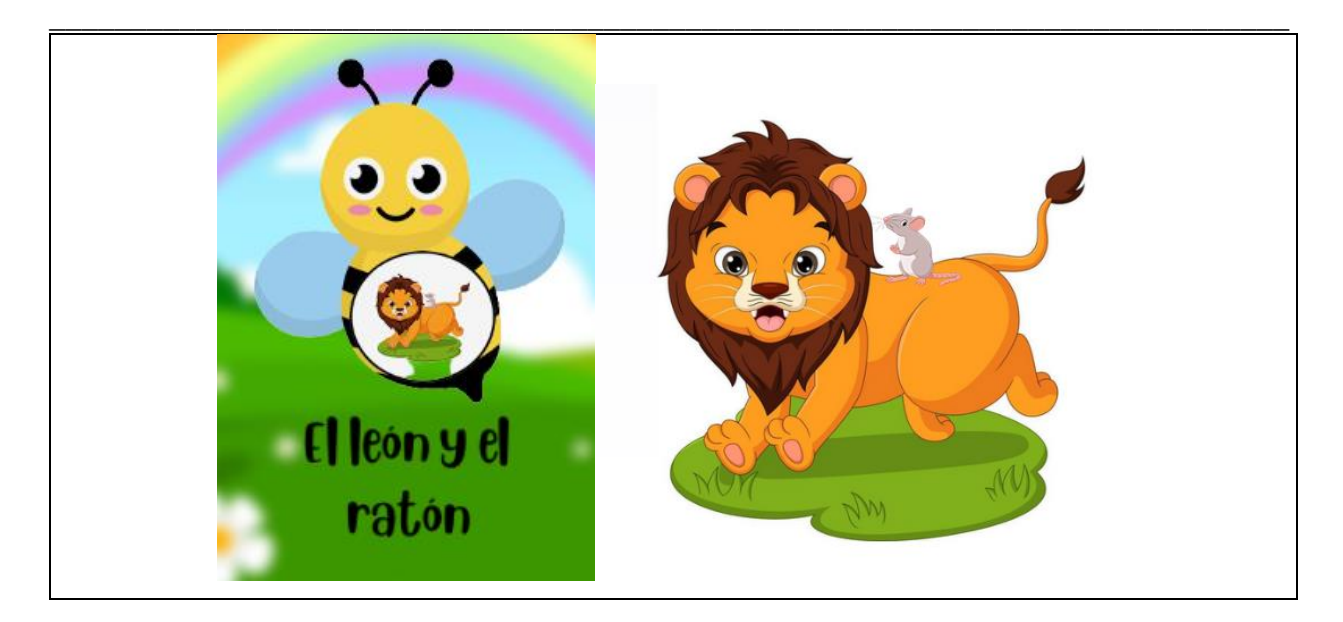

### **2.4. Estimación de esfuerzo por historias de usuario**

A lo largo de los años se han llevado a cabo numerosos estudios relacionados con la estimación de esfuerzo en el desarrollo de software ágil, los cuales permiten comprender los avances que han tenido y la necesidad de su uso en las empresas (Prieto, 2021). La metodología XP propone que la estimación de esfuerzo se realice de acuerdo a las historias de usuario. Para la solución informática a desarrollar se asignó una duración aproximada a cada una de las Historias de Usuario las cuales dieron como resultado una duración total aproximada de 10 semanas, como se muestra a continuación:

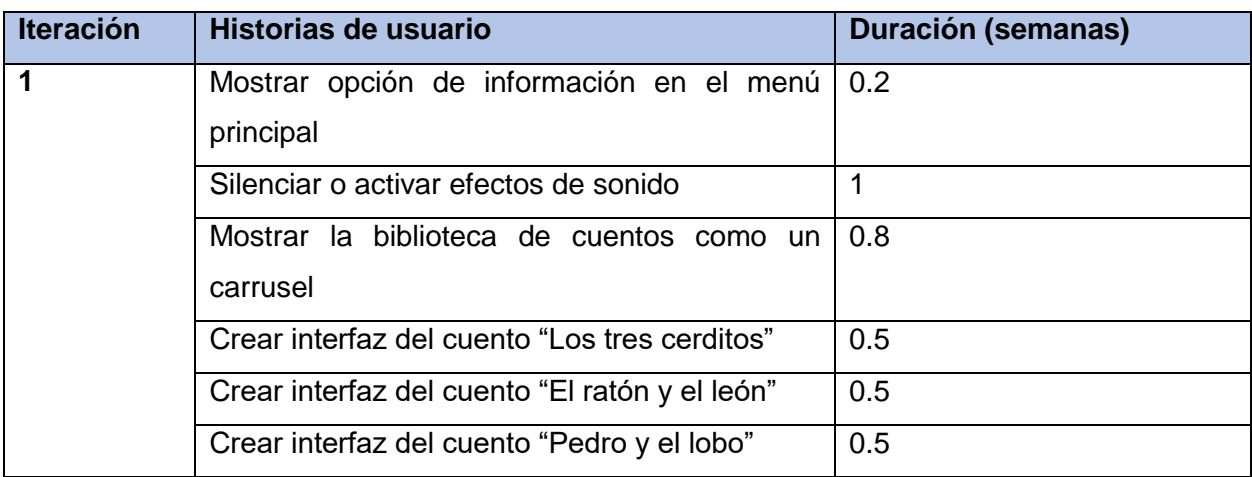

#### Tabla 16. Estimación de esfuerzo por Historias de usuario

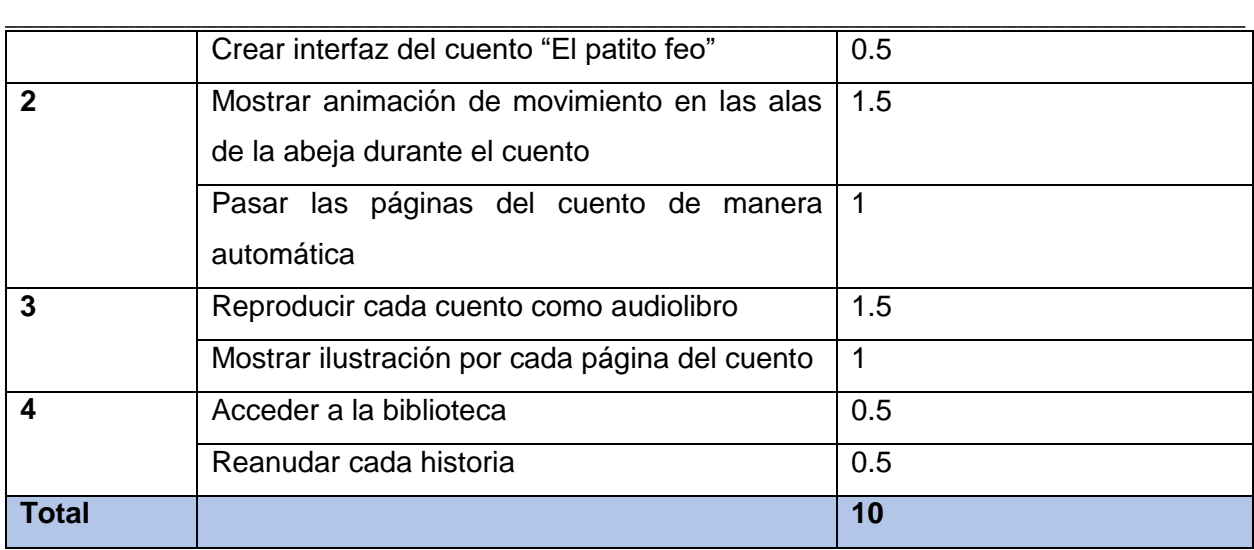

## **2.5. Desarrollo del plan de iteraciones**

La planificación de iteración es el proceso de discutir y planificar el próximo ciclo, fase o iteración de una aplicación de software que está en desarrollo. La planificación de iteración también se conoce como planificación iterativa. Dependiendo de la complejidad y los requisitos del proyecto, la planificación de la iteración puede llevar desde unas pocas horas hasta varios días, y una iteración real puede durar desde unas pocas semanas hasta un mes o más (The Astrology Page, 2022).

Las Historias de Usuario también atraviesan por un proceso de planificación en el cual se define la duración de cada iteración a la que pertenecen. Para ellos se realiza el plan de iteraciones que contiene por cada una de las iteraciones, las HU que contiene y la duración total de cada una, para definir con posterioridad entre todas las iteraciones la duración del proyecto y el plan de entregas para cada iteración.

#### **2.5.1. Plan de duración de las iteraciones**

#### Tabla 17. Plan de duración de las iteraciones

Para asignar la duración por historias de usuario se tuvo en cuenta el intervalo de 0-4 semanas, donde cada semana tiene una duración de 5 días laborables.

**Iteración** | Historias de usuario | Duración (semanas)

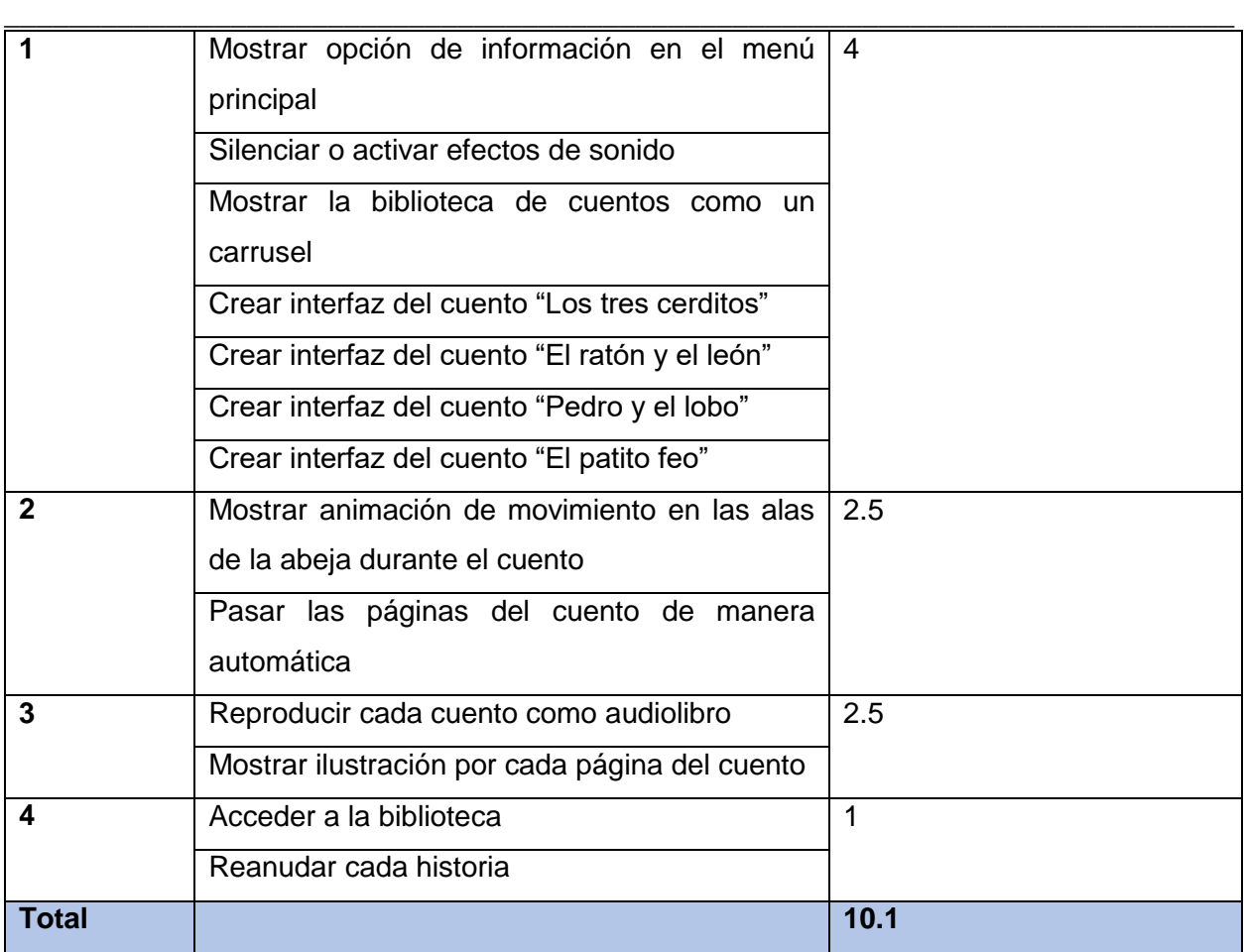

## **2.5.2. Plan de entregas**

A continuación, se muestra el plan de entregas de cada iteración junto a su fecha de inicio y fin.

Tabla 18. Plan de entregas

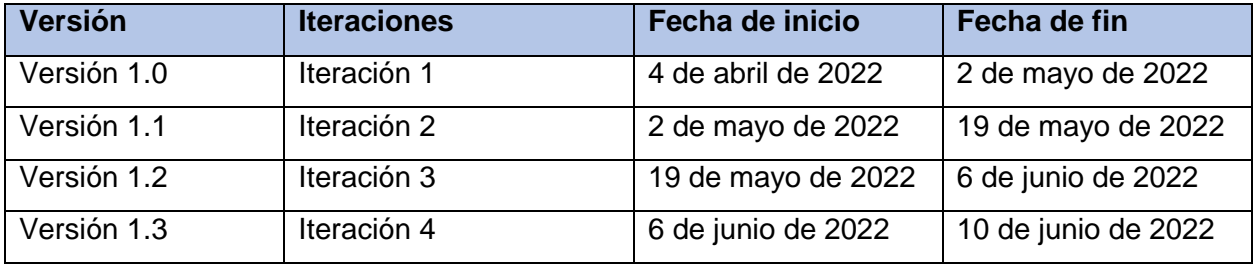

## **2.6. Representación arquitectónica de la solución**

La arquitectura de software, en un sentido estricto, se define como el conjunto de estructuras que componen el sistema, lo que incluye elementos de software, las relaciones entre los mismos, y

\_\_\_\_\_\_\_\_\_\_\_\_\_\_\_\_\_\_\_\_\_\_\_\_\_\_\_\_\_\_\_\_\_\_\_\_\_\_\_\_\_\_\_\_\_\_\_\_\_\_\_\_\_\_\_\_\_\_\_\_\_\_\_\_\_\_\_\_\_\_\_\_\_\_\_\_ las propiedades tanto de los elementos como de sus relaciones (SWEBOK, 2014). En palabras simples la arquitectura de software son patrones o lineamientos que ayudan a la construcción de un programa (aplicación). Estos patrones permiten tener una guía para los desarrolladores, analistas y todos los cargos relacionados para lograr cumplir con los requerimientos de la aplicación (Platzi, 2018).

Debido a que la solución estará desarrollada empleando el motor de videojuegos Unity, la arquitectura de la solución se ajusta a la arquitectura en capas de esta herramienta como se muestra a continuación:

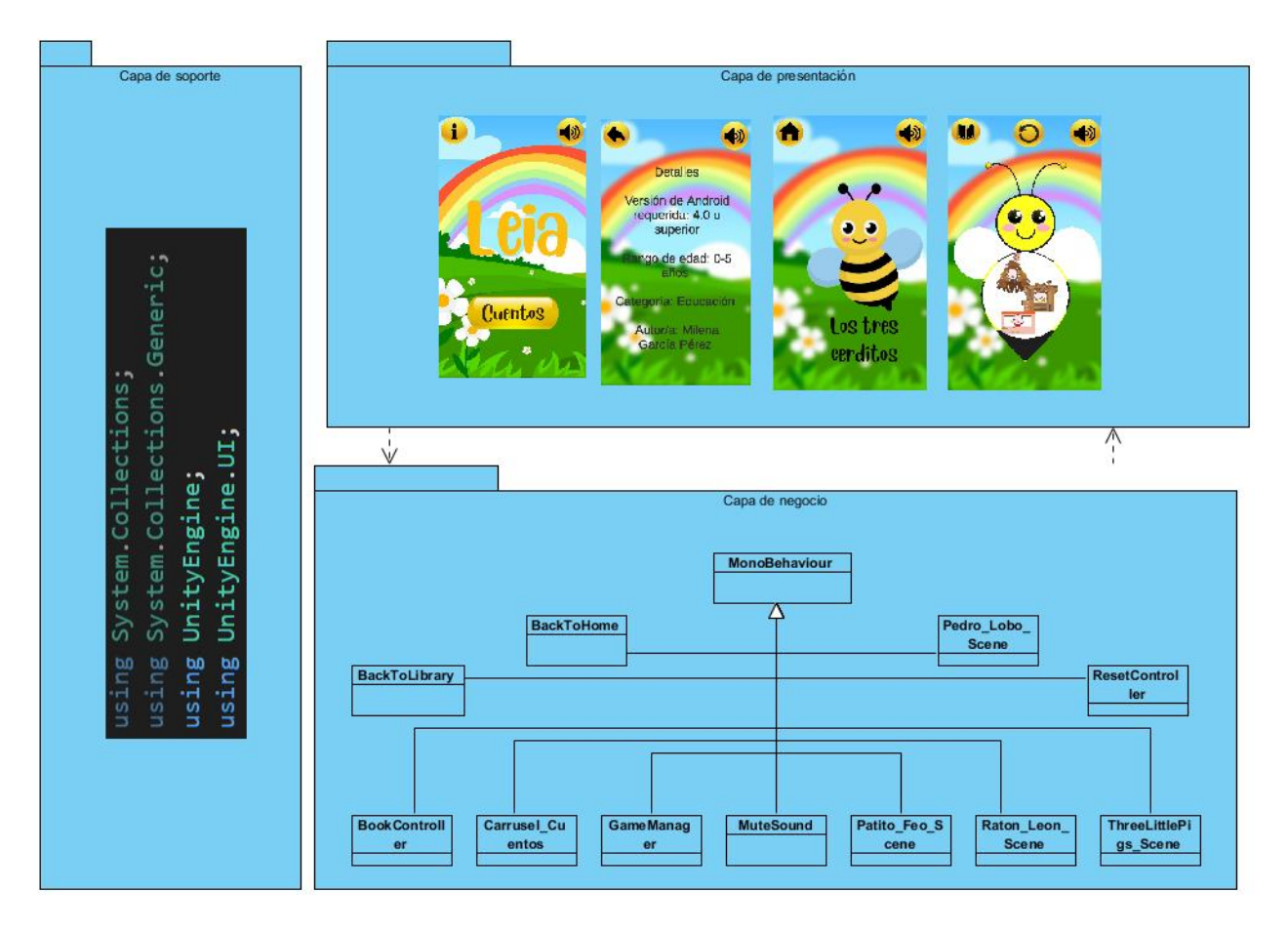

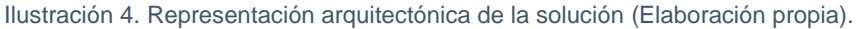

- 1- Capa de presentación: esta capa es la encargada de visualizar en su interfaz gráfica los elementos del motor de Unity, para la interacción del usuario con ellos.
- 2- Capa de negocio: esta capa posee las clases propias del componente implementado que heredan de la clase MonoBehaviour. Las cuales son:

\_\_\_\_\_\_\_\_\_\_\_\_\_\_\_\_\_\_\_\_\_\_\_\_\_\_\_\_\_\_\_\_\_\_\_\_\_\_\_\_\_\_\_\_\_\_\_\_\_\_\_\_\_\_\_\_\_\_\_\_\_\_\_\_\_\_\_\_\_\_\_\_\_\_\_\_ Milena García Pérez

- \_\_\_\_\_\_\_\_\_\_\_\_\_\_\_\_\_\_\_\_\_\_\_\_\_\_\_\_\_\_\_\_\_\_\_\_\_\_\_\_\_\_\_\_\_\_\_\_\_\_\_\_\_\_\_\_\_\_\_\_\_\_\_\_\_\_\_\_\_\_\_\_\_\_\_\_ GameManager: encargada de controlar los cambios entre diferentes escenas y preservar objetos entre una escena y otra.
	- BookController: encargada de reproducir los audios de lectura de cada cuento en el orden de las ilustraciones.
	- BackToLibrary: encargada de permitir el acceso a la escena donde se encuentra la biblioteca de cuentos.
	- BackToHome: encargada de permitir el acceso a la escena 0 que contiene el menú principal.
	- ResetController: encargada de permitir el reinicio de cada cuento volviendo a cargar la escena actual.
	- ThreeLittlePigs\_Scene: encargada de permitir el acceso a la escena que contiene la animación del cuento de "Los tres cerditos"
	- Pedro\_Lobo\_Scene: encargada de permitir el acceso a la escena que contiene la animación del cuento de "Pedro y el lobo"
	- Raton Leon Scene: encargada de permitir el acceso a la escena que contiene la animación del cuento de "El león y el ratón"
	- Patito\_Feo\_Scene: encargada de permitir el acceso a la escena que contiene la animación del cuento de "El patito feo"
	- MuteSound: encargada de activar o desactivar el sonido de fondo de la aplicación.
	- Carrusel\_Cuentos: encargada de visualizar los cuentos disponibles en la biblioteca a modo de carrusel.
	- 3- Capa de soporte: esta capa posee las clases y librerías propias de la herramienta Unity que contienen la mayoría de las funcionalidades de dicho motor y propias del lenguaje  $C#$

## **2.6.1. Patrón de diseño a utilizar**

Los patrones de diseño son soluciones generales y re utilizables a problemas comunes en el desarrollo de software, estas plantillas nos pueden ayudar a resolver problemas comunes que surgen a la hora de desarrollar software de una manera fácil y sencilla y se pueden aplicar a cualquier lenguaje de programación que se esté utilizando. Para diseñar la solución se usarán algunos patrones de diseño GRASP Y GoF. Los patrones GRASP de los que se harán uso son:

- \_\_\_\_\_\_\_\_\_\_\_\_\_\_\_\_\_\_\_\_\_\_\_\_\_\_\_\_\_\_\_\_\_\_\_\_\_\_\_\_\_\_\_\_\_\_\_\_\_\_\_\_\_\_\_\_\_\_\_\_\_\_\_\_\_\_\_\_\_\_\_\_\_\_\_\_ Bajo Acoplamiento: da soporte a una escasa dependencia y a un aumento de la reutilización asignando las responsabilidades de forma tal que las clases se comuniquen con el menor número de clases que sea posible (Larman, 2014). Esto se pone de manifiesta con la mayoría de las clases como BookController o ResetController que solo heredan de MonoBehaviour, pero no se relacionan con otras clases.
	- Alta Cohesión: la cohesión mide el grado en que están relacionadas las responsabilidades de una clase, se asignan responsabilidades de manera que la cohesión se mantenga alta para mantener la complejidad de una clase en niveles manejables (Polo Usaola, 2021). Entre más específico sea el propósito de una clase, más alta será la cohesión, por ejemplo, la clase ResetController cuyo objetivo específico es reiniciar cada cuento.
	- Experto en Información: asigna responsabilidad a un objeto, se le asignará una responsabilidad a una clase dependiendo de la información de la que dispone (Polo Usaola, 2021). Los objetos deben hacer cosas relacionadas con la información que posee, por ejemplo, la clase GameManager, que crea un objeto que permite activar/desactivar la música de fondo de toda la aplicación con la clase MuteSound.

El patrón GoF del que se hará uso es:

 Patrón Singleton: pertenece a la categoría de patrones creativos dentro del grupo de patrones de diseño. El propósito de este patrón es evitar que sea creado más de un objeto por clase. Las clases y/u objetos que participan en este patrón son: Singleton, define una operación de instancia que permite a los clientes acceder a su instancia única (Krippner, Deckmar, & Arrigo, 2008-2009). Esto se manifiesta en la clase GameManager la cual crea un objeto *audiobg* que es empleado para controlar el sonido de fondo de la aplicación durante todas las escenas como se muestra a continuación:

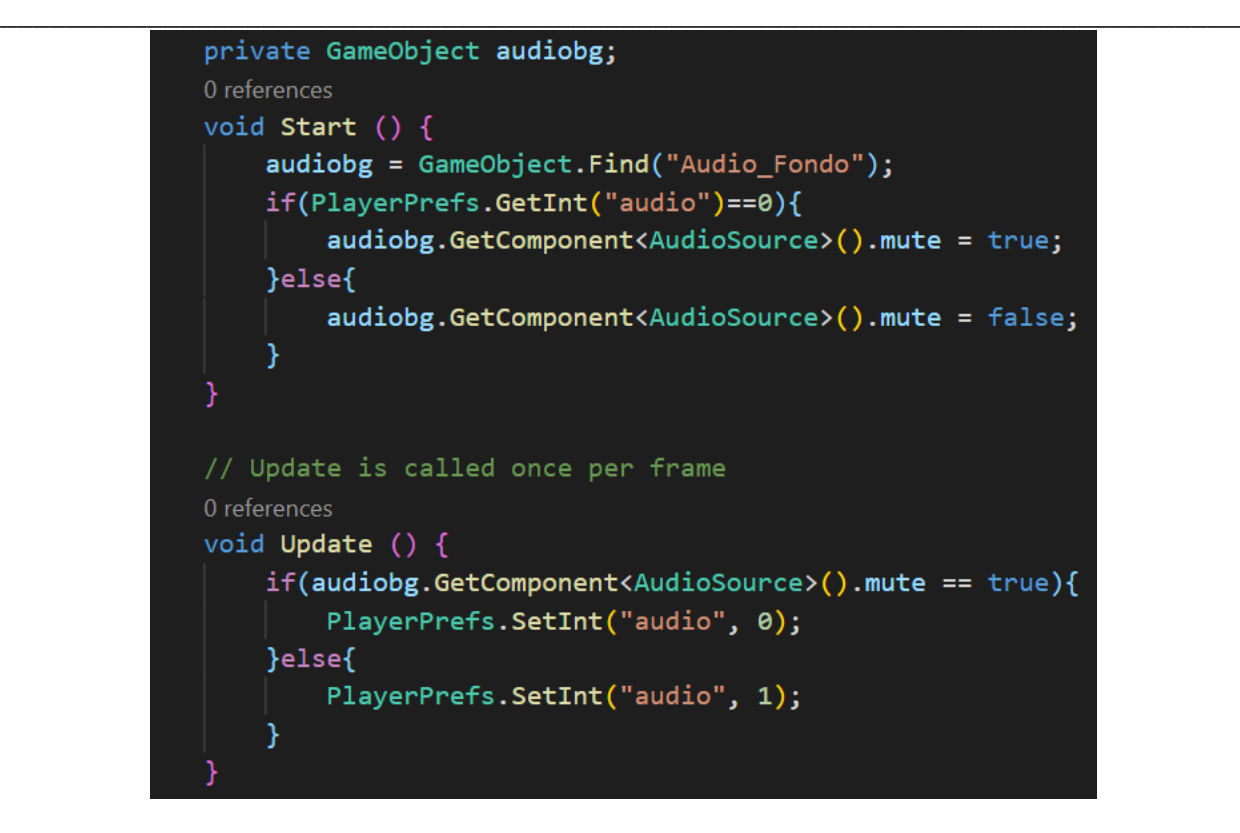

Ilustración 5. Patrón creacional Singleton.

## **2.7. Tarjetas de Contenido, Responsabilidad y Colaboración**

Las tarjetas CRC son parte de la metodología XP para el diseño de software orientado a objetos. La forma de diseño y organización es diseñar una tarjeta CRC (Clase-Responsabilidad-Colaboración) por cada historia de usuario, ya que brinda una funcionalidad directa al negocio. Una clase es una persona, evento, concepto, pantalla o reporte, las responsabilidades de una clase es la información que se conoce y las actividades que realiza por los métodos y atributos, mientras que los colaboradores de una clase son las demás clases con las que trabaja en conjunto para llevar a cabo sus responsabilidades (Paucar Quile, 2019). Las tarjetas CRC se muestran a continuación:

Tabla 19. Tarjeta CRC # 1: GameManager

| <b>Tarjeta CRC</b>        |                            |
|---------------------------|----------------------------|
| <b>Clase: GameManager</b> |                            |
| <b>Responsabilidades</b>  | <b>Clases relacionadas</b> |

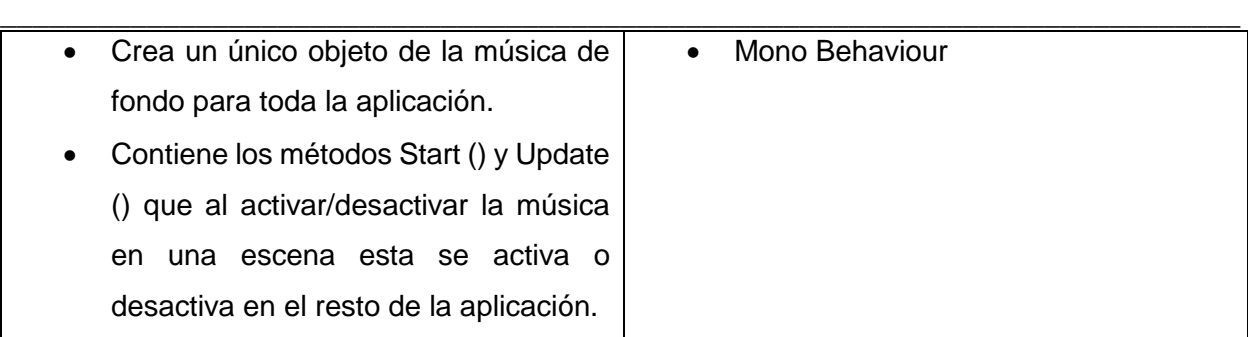

#### Tabla 20. Tarjeta CRC # 2: BookController

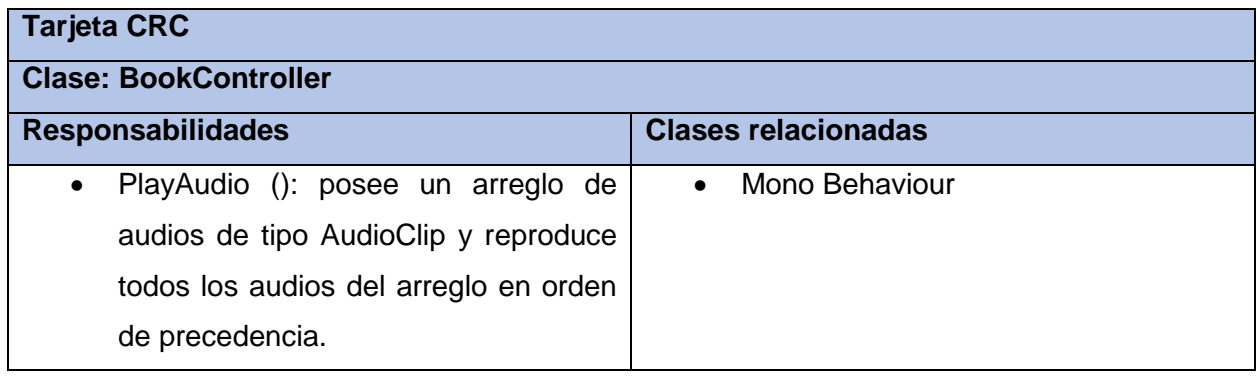

#### Tabla 21. Tarjeta CRC # 3: BackToLibrary

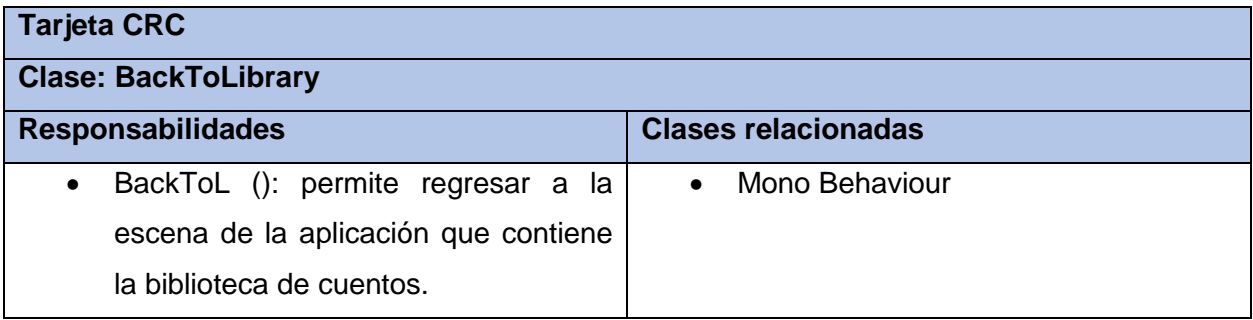

#### Tabla 22. Tarjeta CRC # 4: BackToHome

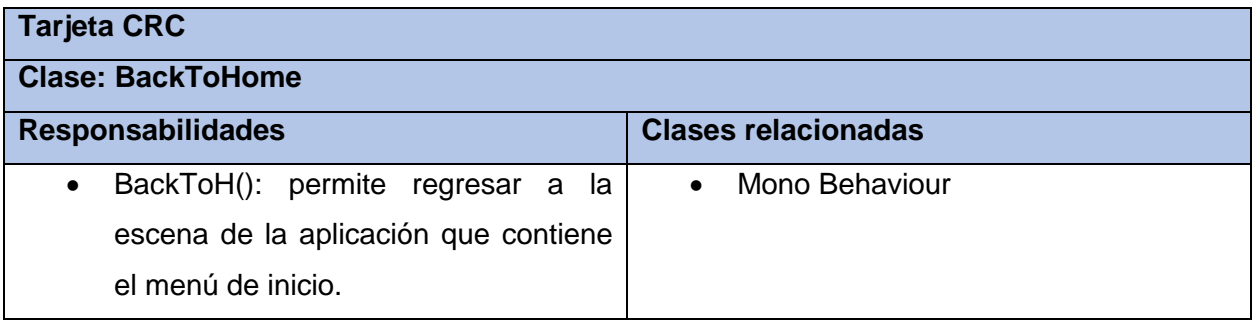

#### Tabla 23. Tarjeta CRC # 5: ResetController

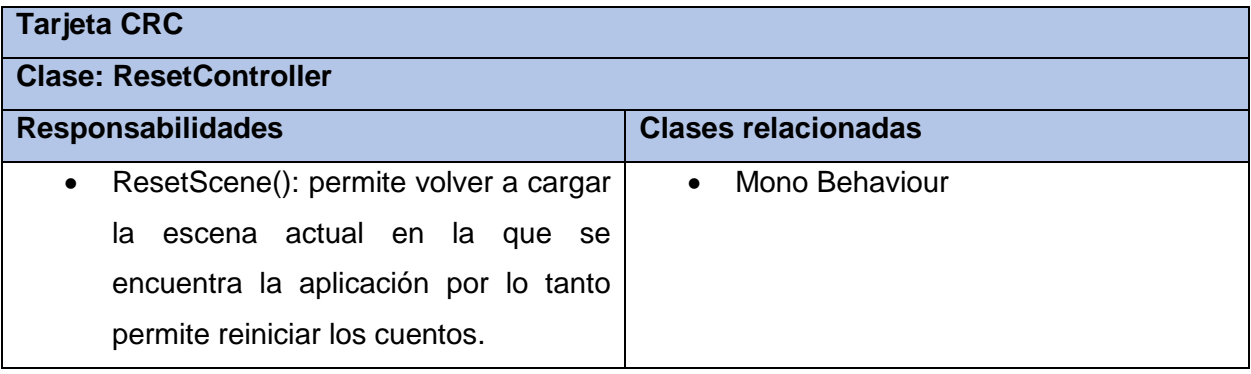

\_\_\_\_\_\_\_\_\_\_\_\_\_\_\_\_\_\_\_\_\_\_\_\_\_\_\_\_\_\_\_\_\_\_\_\_\_\_\_\_\_\_\_\_\_\_\_\_\_\_\_\_\_\_\_\_\_\_\_\_\_\_\_\_\_\_\_\_\_\_\_\_\_\_\_\_

#### Tabla 24. Tarjeta CRC # 6: MuteSound

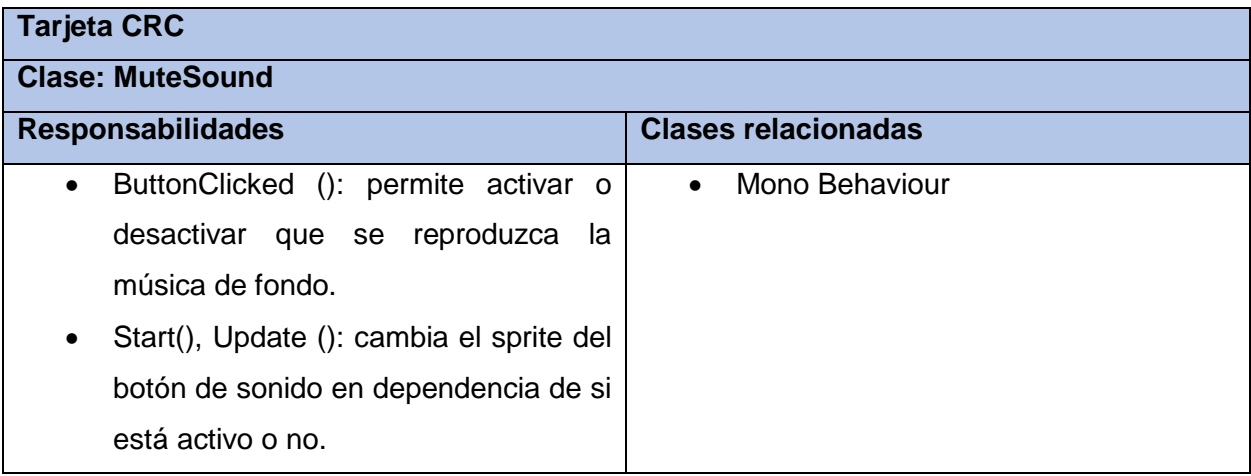

#### Tabla 25. Tarjeta CRC # 7: Carrusel\_Cuentos

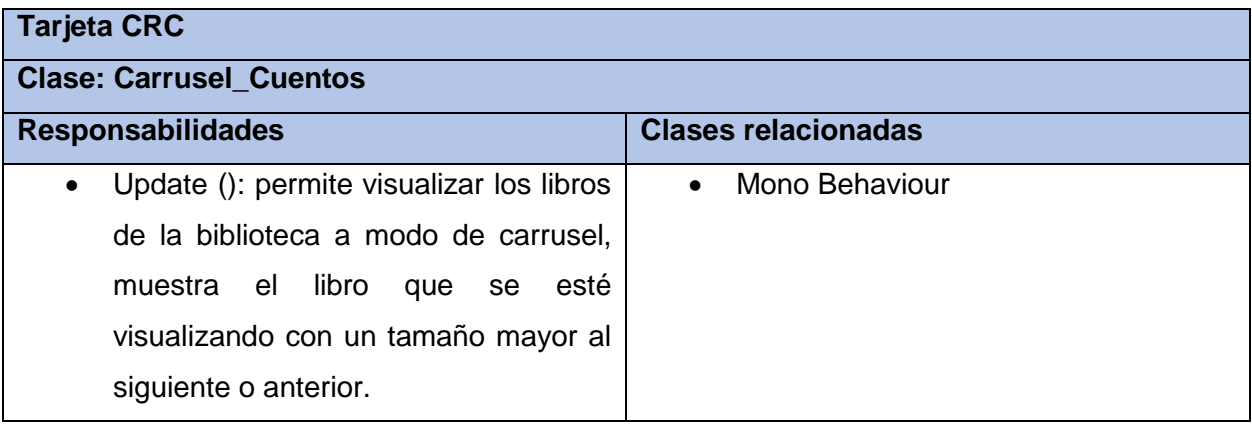

#### Tabla 26. Tarjeta CRC # 8: ThreeLittlePigs\_Scene

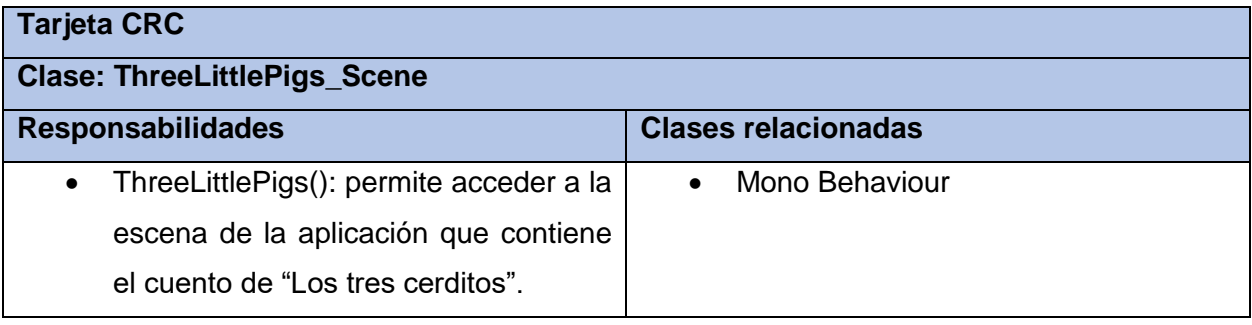

\_\_\_\_\_\_\_\_\_\_\_\_\_\_\_\_\_\_\_\_\_\_\_\_\_\_\_\_\_\_\_\_\_\_\_\_\_\_\_\_\_\_\_\_\_\_\_\_\_\_\_\_\_\_\_\_\_\_\_\_\_\_\_\_\_\_\_\_\_\_\_\_\_\_\_\_

#### Tabla 27. Tarjeta CRC # 9: Pedro\_Lobo\_Scene

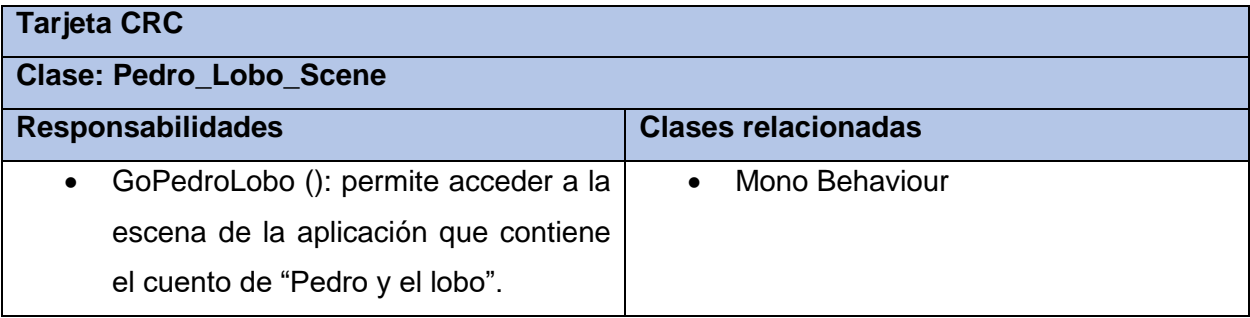

#### Tabla 28. Tarjeta CRC # 10: Raton\_Leon\_Scene

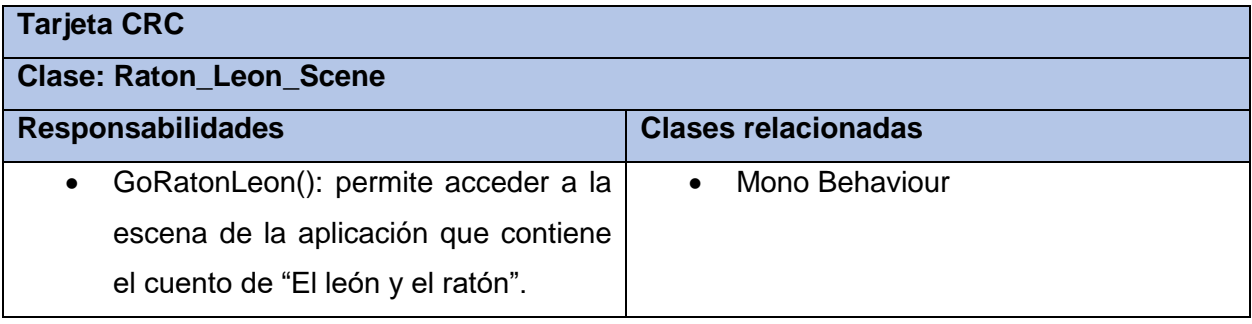

#### Tabla 29. Tarjeta CRC # 11: Patito\_Feo\_Scene

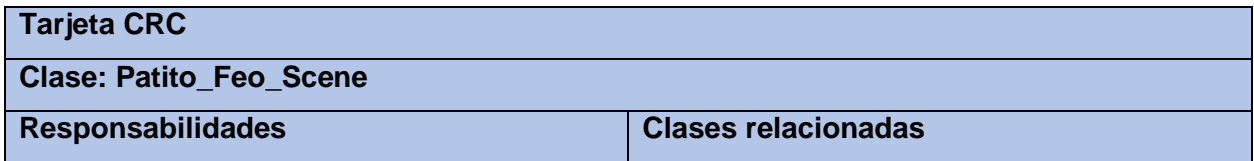

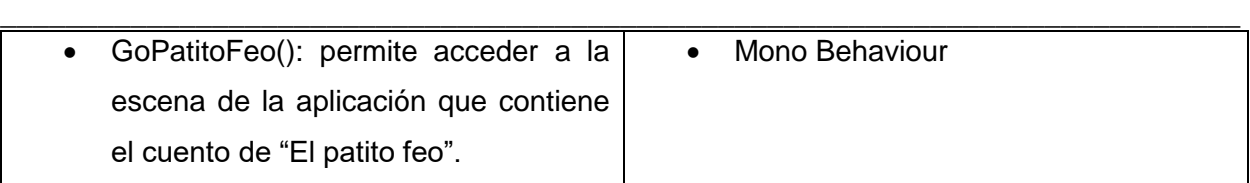

## **Conclusiones parciales**

Luego de la realización de este capítulo se arribaron a las conclusiones siguientes:

- De la estimación del esfuerzo y el desarrollo del plan de iteraciones se deduce que el desarrollo de la aplicación móvil tendrá una duración aproximada de 4.7 semanas.
- El empleo del patrón creacional Singleton permitió la creación de un único botón para todas las escenas de la aplicación que permite activar o desactivar la música de fondo.

## **CAPÍTULO 3. IMPLEMENTACIÓN Y PRUEBA**

## **Introducción**

El diseño de la solución informática conlleva a una etapa de implementación y pruebas. En el presente capítulo se dejan plasmadas las tareas de ingeniería y pruebas de aceptación a realizar durante cada iteración e HU correspondiente. De esta manera de obtiene como resultado un productor final probado y listo para su uso.

\_\_\_\_\_\_\_\_\_\_\_\_\_\_\_\_\_\_\_\_\_\_\_\_\_\_\_\_\_\_\_\_\_\_\_\_\_\_\_\_\_\_\_\_\_\_\_\_\_\_\_\_\_\_\_\_\_\_\_\_\_\_\_\_\_\_\_\_\_\_\_\_\_\_\_\_

### **3.1. Fase de implementación**

Dentro del ciclo de vida de un sistema informático se encuentra la fase de implementación. Esta es la fase más costosa y que consume más tiempo. Se dice costosa ya que muchas personas, herramientas y recursos están involucrados. La metodología XP propone que las historias de usuario deben ser implementadas en dependencia de la iteración a la que pertenezcan y las mismas se descomponen en tareas de ingeniería (Maida & Pacienzia, Metodologías de desarrollo de software, 2015).

### **3.1.1. Tareas de ingeniería**

Asociado a cada iteración se encuentra la planificación de las tareas de ingeniería o programación. Cada HU se transforma en estas tareas que son desarrolladas por programadores dentro del equipo de desarrollo. Para cada iteración se realizó la distribución de tareas.

## **Tareas de ingeniería para la Iteración 1**

Para la iteración 1 se definen las tareas de ingeniería correspondientes a las HU 1, 2 y 3. A continuación se describen algunas de las tareas realizadas en dicha iteración.

HU Mostrar opción de información en el menú principal

Tabla 30. Tarea de ingeniería # 1: Desarrollar un panel con la información de la aplicación

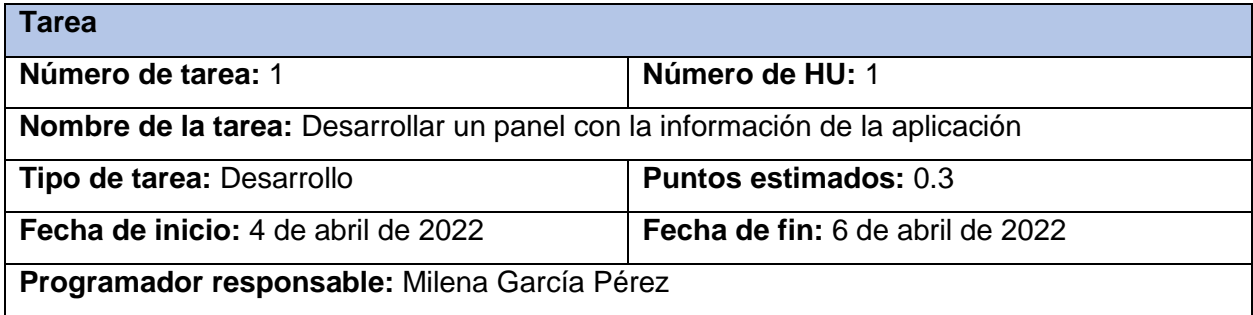

**Descripción:** Se implementa un botón que muestra la información de la aplicación en pantalla y permite regresar al menú principal.

\_\_\_\_\_\_\_\_\_\_\_\_\_\_\_\_\_\_\_\_\_\_\_\_\_\_\_\_\_\_\_\_\_\_\_\_\_\_\_\_\_\_\_\_\_\_\_\_\_\_\_\_\_\_\_\_\_\_\_\_\_\_\_\_\_\_\_\_\_\_\_\_\_\_\_\_

### HU Silenciar o activar efectos de sonido en cualquier momento

Tabla 31. Tarea de ingeniería # 2: Implementar un botón genérico para toda la aplicación que permita la activación/ desactivación del sonido de fondo

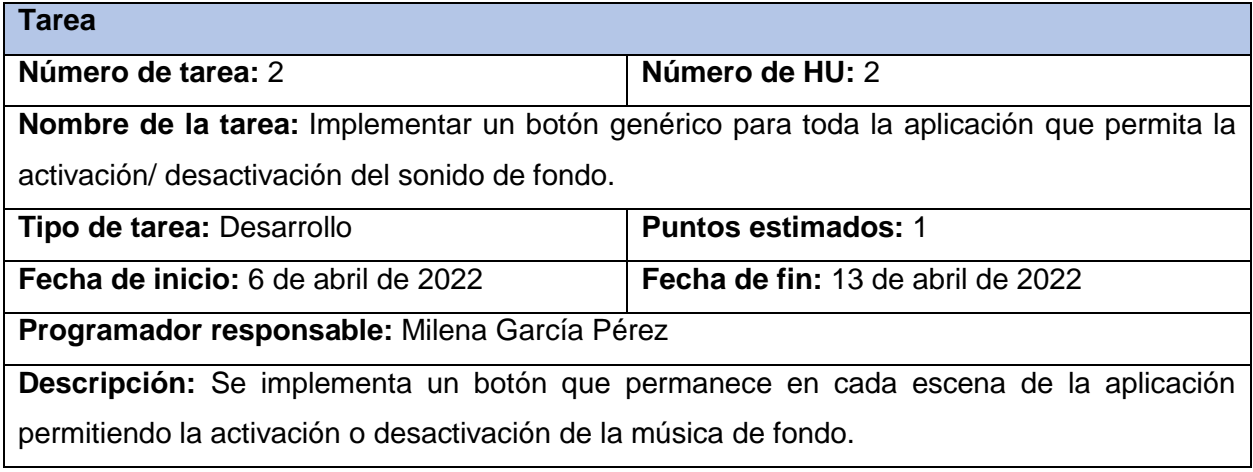

## HU Mostrar la biblioteca de cuentos como un carrusel

Tabla 32. Tarea de ingeniería # 3: Diseño de la interfaz del carrusel con todos los cuentos disponibles en la biblioteca

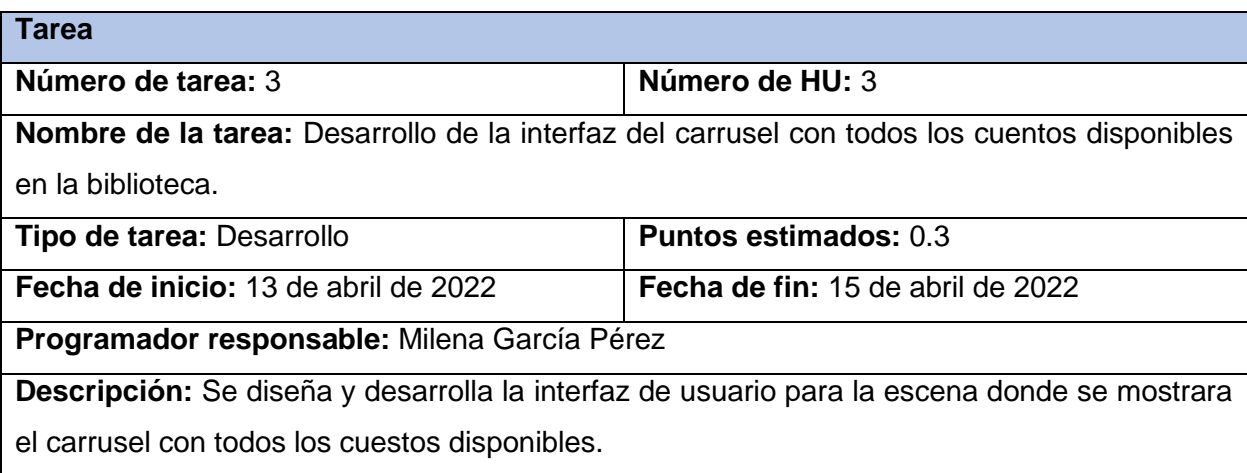

\_\_\_\_\_\_\_\_\_\_\_\_\_\_\_\_\_\_\_\_\_\_\_\_\_\_\_\_\_\_\_\_\_\_\_\_\_\_\_\_\_\_\_\_\_\_\_\_\_\_\_\_\_\_\_\_\_\_\_\_\_\_\_\_\_\_\_\_\_\_\_\_\_\_\_\_ Tabla 33. Tarea de ingeniería # 4: Implementación de un carrusel con todos los cuentos disponibles en la biblioteca

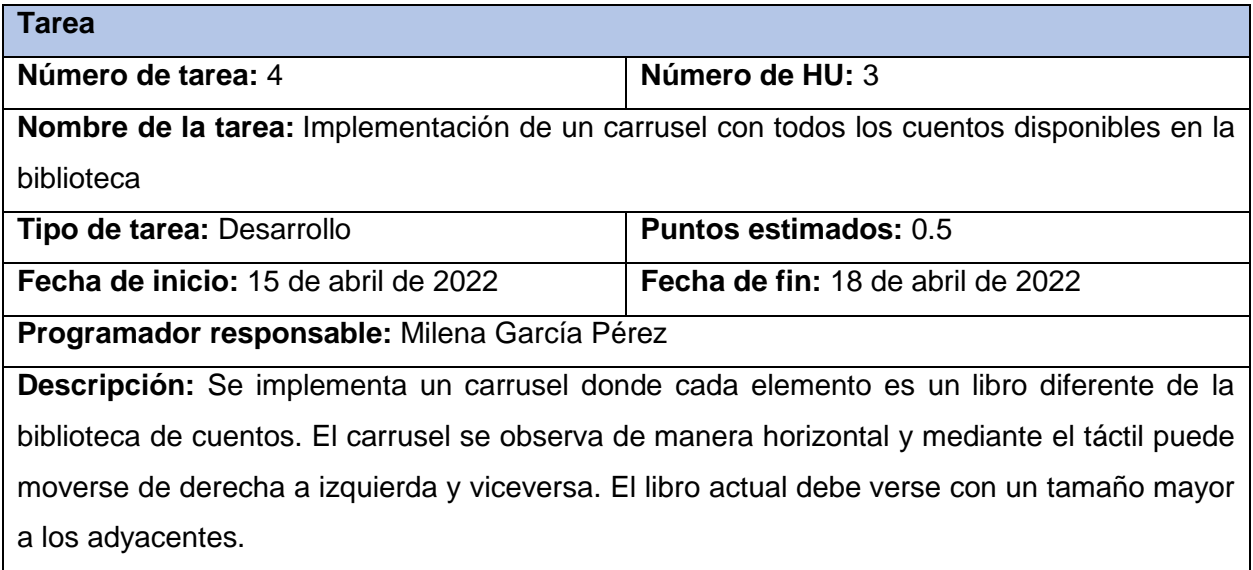

#### **Tareas de ingeniería para la iteración 2**

Para la iteración 1 se definen las tareas de ingeniería correspondientes a las HU 4 y 5. A continuación se describen algunas de las tareas realizadas en dicha iteración.

HU Mostrar animación de movimiento en las alas de la abeja durante el cuento

Tabla 34. Tarea de ingeniería # 5: Diseño de la animación de la abeja con movimiento de alas automático

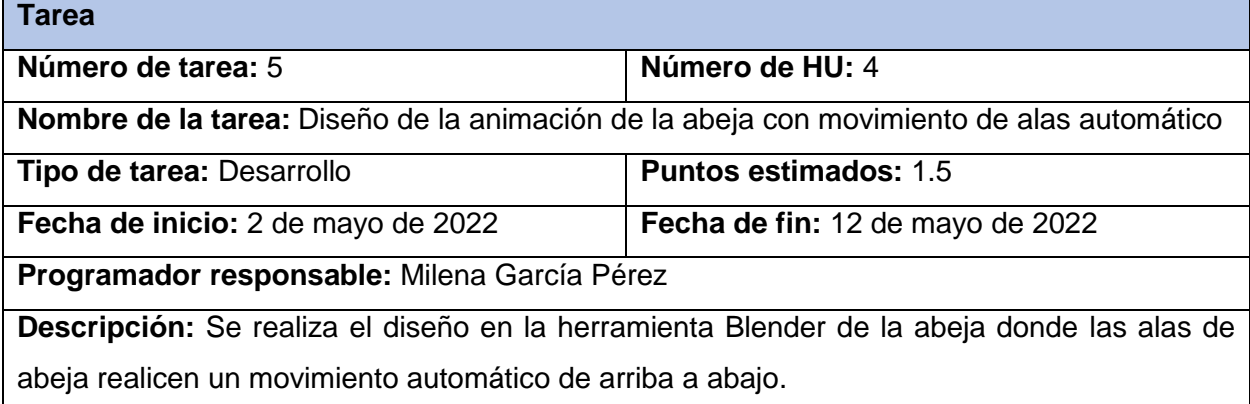

HU Pasar las páginas del cuento de manera automática

Tabla 35. Tarea de ingeniería # 6: Desarrollar la animación del paso de páginas automático del libro

**Tarea**

Milena García Pérez

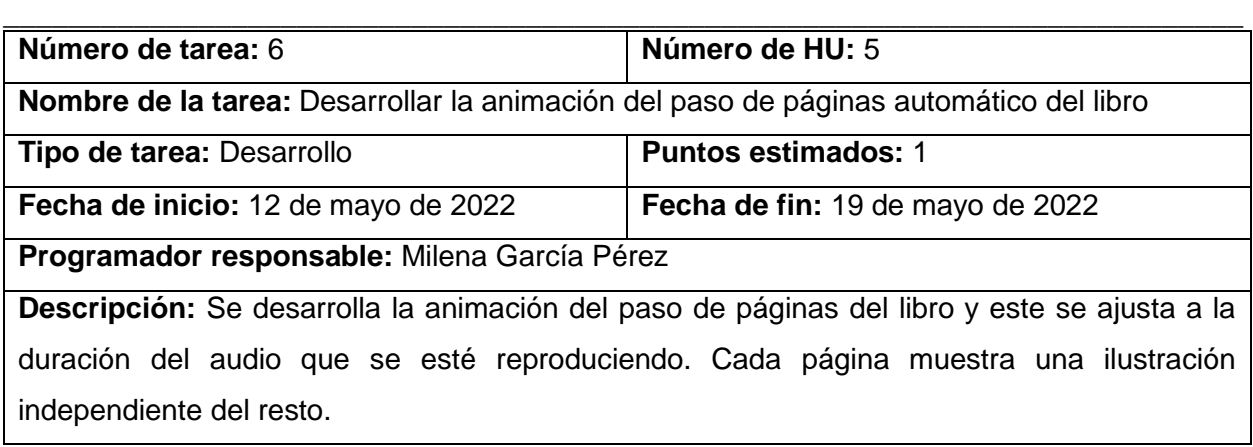

## **Tareas de ingeniería para la Iteración 3**

Para la iteración 1 se definen las tareas de ingeniería correspondientes a las HU 6 y 7. A continuación se describen algunas de las tareas realizadas en dicha iteración.

HU Reproducir cada cuento como audiolibro

Tabla 36. Tarea de ingeniería # 7: Implementar la funcionalidad de reproducción del audio de los cuentos

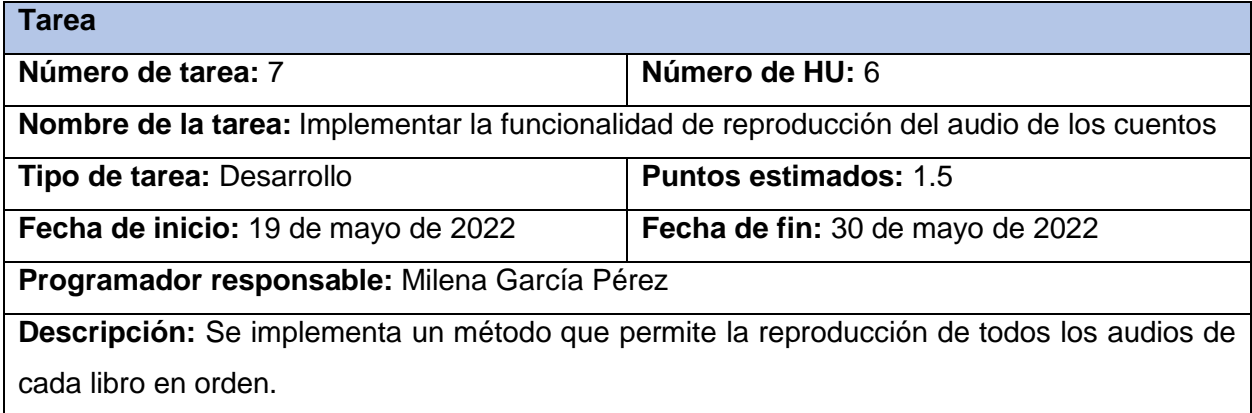

## **Tareas de ingeniería para la Iteración 4**

Para la iteración 1 se definen las tareas de ingeniería correspondientes a las HU 8 y 9. A continuación se describen algunas de las tareas realizadas en dicha iteración.

HU Acceder a la biblioteca en cualquier momento del cuento

Tabla 37. Tarea de ingeniería # 8: Implementación de un carrusel con todos los cuentos disponibles en la biblioteca

**Tarea**

Milena García Pérez

## CAPÍTULO 3. IMPLEMENTACIÓN Y PRUEBA

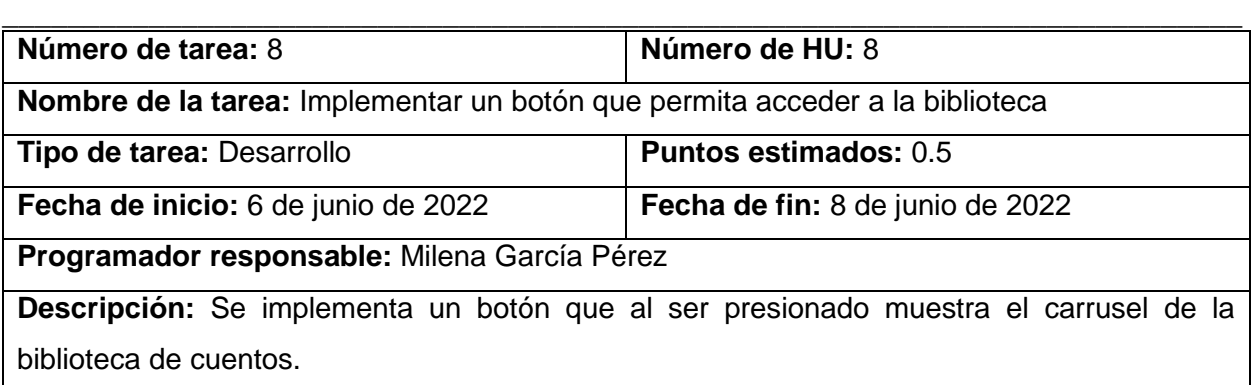

HU Reanudar cada historia en cualquier momento

Tabla 38. Tarea de ingeniería # 9: Implementar un botón que permita reiniciar los cuentos en cualquier momento

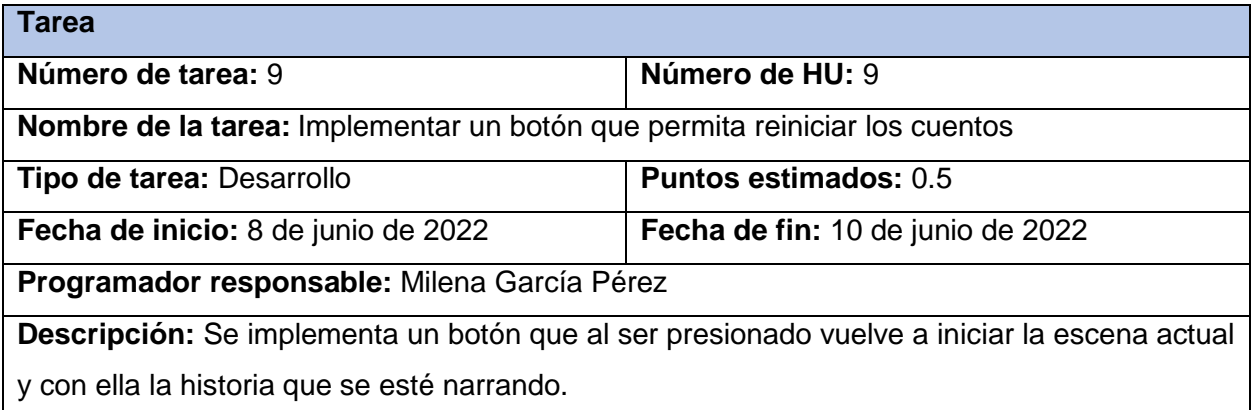

#### Tabla 39. Tarea de ingeniería # 10: Diseño de la interfaz del cuento "Los tres cerditos"

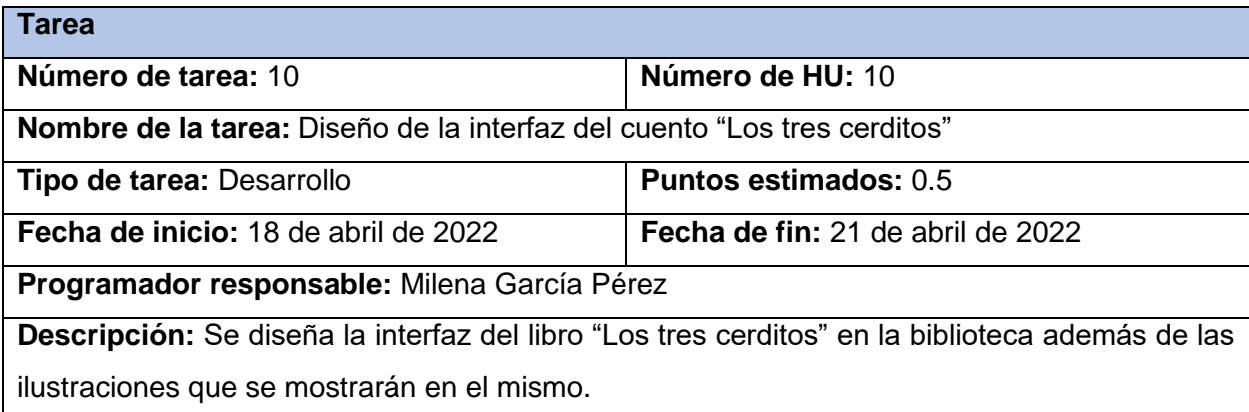

Tabla 40. Tarea de ingeniería # 11: Diseño de la interfaz del cuento "El ratón y el león"

**Tarea**

Milena García Pérez

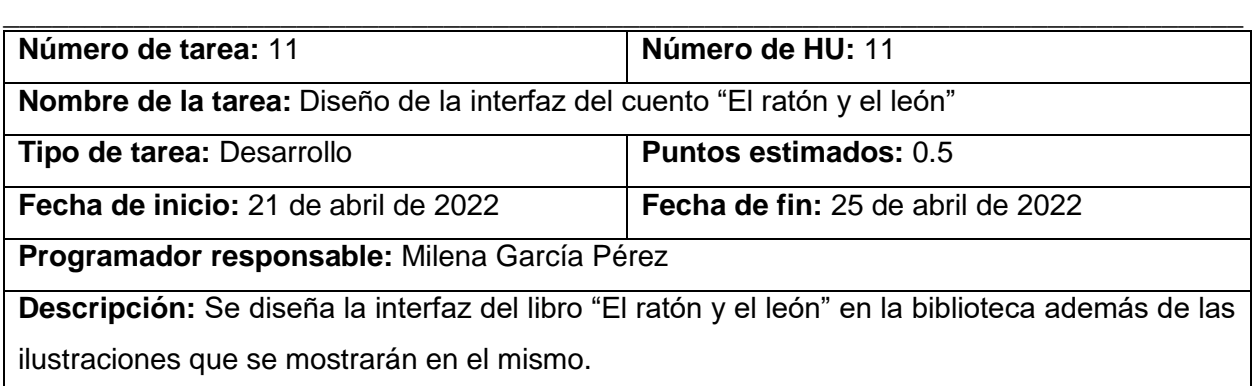

Tabla 41. Tarea de ingeniería # 12: Diseño de la interfaz del cuento "Pedro y el lobo"

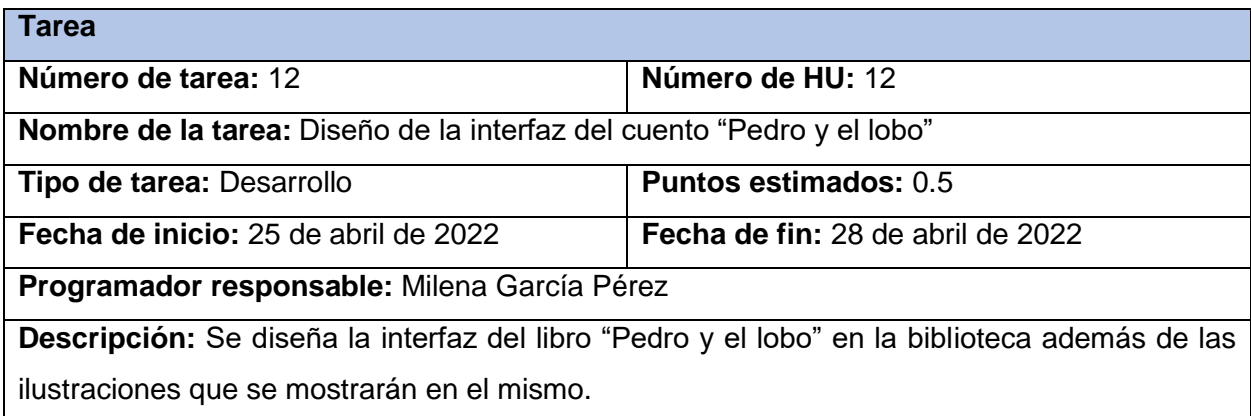

## Tabla 42. Tarea de ingeniería # 13: Diseño de la interfaz del cuento "El patito feo"

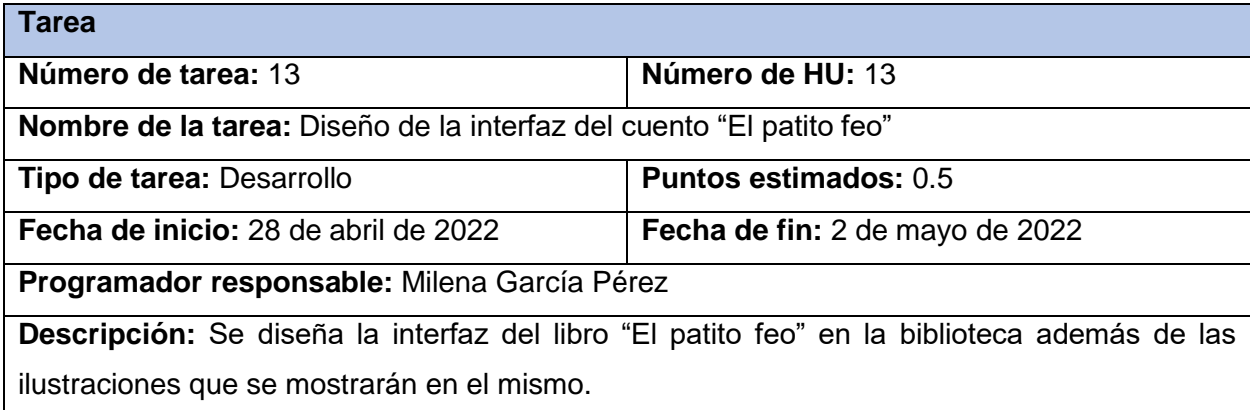

## **3.2. Fase de Prueba**

La prueba es el proceso de ejecución de un programa con la intención de encontrar errores. Las pruebas de software son la investigación empírica y técnica realizada para facilitar a los

\_\_\_\_\_\_\_\_\_\_\_\_\_\_\_\_\_\_\_\_\_\_\_\_\_\_\_\_\_\_\_\_\_\_\_\_\_\_\_\_\_\_\_\_\_\_\_\_\_\_\_\_\_\_\_\_\_\_\_\_\_\_\_\_\_\_\_\_\_\_\_\_\_\_\_\_ interesados información sobre la calidad del producto o servicio bajo pruebas (Sánchez Peño, 2015). En este epígrafe se muestran las pruebas de aceptación realizadas a la solución informática desarrollada.

### **3.2.1. Pruebas de aceptación**

Las pruebas de aceptación representan aquella fase del ciclo de vida de desarrollo de software en que el equipo de desarrollo y el área usuaria de un sistema tienen que garantizar que el sistema desarrollado se corresponde con los requisitos (Ponce Gonzales & Domínguez Mayo, 2015). Estas pruebas de aceptación guardan una estrecha relación con las HU ya que derivan de ellas. A continuación, se muestran las pruebas de aceptación correspondientes para cada iteración.

### **Pruebas de aceptación para la Iteración 1**

Para la primera iteración se confeccionaron 4 casos de prueba de aceptación. Estas se describen a continuación.

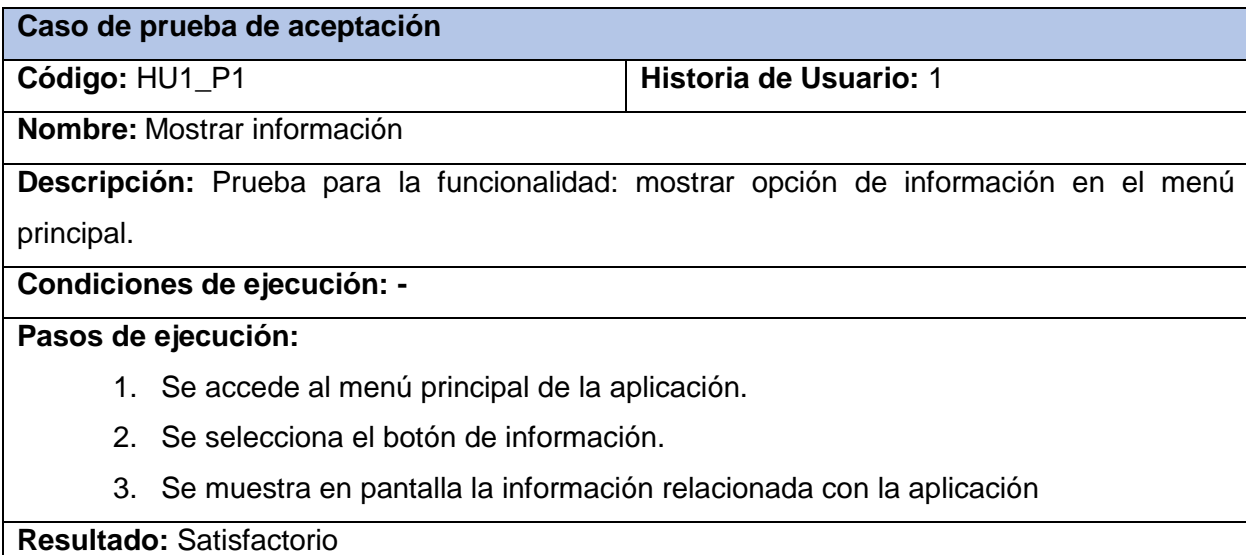

Tabla 43. Caso de prueba de aceptación # 1: Mostrar ayuda

Tabla 44. Caso de prueba de aceptación # 2: Silenciar sonido en cualquier pantalla

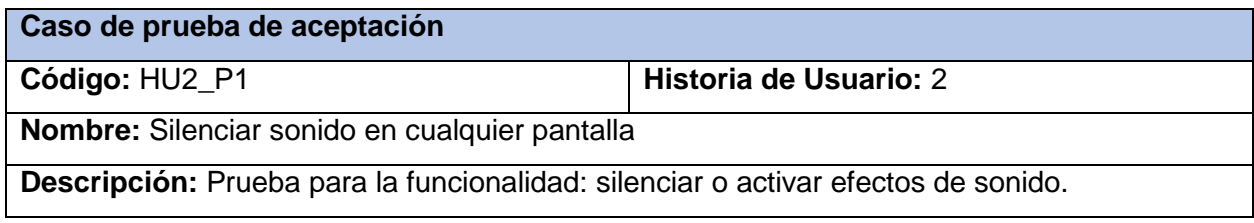

Milena García Pérez

## **Condiciones de ejecución: -**

## **Pasos de ejecución:**

- 1. Se accede al menú principal de la aplicación.
- 2. En cualquier escena se activa/desactiva la música de fondo.
- 3. La música de fondo se activa si estaba desactivada y desactiva si estaba activada.

\_\_\_\_\_\_\_\_\_\_\_\_\_\_\_\_\_\_\_\_\_\_\_\_\_\_\_\_\_\_\_\_\_\_\_\_\_\_\_\_\_\_\_\_\_\_\_\_\_\_\_\_\_\_\_\_\_\_\_\_\_\_\_\_\_\_\_\_\_\_\_\_\_\_\_\_

## **Resultado:** Satisfactorio

Tabla 45. Caso de prueba de aceptación # 3: Mantener sonido activado/desactivado al cambiar de escena

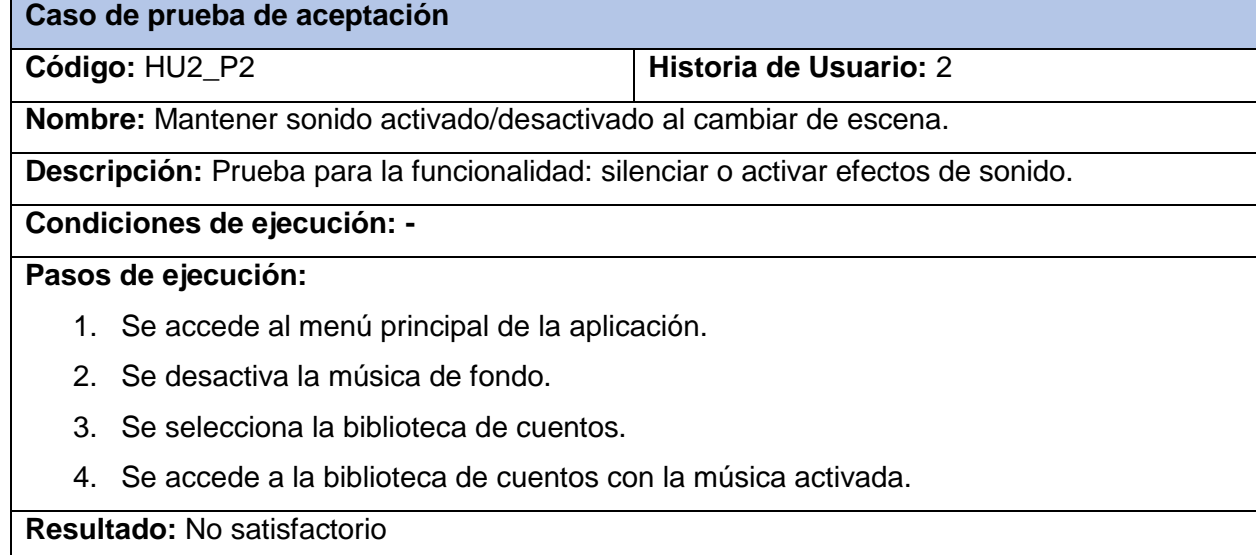

Tabla 46. Caso de prueba de aceptación # 4: Mostrar todos los cuentos disponibles

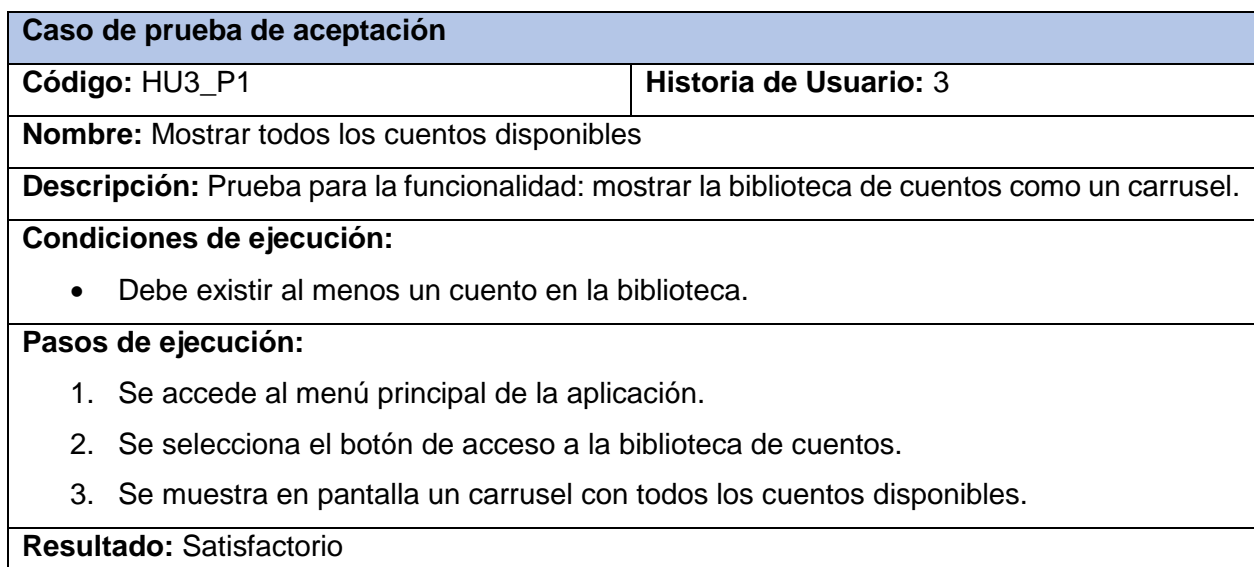

Milena García Pérez

## **Pruebas de aceptación para la Iteración 2**

Para la primera iteración se confeccionaron 2 casos de prueba de aceptación. Estas se describen a continuación.

\_\_\_\_\_\_\_\_\_\_\_\_\_\_\_\_\_\_\_\_\_\_\_\_\_\_\_\_\_\_\_\_\_\_\_\_\_\_\_\_\_\_\_\_\_\_\_\_\_\_\_\_\_\_\_\_\_\_\_\_\_\_\_\_\_\_\_\_\_\_\_\_\_\_\_\_

Tabla 47. Caso de prueba de aceptación # 5: Visualizar movimiento de alas durante reproducción de cuento

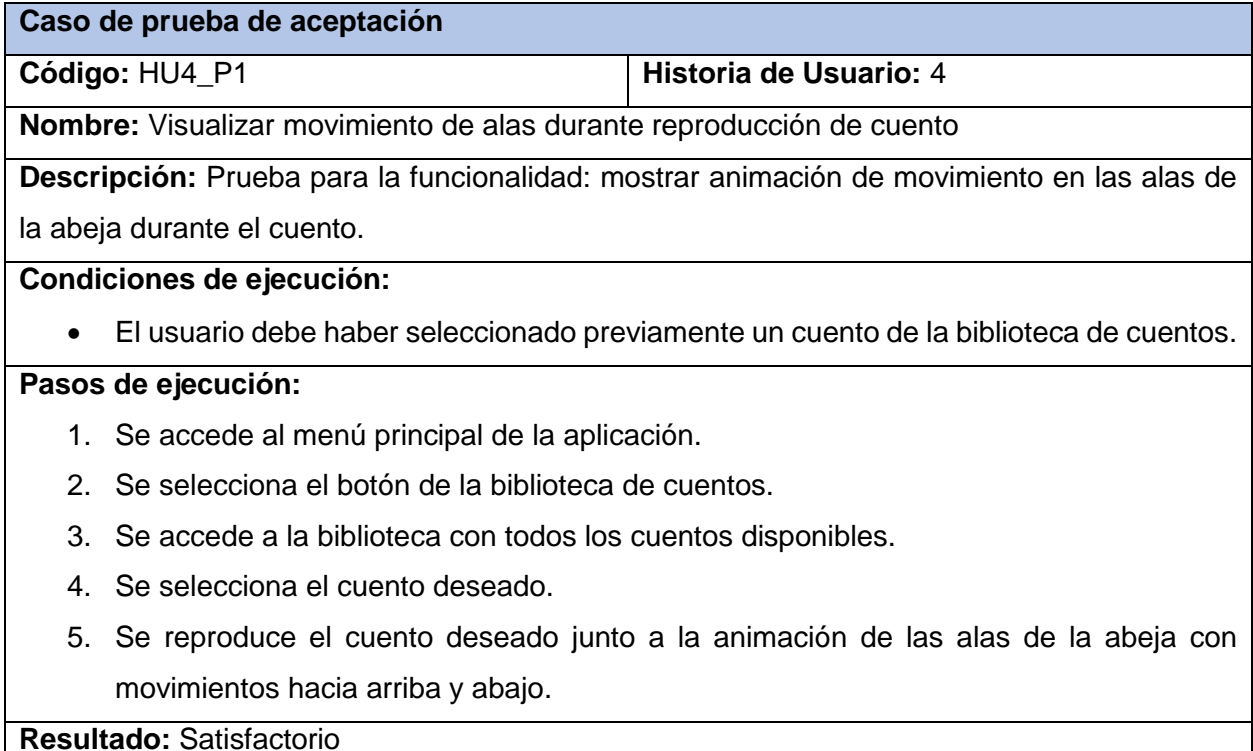

Tabla 48. Caso de prueba de aceptación # 6: Realizar paso de alas automática durante reproducción de cuento

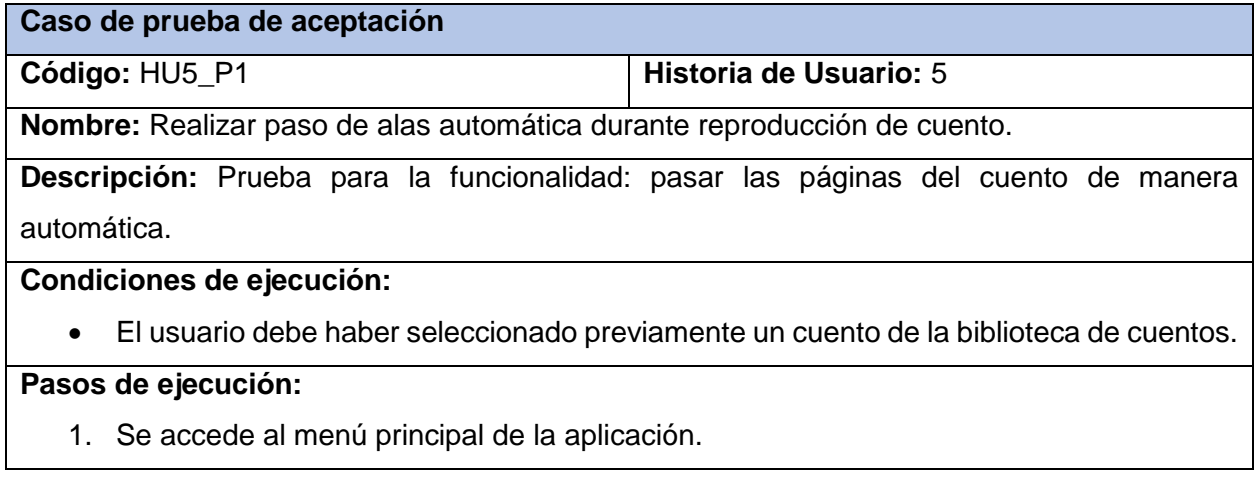

- 2. Se selecciona el botón de la biblioteca de cuentos.
- 3. Se accede a la biblioteca con todos los cuentos disponibles.
- 4. Se selecciona el cuento deseado.
- 5. Se reproduce el cuento deseado y el paso de páginas ocurre de manera automática.

\_\_\_\_\_\_\_\_\_\_\_\_\_\_\_\_\_\_\_\_\_\_\_\_\_\_\_\_\_\_\_\_\_\_\_\_\_\_\_\_\_\_\_\_\_\_\_\_\_\_\_\_\_\_\_\_\_\_\_\_\_\_\_\_\_\_\_\_\_\_\_\_\_\_\_\_

#### **Resultado:** Satisfactorio

#### **Pruebas de aceptación para la Iteración 3**

Para la primera iteración se confeccionaron 3 casos de prueba de aceptación. Estas se describen a continuación.

Tabla 49. Caso de prueba de aceptación # 7: Reproducir cada cuento como audiolibro

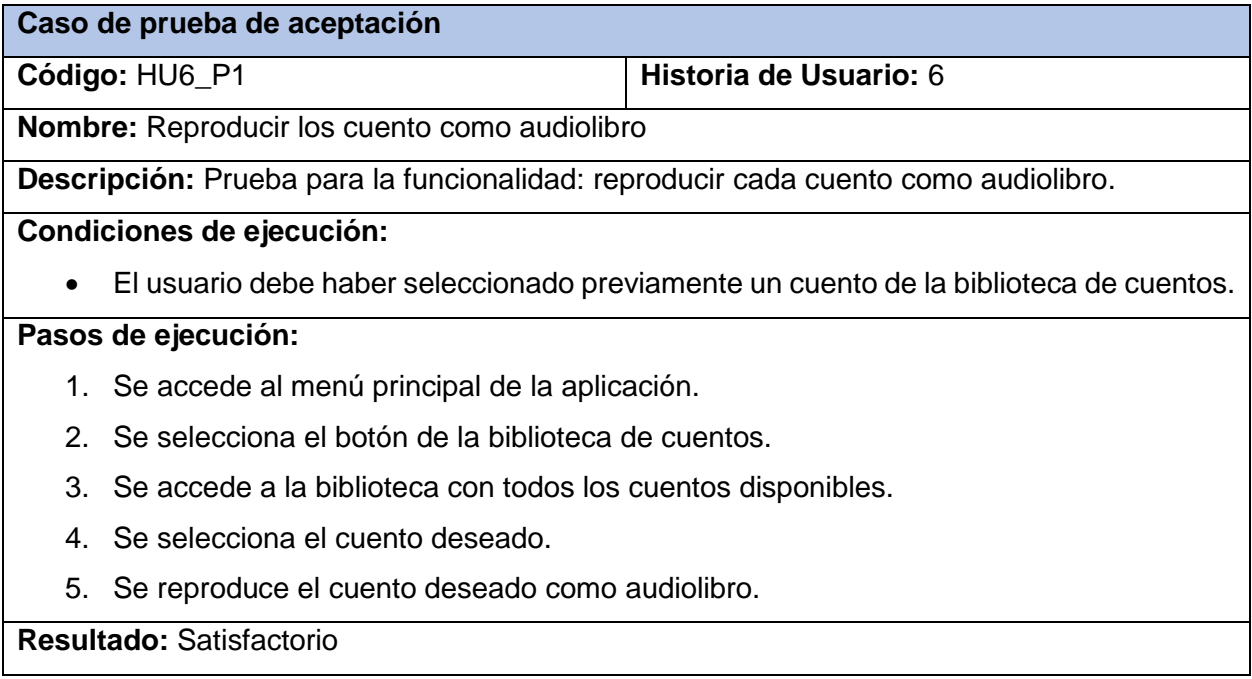

Tabla 50. Caso de prueba de aceptación # 8: Visualizar una ilustración por página

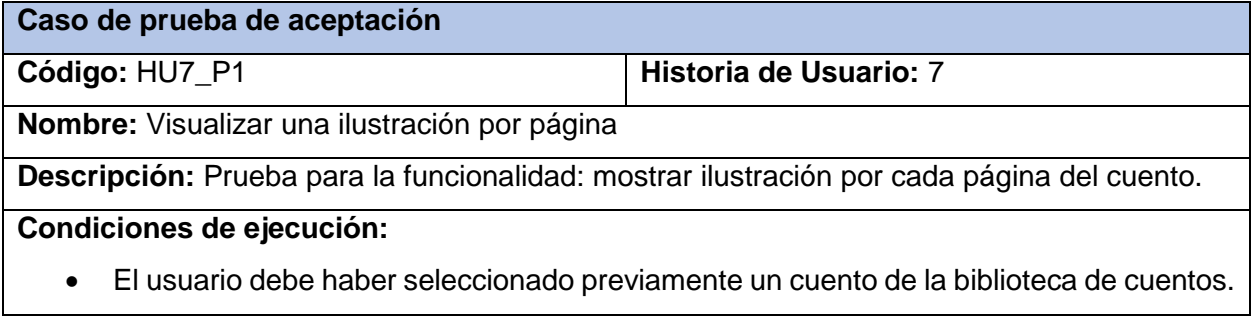

### **Pasos de ejecución:**

- 1. Se accede al menú principal de la aplicación.
- 2. Se selecciona el botón de la biblioteca de cuentos.
- 3. Se accede a la biblioteca con todos los cuentos disponibles.
- 4. Se selecciona el cuento deseado.
- 5. Se reproduce el cuento deseado.
- 6. Se muestra en cada página del libro una ilustración.

**Resultado:** Satisfactorio

Tabla 51. Caso de prueba de aceptación # 9: Visualizar la ilustración por página relacionada con la narración

\_\_\_\_\_\_\_\_\_\_\_\_\_\_\_\_\_\_\_\_\_\_\_\_\_\_\_\_\_\_\_\_\_\_\_\_\_\_\_\_\_\_\_\_\_\_\_\_\_\_\_\_\_\_\_\_\_\_\_\_\_\_\_\_\_\_\_\_\_\_\_\_\_\_\_\_

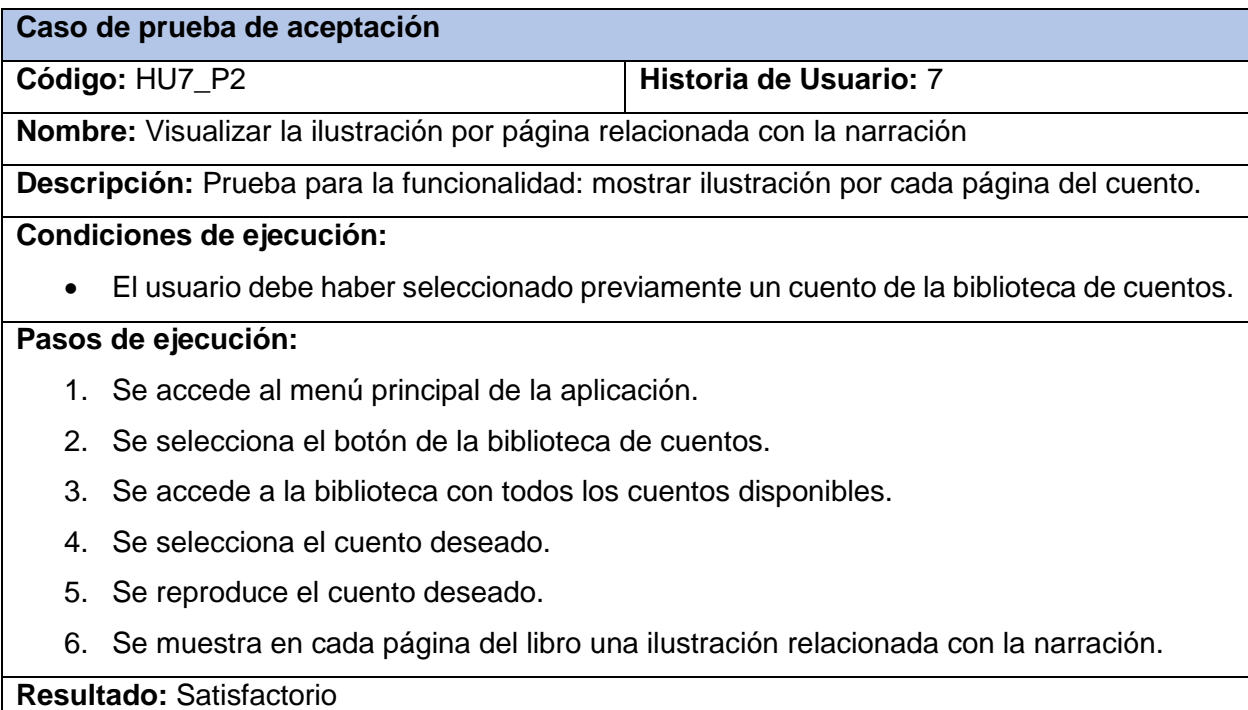

## **Pruebas de aceptación para la Iteración 4**

Para la primera iteración se confeccionaron 2 casos de prueba de aceptación. Estas se describen a continuación.

Tabla 52. Caso de prueba de aceptación # 10: Acceder a la biblioteca en todo momento

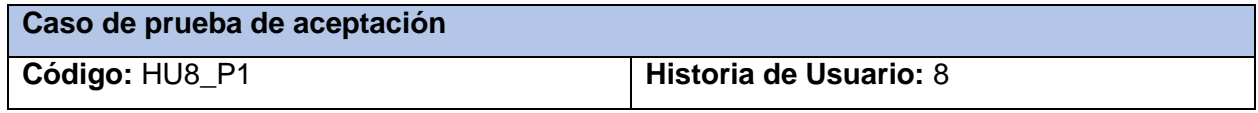

**Nombre:** Acceder a la biblioteca en todo momento

**Descripción:** Prueba para la funcionalidad: acceder a la biblioteca.

#### **Condiciones de ejecución: -**

#### **Pasos de ejecución:**

- 1. Se accede al menú principal de la aplicación.
- 2. Se selecciona el botón de la biblioteca de cuentos.
- 3. Se accede a la biblioteca con todos los cuentos disponibles.
- 4. Se selecciona el cuento deseado.
- 5. Se selecciona la opción de volver a la biblioteca de cuentos.
- 6. Se muestra en pantalla la biblioteca de cuentos con todos los cuentos disponibles.

\_\_\_\_\_\_\_\_\_\_\_\_\_\_\_\_\_\_\_\_\_\_\_\_\_\_\_\_\_\_\_\_\_\_\_\_\_\_\_\_\_\_\_\_\_\_\_\_\_\_\_\_\_\_\_\_\_\_\_\_\_\_\_\_\_\_\_\_\_\_\_\_\_\_\_\_

**Resultado:** Satisfactorio

Tabla 53. Caso de prueba de aceptación # 11: Reiniciar la historia que se está narrando en todo momento

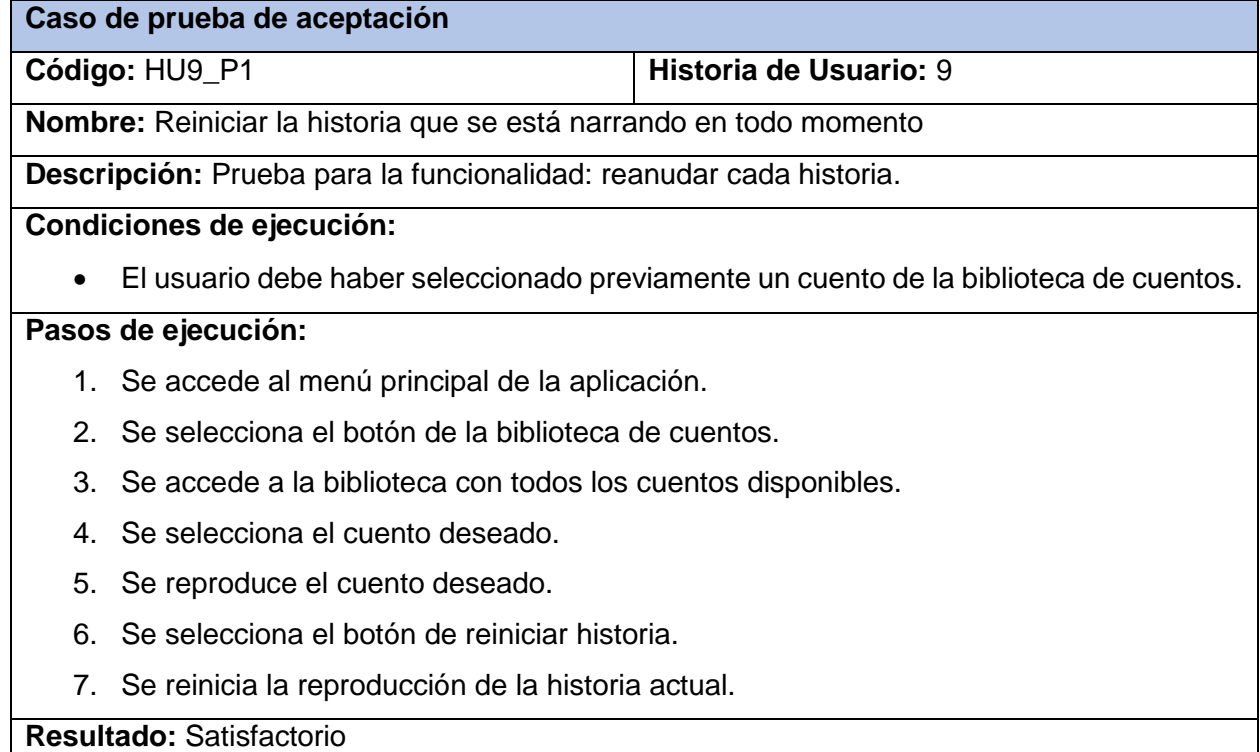

## **3.2.2. Análisis de las pruebas de aceptación**

Se realizaron un total de 11 casos de prueba durante la etapa de Pruebas, específicamente Pruebas de Aceptación. Estas pruebas se desarrollaron por iteraciones. Los resultados obtenidos

\_\_\_\_\_\_\_\_\_\_\_\_\_\_\_\_\_\_\_\_\_\_\_\_\_\_\_\_\_\_\_\_\_\_\_\_\_\_\_\_\_\_\_\_\_\_\_\_\_\_\_\_\_\_\_\_\_\_\_\_\_\_\_\_\_\_\_\_\_\_\_\_\_\_\_\_ durante las mismas se muestran a continuación a través de un gráfico de barras con los porcientos de pruebas con resultados satisfactorios o no satisfactorios.

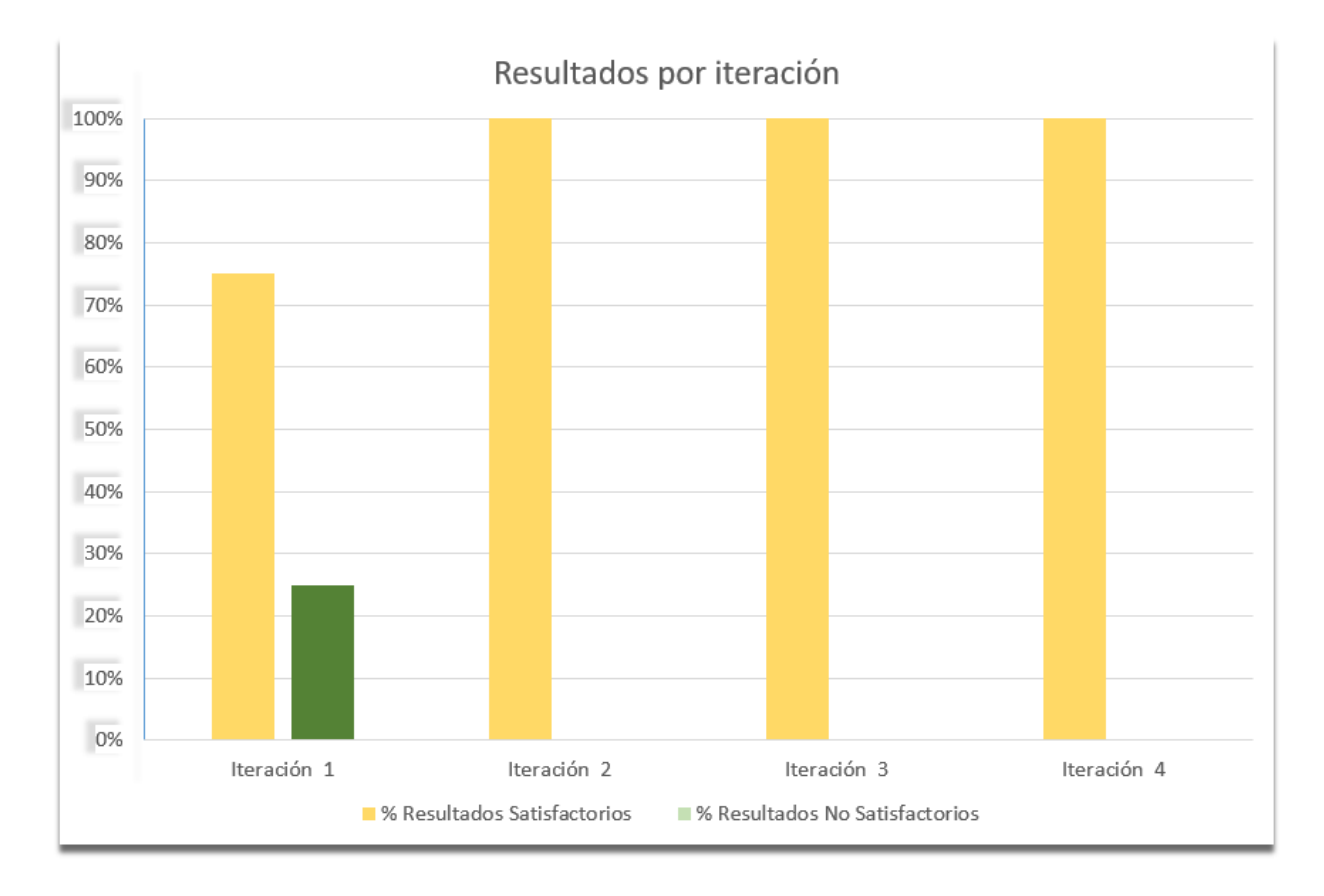

#### Ilustración 6. Resultados por iteración.

Como se muestra en el gráfico de barras para la primera iteración se realizaron 4 pruebas, de las mismas el 75% (3) alcanzaron niveles satisfactorios y el 25% (1) no satisfactorios, se detectó que la aplicación al activar o desactivar la música de fondo en una escena, si se efectuaba un cambio de escena estos cambios no eran tenidos en cuenta y la música siempre permanecía activa. Este error detectado fue corregido con posterioridad dando un 100% (4) de resultados satisfactorios.

Para las iteraciones 2, 3 y 4 se realizaron 2, 3 y 2 casos de prueba respectivamente. Para cada una de las mismas de obtuvo un 100% de resultados satisfactorios y 0% de resultados no satisfactorios demostrando el cumplimiento adecuando de los requisitos propuestos para estas iteraciones. Además, consta en acta la aceptación de la aplicación por parte de la directora del círculo infantil "Pioneritos del futuro", MSc. María Mercedes Alfaro Arocha.

#### \_\_\_\_\_\_\_\_\_\_\_\_\_\_\_\_\_\_\_\_\_\_\_\_\_\_\_\_\_\_\_\_\_\_\_\_\_\_\_\_\_\_\_\_\_\_\_\_\_\_\_\_\_\_\_\_\_\_\_\_\_\_\_\_\_\_\_\_\_\_\_\_\_\_\_\_ **Conclusiones parciales**

Durante el desarrollo de este capítulo se desarrolló el proceso de implementación y pruebas a la solución informática arribando a las siguientes conclusiones:

- Luego de realizar las pruebas de aceptación por iteración se obtuvo un 75% de resultados positivos en la iteración 1 y 100% en las iteraciones 2, 3 y 4.
- Se detectó y corrigió el error de mantener el sonido activado o desactivado al cambiar de escena en la prueba 2 de la historia de usuario 2.

## **CONCLUSIONES**

Luego del desarrollo de esta investigación se arribó a las siguientes conclusiones:

 El empleo del patrón creacional Singleton permitió la existencia de un objeto de su tipo proporcionando un único punto de acceso a él.

\_\_\_\_\_\_\_\_\_\_\_\_\_\_\_\_\_\_\_\_\_\_\_\_\_\_\_\_\_\_\_\_\_\_\_\_\_\_\_\_\_\_\_\_\_\_\_\_\_\_\_\_\_\_\_\_\_\_\_\_\_\_\_\_\_\_\_\_\_\_\_\_\_\_\_\_

- El desarrollo de los cuentos digitales interactivos con la característica de poseer narración permite mejorar la comprensión auditiva y concentración del niño para una mejor recepción de valores a través de la historia que se está escuchando.
- El desarrollo de la aplicación móvil resulta ser una ayuda en los círculos infantiles motivando a los niños a aprender, impulsando la educación y el entretenimiento a la vez.
- Los maestros pueden reforzar la enseñanza de valores a los niños con una ayuda auditiva y visual a través de las imágenes y narración de los cuestos.
## **RECOMENDACIONES**

A partir de los resultados obtenidos se recomienda:

 Incorporar nuevos cuentos a la biblioteca que permitan aumentar la cantidad de valores que se pretenden educar dentro de las clasificaciones de Cívicos, como respetar los símbolos patrios, Profesionales, como la puntualidad y Sociales, como la convivencia familiar.

\_\_\_\_\_\_\_\_\_\_\_\_\_\_\_\_\_\_\_\_\_\_\_\_\_\_\_\_\_\_\_\_\_\_\_\_\_\_\_\_\_\_\_\_\_\_\_\_\_\_\_\_\_\_\_\_\_\_\_\_\_\_\_\_\_\_\_\_\_\_\_\_\_\_\_\_

 Aumentar el rango de edad a la que está dirigida la aplicación móvil y, por lo tanto, aumentar la interactividad con la aplicación, permitiendo que el niño pueda realizar el paso de página de manera manual.

## **REFERENCIAS BIBLIOGRÁFICAS**

Fernández Palop, P., & Caballero García, A. (2017). El libro de texto como objeto de estudio y recurso didáctico para el aprendizaje: fortalezas y debilidades. Revista Electrónica Interuniversitaria de Formación del profesorado, 201-2017. Obtenido de https://dialnet.unirioja.es/descarga/articulo/5969918.pdf

\_\_\_\_\_\_\_\_\_\_\_\_\_\_\_\_\_\_\_\_\_\_\_\_\_\_\_\_\_\_\_\_\_\_\_\_\_\_\_\_\_\_\_\_\_\_\_\_\_\_\_\_\_\_\_\_\_\_\_\_\_\_\_\_\_\_\_\_\_\_\_\_\_\_\_\_

- ALL3DP. (2022). Obtenido de ALL3DP: https://all3dp.com/es/1/mejores-20-programasanimacion-3d/#section-programas-de-animacion-3d
- Animación 2D vs Animación 3D. (2020). Obtenido de Lidem.CREATIVE ARTS SCHOOL: https://www.lidembarcelona.com/blog/animacion2d\_animacion3d/
- Ávila Domenech, E., & Meneses Abad, A. (2013). Delfdroid y su comparación evaluativa con XP y Scrum mediante el método 4-DAT. Revista Cubana de Ciencias Informáticas, 7(1), 1-5. Obtenido de http://scielo.sld.cu/scielo.php?script=sci\_arttext&pid=S2227- 18992013000100003
- Beck, K. L. (1990). Extreme programming explained embrace change. Computer Science. doi:46768313
- BEEP. (2022). Obtenido de BEEP: https://blog.beep.es/libros-digitales-de-texto-interactivospara-la-escuela-digital/
- Blender. (2022). Obtenido de Blender: https://www.blender.org/about/
- C, S. A. (14 de septiembre de 2015). isw. Obtenido de Programación eXtrema : https://iswugaps2extremeprogramming.wordpress.com/2015/09/14/comparacion-conotra-metodologia-agil/
- Calzadilla, R. ( julio-diciembre de 2010). La crisis humana como una crisis en la formación de valores. Revista Universitaria de Investigación, 11(2). Recuperado el 24 de abril de 2022, de https://www.redalyc.org/pdf/410/41028422005.pdf
- Cárdenas, N. (3 de diciembre de 2018). UTPL. Obtenido de Tendencias del diseño: Modelado 2D y 3D: https://noticias.utpl.edu.ec/tendencias-del-diseno-modelado-2d-y-3d-0

- \_\_\_\_\_\_\_\_\_\_\_\_\_\_\_\_\_\_\_\_\_\_\_\_\_\_\_\_\_\_\_\_\_\_\_\_\_\_\_\_\_\_\_\_\_\_\_\_\_\_\_\_\_\_\_\_\_\_\_\_\_\_\_\_\_\_\_\_\_\_\_\_\_\_\_\_ Cohn, M. (2004). User Stories Applied for Agile Software Development. Boston: Pearson: Education, Icnc.
- Contreras, C. (12 de 04 de 2022). Crehana. Recuperado el 20 de 05 de 2022, de Crehana: https://www.crehana.com/blog/diseno-grafico/software-animacion-2d-3d/
- de la Fuente Godos, S. (18 de junio de 2018). La enseñanza de valores a través de los cuentos infantiles. Valladolid, Soria: Universidad de Valladolid.
- Díaz, L. V. (2019). El audiolibro como estrategia didáctica para el fortalecimiento de la comprensión lectora en estudiantes de grado quinto de un colegio en Bogotá. Bogotá: Facultad de Ciencias de la Educación.

EcuRed. (2020). Obtenido de EcuRed: https://www.ecured.cu/Visual\_Paradigm

Educaccion 3.0. (2022). Obtenido de Educaccion 3.0: https://www.educaciontrespuntocero.com/noticias/usar-el-libro-digital/

Game Maker . (2022). Obtenido de Game Maker : https://gamemaker.io/en/gamemaker/features

- Gil Sedeño, M. (2011). LA LECTURA: CONCEPTUALIZACIÓN E IMPORTANCIA, ANÁLISIS DE INICIATIVAS PARA FOMENTARLA. Revista Digital Enfoques Educativos, 23.
- Gonzalez Soto, N. (2018). Motores de Videojuegos. Universidad Catolica "Nuestra Se nora de la Asuncion", Facultad de Ciencias y Tecnologia, Asuncion. Obtenido de http://jeuazarru.com/wp-content/uploads/2018/11/Motores-de-Videojuegos.pdf
- Gremiger de Acosta, C. (2000). El rol de la lectura en el aprendizaje de los valores. Una visión constructivista. 8.
- Grenier Díaz, M. E. (octubre-diciembre de 2000). La formación de valores en la edad preescolar. Ciencia y Sociedad, XXV(4), pp. 552-560. Obtenido de http://www.redalyc.org/articulo.oa?id=87011297005
- Henry. (2022). SoyHenry. Obtenido de SoyHenry: https://blog.soyhenry.com/descubre-cualesson-los-mejores-editores-de-codigo/
- Inkscape. (2022). INKSCAPE Draw Freely. Obtenido de INKSCAPE Draw Freely: https://inkscape.org/about/

Milena García Pérez

Jet Brains. (2022). Obtenido de https://www.jetbrains.com/es-es/lp/dotnet-unity/

Juganaru Mathieu, M. (2014). Introducción a la programación. México: PRIMERA EDICIÓN EBOOK.

\_\_\_\_\_\_\_\_\_\_\_\_\_\_\_\_\_\_\_\_\_\_\_\_\_\_\_\_\_\_\_\_\_\_\_\_\_\_\_\_\_\_\_\_\_\_\_\_\_\_\_\_\_\_\_\_\_\_\_\_\_\_\_\_\_\_\_\_\_\_\_\_\_\_\_\_

- Krippner, S., Deckmar, M., & Arrigo, B. (2008-2009). Gang of Four Design Patterns. Obtenido de https://toaz.info/doc-view
- Larman, C. (2014). UML y Patrones. Recuperado el 9 de 5 de 2022
- Maida, E. G., & Pacienzia, J. (2015). Metodologías de desarrollo de software. Tesis de Licenciatura en Sistemas y Computación, Universidad Católica Argentina, Facultad de Química e Ingeniería "Fray Rogelio Bacon", Argentina. Obtenido de https://repositorio.uca.edu.ar/bitstream/123456789/522/1/metodologias-desarrollosoftware.pdf
- Maida, E. G., & Pacienzia, J. (2015). Metodologías de desarrollo de software. Tesis Final de Licenciatura en Sistemas y Computación, PONTIFICIA UNIVERSIDAD CATÓLICA ARGENTINA SANTA MARIA DE LOS BUENOS AIRES, FACULTAD DE QUÍMICA E INGENIERIA "FRAY ROGELIO BACON", Buenos Aires. Recuperado el 14 de 06 de 2022, de https://repositorio.uca.edu.ar/bitstream/123456789/522/1/metodologias-desarrollosoftware.pdf
- Molina Hernández, Y., Granda Dihigo, A., & Velázquez Cintra, A. (2019). Los requisitos no funcionales de software. Una estrategia para su desarrollo en el Centro de Informática Médica. Revista Cubana de Ciencias Informáticas, 1.
- Muñoz Coronado, M. (2012). Audiolibros: recursos documentales para el aprendizaje del español como lengua extranjera. Instituto Cervantes de Argel.
- Ocampo, J. (1 de diciembre de 2020). Creative Society. Obtenido de Patrones de diseño mas utilizados en Android: https://engineering.creativesociety.mx/patrones-de-diseno-masutilizados-en-android/
- Ocampo, J. (01 de 12 de 2020). Creative Society. Obtenido de Creative Society: https://engineering.creativesociety.mx/patrones-de-diseno-mas-utilizados-en-android/

ORTÍZ ROMO, E. (s.f.). Los valores. CELe, 6.

Milena García Pérez

- \_\_\_\_\_\_\_\_\_\_\_\_\_\_\_\_\_\_\_\_\_\_\_\_\_\_\_\_\_\_\_\_\_\_\_\_\_\_\_\_\_\_\_\_\_\_\_\_\_\_\_\_\_\_\_\_\_\_\_\_\_\_\_\_\_\_\_\_\_\_\_\_\_\_\_\_ Paucar Quile, D. I. (2019). SISTEMA INFORMÁTICO PARA EMPRENDIMIENTOS EN LA FACULTAD DE CIENCIA E INGENIERÍA EN ALIMENTOS DE LA UNIVERSIDAD TÉCNICA DE AMBATO Y COMUNIDAD. Ambato, Ecuador.
- Platzi. (2018). Obtenido de Platzi: https://platzi.com/blog/que-es-arquitectura-de-software/
- PMO Informatica. (06 de febrero de 2017). Obtenido de PMO Informatica: http://www.pmoinformatica.com/2017/02/requerimientos-funcionales-ejemplos.html
- Polo Usaola, M. (2021). Patrones GRASP. Castilla. Obtenido de http://www.infcr.uclm.es/www/mpolo/asig/0304/0102/patronesgrasp.pdf
- Ponce Gonzales, J., & Domínguez Mayo, F. J. (2015). Pruebas de aceptación orientadas al usuario: contexto ágil para un proyecto de gestión documental. Sevilla. doi:10.54886/ibersid.v8i0.4146
- Prieto, F. (2021). Estimación de esfuerzo en desarrollo de software ágil: Estudio del estado actual en Bogotá. Iteckne, 13.
- Rios Toledano, A. (2009). Educacion en valores en infantil. Cordoba.
- Rivas, C. I., & Corona, V. P. (12 de 2015). Metodologías actuales de desarrollo de software. Revista Tecnología e Innovación, 2(5), 980-986.
- Roque Hernández, R. V., Herrera Izaguirre, J. A., López Mendoza, A., & Salinas Escandón, J. M. (enero de 2017). A Practical Approach to the Agile Development of Mobile Apps in the Classroom. 17(73), 18. Obtenido de http://www.scielo.org.mx/pdf/ie/v17n73/1665-2673 ie-17-73-00097.pdf
- Sánchez Peño, J. M. (2015). Pruebas de Software, Fundamentos y Técnicas. Tesis de grado, Madrid.
- Sanz, P. (2018). Libros electrónicos, el nuevo concepto del libro. 4.
- Segura, M. (21 de 09 de 2020). One to One. Obtenido de One to One: https://onetoone.cr/fomentando-valores-desde-pequenos/
- Sommerville, I. (2005). Ingeniería del software (7ma ed.). Madrid, España: Pearson Educación. doi:ISBN: 84-7829-074-5

- \_\_\_\_\_\_\_\_\_\_\_\_\_\_\_\_\_\_\_\_\_\_\_\_\_\_\_\_\_\_\_\_\_\_\_\_\_\_\_\_\_\_\_\_\_\_\_\_\_\_\_\_\_\_\_\_\_\_\_\_\_\_\_\_\_\_\_\_\_\_\_\_\_\_\_\_ TerryGLee, olprod, & Microsoft. (14 de marzo de 2022). Le damos la bienvenida al IDE de Visual Studio. Obtenido de Microsoft: https://docs.microsoft.com/es-es/visualstudio/getstarted/visual-studio-ide?view=vs-2022
- The Astrology Page. (2022). Obtenido de The Astrology Page: https://es.theastrologypage.com/iteration-planning
- Tiching. (2014). Obtenido de Tiching: http://blog.tiching.com/10-valores-para-trabajar-traves-dela-lectura/
- Unity3D. (2016). Unity3D. Obtenido de Manual de Unity: https://docs.unity3d.com/es/530/Manual/AssetWorkflow.html
- Vargas Martínez, E. (2007). Panorama genetal de las "Herramientas CASE". Tesis, INSTITUTO DE CIENCIAS BÁSICAS E INGENIERÍA, SISTEMAS COMPUTACIONALES, Pachuca de Soto. Obtenido de https://repository.uaeh.edu.mx/bitstream/bitstream/handle/123456789/11134/Panorama %20general%20de%20las%20herramientas%20CASE.pdf?sequence=1&isAllowed=y
- Visual Paradigm. (2022). Obtenido de Visual Paradigm: https://www.visualparadigm.com/features/visual-modeling-tool/
- Visual Studio Code. (2022). Obtenido de https://code.visualstudio.com/docs/other/unity
- W3Schools. (2022). W3Schools. Obtenido de C# Tutorial: https://www.w3schools.com/cs/index.php
- Wuth Olave, C. (2018). Crece Contigo. Obtenido de Crece Contigo: https://www.crececontigo.gob.cl/columna/contagiar-la-lectura-desde-la-primera-infancia/

## **ANEXOS**

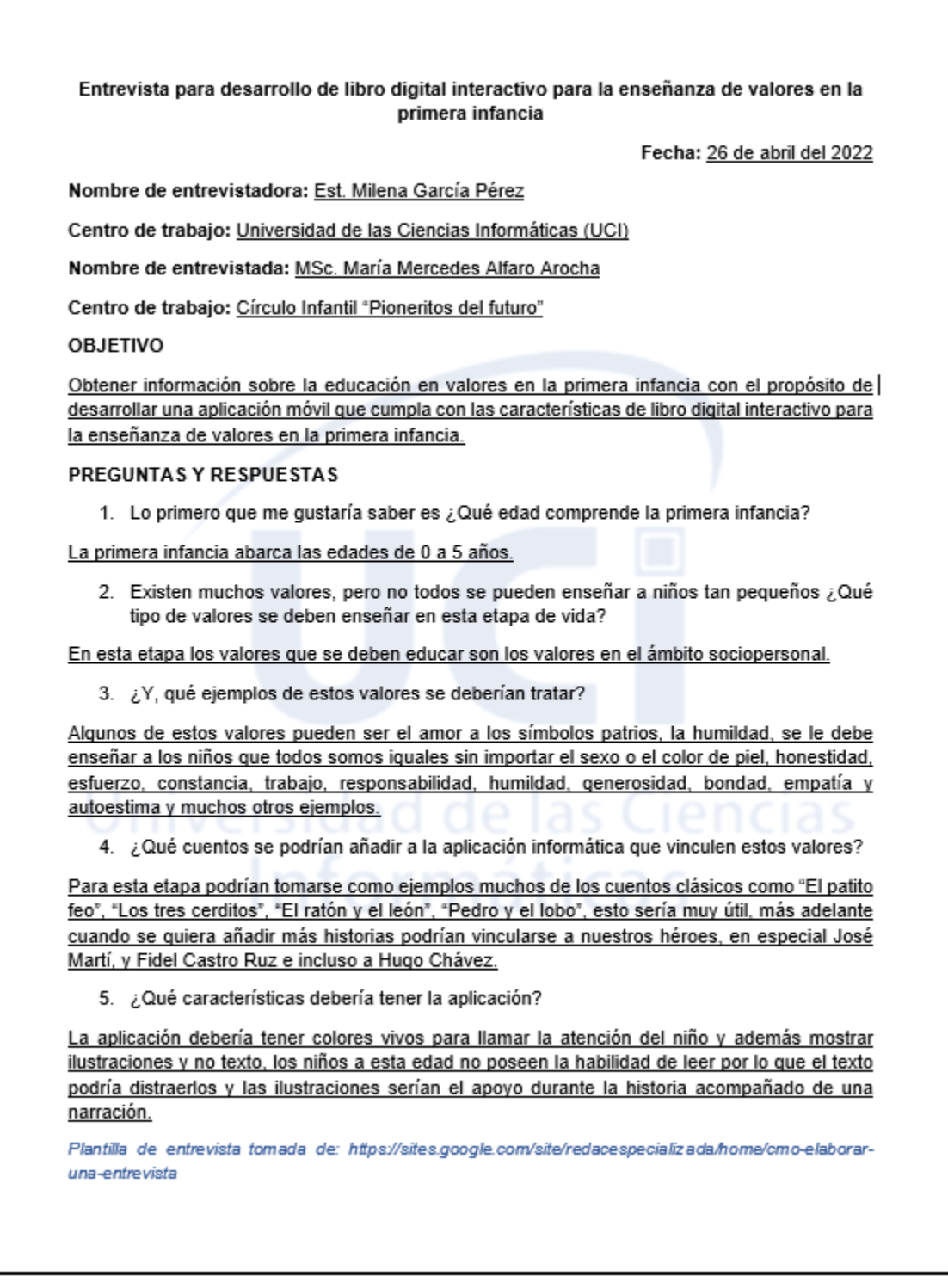

\_\_\_\_\_\_\_\_\_\_\_\_\_\_\_\_\_\_\_\_\_\_\_\_\_\_\_\_\_\_\_\_\_\_\_\_\_\_\_\_\_\_\_\_\_\_\_\_\_\_\_\_\_\_\_\_\_\_\_\_\_\_\_\_\_\_\_\_\_\_\_\_\_\_\_\_

Ilustración 7. Entrevista realizada a directora del círculo infantil "Pioneritos del futuro".